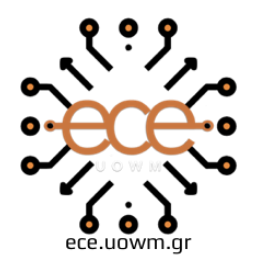

ΕΛΛΗΝΙΚΗ ΔΗΜΟΚΡΑΤΙΑ ΠΑΝΕΠΙΣΤΗΜΙΟ ΔΥΤΙΚΗΣ ΜΑΚΕΔΟΝΙΑΣ ΠΟΛΥΤΕΧΝΙΚΗ ΣΧΟΛΗ ΤΜΗΜΑ ΗΛΕΚΤΡΟΛΟΓΩΝ ΜΗΧΑΝΙΚΩΝ & ΜΗΧΑΝΙΚΩΝ ΥΠΟΛΟΓΙΣΤΩΝ

# **Πληροφοριακό Σύστημα Αξιολόγησης Διδακτικού Έργου**

∆ΙΠΛΩΜΑΤΙΚΗ ΕΡΓΑΣΙΑ

του

## **ΝΤΙΝΟΥ ΑΝΔΡΟΝΙΚΟΥ**

**Επιβλέπων:** Αγγελίδης Παντελής, Καθηγητής

ΚΟΖΑΝΗ/ΙΟΥΛΙΟΣ/2023

## ΑΥΤΗ Η ΣΕΛΙΔΑ ΕΙΝΑΙ ΣΚΟΠΙΜΑ ΛΕΥΚΗ

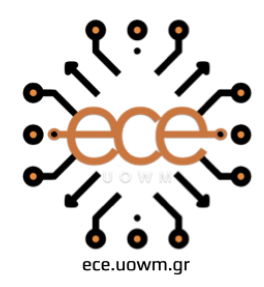

HELLENIC DEMOCRACY<br>UNIVERSITY OF WESTERN MACEDONIA<br>SCHOOL OF ENGINEERING DEPARTMENT OF ELECTRICAL & COMPUTER ENGINEERING

# **Teaching Quality Assessments Information System**

THESIS

## **NTINOS ANDRONIKOS**

**Supervisor:** Aggelidis Pantelis, Professor

KOZANI/JULY/2023

## ΑΥΤΗ Η ΣΕΛΙΔΑ ΕΙΝΑΙ ΣΚΟΠΙΜΑ ΛΕΥΚΗ

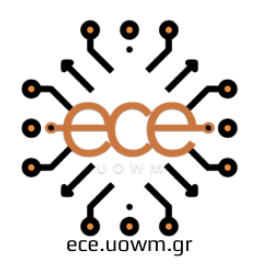

ΕΛΛΗΝΙΚΗ ΔΗΜΟΚΡΑΤΙΑ ΠΑΝΕΠΙΣΤΗΜΙΟ ΔΥΤΙΚΗΣ ΜΑΚΕΔΟΝΙΑΣ ΠΟΛΥΤΕΧΝΙΚΗ ΣΧΟΛΗ ΤΜΗΜΑ ΗΛΕΚΤΡΟΛΟΓΩΝ ΜΗΧΑΝΙΚΩΝ & ΜΗΧΑΝΙΚΩΝ ΥΠΟΛΟΓΙΣΤΩΝ

#### **ΔΗΛΩΣΗ ΜΗ ΛΟΓΟΚΛΟΠΗΣ ΚΑΙ ΑΝΑΛΗΨΗΣ ΠΡΟΣΩΠΙΚΗΣ ΕΥΘΥΝΗΣ**

Δηλώνω ρητά ότι, σύμφωνα με το άρθρο 8 του Ν. 1599/1986 και τα άρθρα 2,4,6 παρ. 3 του Ν. 1256/1982, η παρούσα Διπλωματική Εργασία με τίτλο "Πληροφοριακό Σύστημα Αξιολόγησης διδακτικού έργου " καθώς και τα ηλεκτρονικά αρχεία και πηγαίοι κώδικες που αναπτύχθηκαν ή τροποποιήθηκαν στα πλαίσια αυτής της εργασίας και αναφέρονται ρητώς μέσα στο κείμενο που συνοδεύουν, και η οποία έχει εκπονηθεί στο Τμήμα Ηλεκτρολόγων Μηχανικών και Μηχανικών Υπολογιστών του Πανεπιστημίου Δυτικής Μακεδονίας, υπό την επίβλεψη του μέλους του Τμήματος κ. Παντελή Αγγελίδη αποτελεί αποκλειστικά προϊόν προσωπικής εργασίας και δεν προσβάλλει κάθε μορφής πνευματικά δικαιώματα τρίτων και δεν είναι προϊόν μερικής ή ολικής αντιγραφής, οι πηγές δε που χρησιμοποιήθηκαν περιορίζονται στις βιβλιογραφικές αναφορές και μόνον. Τα σημεία όπου έχω χρησιμοποιήσει ιδέες, κείμενο, αρχεία ή / και πηγές άλλων συγγραφέων, αναφέρονται ευδιάκριτα στο κείμενο με την κατάλληλη παραπομπή και η σχετική αναφορά περιλαμβάνεται στο τμήμα των βιβλιογραφικών αναφορών με πλήρη περιγραφή. Απαγορεύεται η αντιγραφή, αποθήκευση και διανομή της παρούσας εργασίας, εξ ολοκλήρου ή τμήματος αυτής, για εμπορικό σκοπό. Επιτρέπεται η ανατύπωση, αποθήκευση και διανομή για σκοπό μη κερδοσκοπικό, εκπαιδευτικής ή ερευνητικής φύσης, υπό την προϋπόθεση να αναφέρεται η πηγή προέλευσης και να διατηρείται το παρόν μήνυμα. Ερωτήματα που αφορούν τη χρήση της εργασίας για κερδοσκοπικό σκοπό πρέπει να απευθύνονται προς τον συγγραφέα. Οι απόψεις και τα συμπεράσματα που περιέχονται σε αυτό το έγγραφο εκφράζουν τον συγγραφέα και μόνο.

Copyright (C) Ντίνος Ανδρόνικος, Αγγελίδης Παντελής, 2023, Κοζάνη

Copyright (C) \_\_\_\_\_\_\_\_\_\_\_\_\_\_\_\_, \_\_\_\_\_\_\_\_\_\_\_\_\_\_\_\_\_\_\_\_ , \_\_\_\_\_\_\_ , \_\_\_\_\_\_\_\_\_\_\_\_

Υπογραφή Φοιτητή: \_\_\_\_\_\_\_\_\_\_\_\_\_\_\_\_

## ΑΥΤΗ Η ΣΕΛΙΔΑ ΕΙΝΑΙ ΣΚΟΠΙΜΑ ΛΕΥΚΗ

## <span id="page-6-0"></span>**Περίληψη**

Η παρούσα διπλωματική εργασία εστιάζει στον σχεδιασμό και την υλοποίηση ενός πληροφοριακού συστήματος αξιολόγησης διδακτικού έργου του Πανεπιστημίου Δυτικής Μακεδονίας. Σε αντίθεση με παλαιότερο σύστημα αξιολόγησης επιδιώκει την παροχή των κατάλληλων εργαλείων για την ανάπτυξη, την οργάνωση και την συνεχή βελτίωση του διδακτικού υλικού του πανεπιστημίου, ένα καινούργιο σύστημα κατασκευασμένο με νεότερες τεχνολογίες και frameworks που χαρίζουν ένα πιο φιλικό περιβάλλον στην εφαρμογή.

Η Πολιτεία θεσμοθέτησε στην Ελλάδα τη διαδικασία της αξιολόγησης στην Ανώτατη Εκπαίδευση, με σκοπό τη διασφάλιση της ποιότητας των προγραμμάτων σπουδών και κατά συνέπεια την βαρύτητα των πτυχίων της σε παγκόσμια κλίμακα. Στο πλαίσιο αυτό το Πανεπιστήμιο Δυτικής Μακεδονίας αποφάσισε τον σχεδιασμό και την υλοποίηση πληροφοριακού συστήματος που στοχεύει στη συλλογή των αναγκαίων δεδομένων για την αποκόμιση ασφαλών συμπερασμάτων, με σκοπό την συνεχή προσπάθεια βελτίωσης όλων των υπηρεσιών του Ιδρύματος .

Η εργασία παρουσιάζει αρχικά το θεωρητικό υπόβαθρο της αξιολόγησης στα πανεπιστήμια, ενώ στην συνέχεια αναλύει την λεπτομερή σχεδίαση και υλοποίηση της εφαρμογής. Επίσης, περιέχεται λεπτομερή ανάλυση της βάσης δεδομένων που χρησιμοποιήθηκε, καθώς και οι περιπτώσεις χρήσης του συστήματος. Σε δεύτερο κομμάτι της εργασίας αναφέρονται αναλυτικά οι γλώσσες προγραμματισμού και τα λογισμικά ανάπτυξης που χρησιμοποιήθηκαν για την υλοποίηση της εφαρμογής. Ενώ μετέπειτα παρουσιάζεται η πλατφόρμα εξ' ολοκλήρου με τις λειτουργίες της με την βοήθεια στιγμιότυπων. Εν κατακλείδι γίνεται ανάλυση συμπερασμάτων που προέκυψαν από την εργασία και πιθανές μελλοντικές επεκτάσεις που θα μπορούσαν να υλοποιηθούν.

**Λέξεις κλειδιά:** Πληροφοριακό σύστημα, Αξιολόγηση ποιότητας διδακτικού έργου

#### <span id="page-7-0"></span>**Abstract**

This dissertation focuses on the design and implementation of an information system for the evaluation of the curriculum and teaching processes/work of the University of Western Macedonia. In contrast to an older version of evaluation system, it seeks to provide the necessary tools for the development, organization and continuous improvement of the university's teaching materials, a system built with contemporary technologies and frameworks that provide a user-friendly interface.

The Greek State instituted the process of evaluation in Higher Education, with the aim of ensuring the high quality of curriculums and Solidifying the importance of the Greek University degrees on a global scale. In this context, the University of Western Macedonia decided to design and implement an information system that strives to collect the necessary data to draw safe conclusions, and assist in the continuous amelioration of all the services of the University.

In the beginning, this thesis presents the theoretical background of the evaluation in the universities and then analyzes the design and execution of the application. It also contains an elaborate analysis of the database used, as well as the use cases of the system. In the second part of the dissertation, the programing languages and the software used for the development of the application are thoroughly described. Following that, a presentation of the platform that contains snapshots showcasing the interface is presented. Finally, an analysis of the conclusions that emerged from the system development, as well as the possible future extensions that could be carried out.

**Keywords:** Information system, Teaching quality assessments

## <span id="page-8-0"></span>**Ευχαριστίες**

Θα ήθελα να εκφράσω τις ευχαριστίες μου στον επιβλέπων καθηγητή της διπλωματικής μου εργασίας κ. Παντελή Αγγελίδη για τις πολύτιμες συμβουλές και την καθοδήγηση του για την εκπνοή της εργασίας. Σημαντική επίσης ήταν η βοήθεια του κ. Παναγιώτη Καραγιάννη που με τις τεχνικές του συμβουλές συνέβαλε καθοριστικά στην ολοκλήρωση της εργασίας.

Ευχαριστώ θερμά τη διοίκηση του ιδρύματος που μου πρόσφερε την ευκαιρία να ασχοληθώ με ένα τόσο ενδιαφέρον αντικείμενο στα πλαίσια της διπλωματικής μου εργασίας.

Θα ήταν παράλειψη μου να μην ευχαριστήσω τους συμφοιτητές μου, με τους οποίους συνεργάστηκα στα πλαίσια της ομάδας για την συνολική υλοποίηση του έργου και είχα την ευκαιρία να αναπτύξω ένα σύνολο συμπληρωματικών δεξιοτήτων οι οποίες απαιτούνται για να ολοκληρωθεί μια εργασία ή ένα έργο από μία ομάδα.

Τέλος, θα ήθελα να ευχαριστήσω τους γονείς μου για την άμεση στήριξη τους τόσο στη διάρκεια εκπόνησης της διπλωματικής μου εργασίας όσο και στην διάρκεια όλων των χρόνων των σπουδών μου.

## <span id="page-9-0"></span>Περιεχόμενα

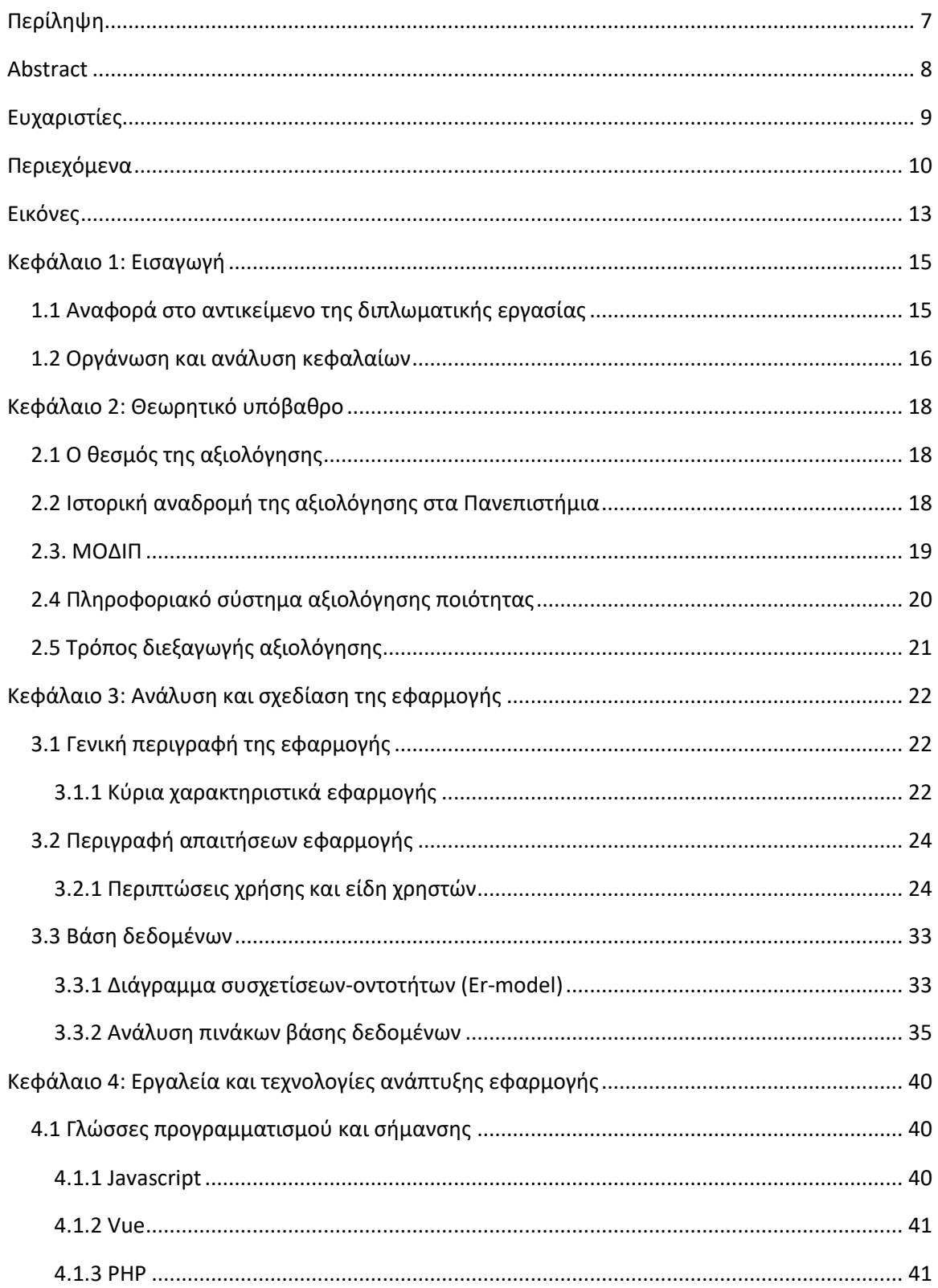

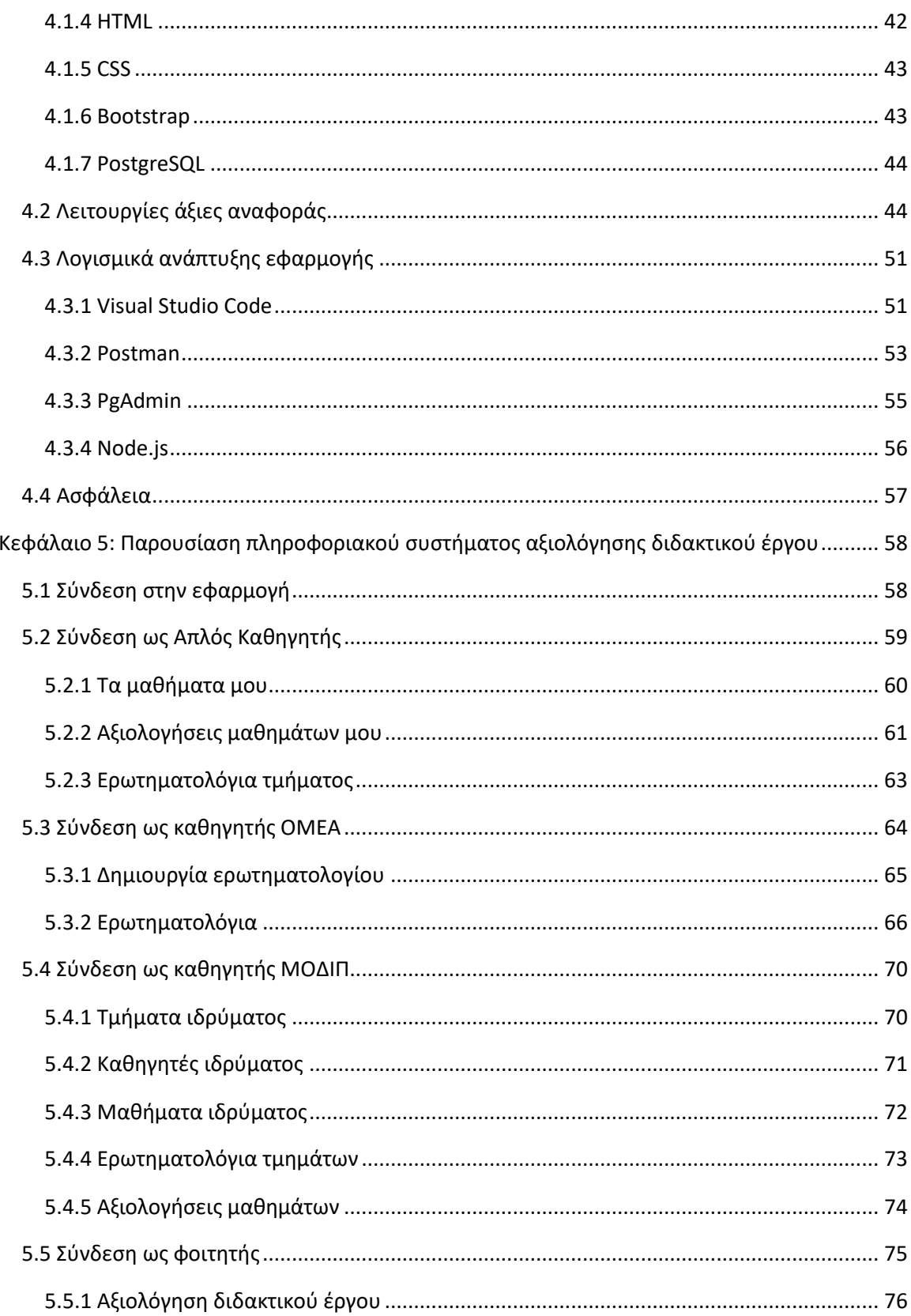

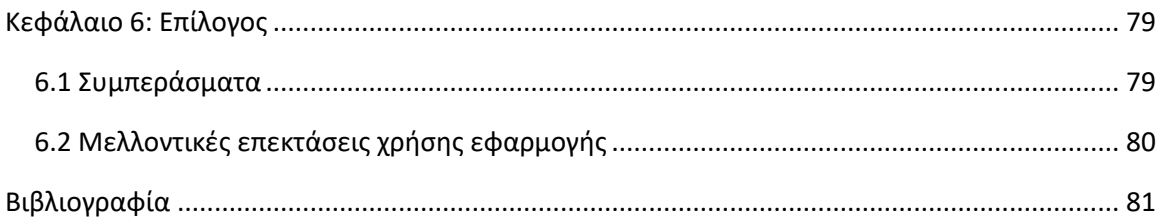

## <span id="page-12-0"></span>**Εικόνες**

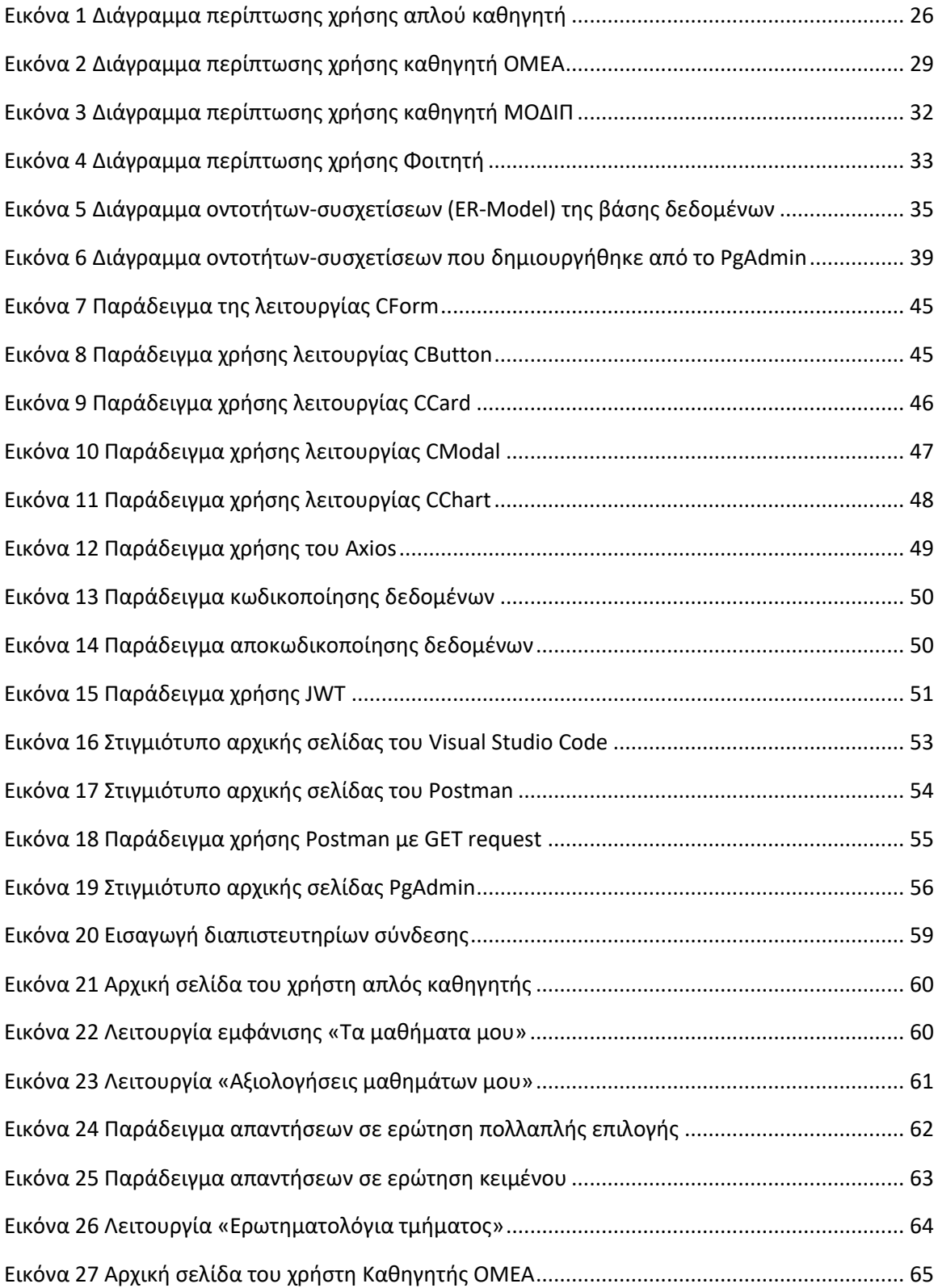

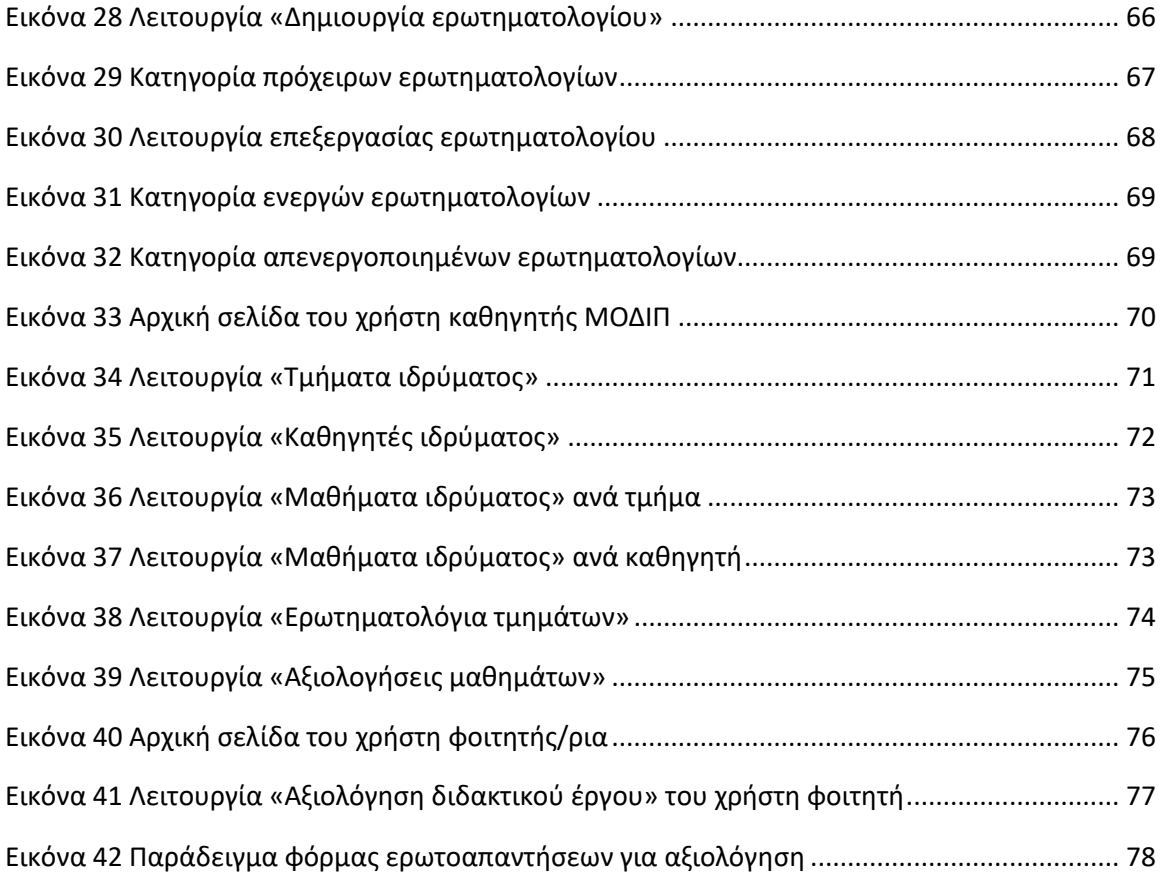

### <span id="page-14-0"></span>**Κεφάλαιο 1: Εισαγωγή**

Η προσπάθεια διασφάλισης της ποιότητας στην ανώτατη εκπαίδευση οδηγεί στην καθιέρωση συγκεκριμένων διαδικασιών για την ανάδειξη του επιπέδου ποιότητας της διδακτέας ύλης και της διοικητικής λειτουργίας των Πανεπιστημίων. Τα πληροφοριακά συστήματα αξιολόγησης αποτελούν πανελλαδικά την πιο εύκολη και ταυτόχρονα πιο αξιόπιστη διαδικασία διασφάλισης της ποιότητας. Χρησιμοποιώντας ψηφιακά μέσα παρέχεται η δυνατότητα της γρήγορης και άμεσης συλλογής πληροφορίας και δεδομένων για την δημιουργία δεικτών αξιολόγησης που οδηγούν σε ασφαλή και χρήσιμα συμπεράσματα για την ποιότητα των προγραμμάτων σπουδών και των γενικότερων υπηρεσιών του ιδρύματος. Με σκοπό την χρήση των συμπερασμάτων για την συνεχή βελτίωση όλων των υπηρεσιών του ιδρύματος.

#### <span id="page-14-1"></span>**1.1 Αναφορά στο αντικείμενο της διπλωματικής εργασίας**

Η συγκεκριμένη διπλωματική εργασία δημιουργήθηκε στο πλαίσιο της φοίτησης στο δέκατο εξάμηνο σπουδών του τμήματος Ηλεκτρολόγων Μηχανικών και Μηχανικών Υπολογιστών του Πανεπιστημίου Δυτικής Μακεδονίας, και αποτελεί το αποτέλεσμα των γνώσεων που αποκτήθηκαν κατά την διάρκεια της. Το αντικείμενο της διπλωματικής είναι η δημιουργία ενός πληροφοριακού συστήματος αξιολόγησης διδακτικού έργου που αποτελεί ένα από τα τέσσερα μέρη που χρειάστηκαν για να φέρουν εις πέρας την τελική πλατφόρμα αξιολόγησης ποιότητας του Πανεπιστημίου Δυτικής Μακεδονίας. Πιο συγκεκριμένα, η εφαρμογή που δημιουργήθηκε παρέχει την δυνατότητα δημιουργίας ερωτηματολογίων που αφορούν τα μαθήματα που συντάσσουν το πρόγραμμα σπουδών του κάθε τμήματος. Η απάντηση των ερωτηματολογίων εκτελείται από τους φοιτητές του ιδρύματος παρέχοντας τους την ανωνυμία, με σκοπό μια αμερόληπτη και ειλικρινή αξιολόγηση. Στα αποτελέσματα των ερωτηματολογίων έχουν πρόσβαση οι καθηγητές που διδάσκουν το μάθημα, καθώς και επιλεγμένα μέλη του Πανεπιστημίου. Τέλος, άξιο αναφοράς είναι ότι η δημιουργία, η επεξεργασία και η διαχείριση των ερωτηματολογίων έχει ανατεθεί σε συγκεκριμένους καθηγητές του κάθε τμήματος.

#### <span id="page-15-0"></span>**1.2 Οργάνωση και ανάλυση κεφαλαίων**

Η οργάνωση των κεφαλαίων στη συγκεκριμένη διπλωματική εργασία έγινε με τέτοιο τρόπο έχοντας σκοπό να παρέχει στον αναγνώστη μια πλήρη και κατανοητή εικόνα της εφαρμογής αλλά και των λειτουργιών της. Ενώ ταυτόχρονα να προσφέρει μια λεπτομερή ανάλυση των εργαλείων που χρησιμοποιήθηκαν για την εκτέλεση της. Η εργασία διαχωρίζεται σε 6 κεφάλαια, τα οποία είναι:

- 1) 1 ο κεφάλαιο: Συνοπτικές εισαγωγικές πληροφορίες που αφορούν το αντικείμενο της διπλωματικής εργασίας.
- 2) 2 ο κεφάλαιο: Στο δεύτερο κεφάλαιο θα αναφερθεί η σημασία της αξιολόγησης, γενικότερα και ειδικότερα στην Ανώτατη Εκπαίδευση, καθώς και πως τα πληροφοριακά συστήματα μας έχουν δώσει την δυνατότητα της εύκολης διεξαγωγής της. Τέλος θα επεξηγηθούν μερικές από τις έννοιες που χρησιμοποιούνται στην εφαρμογή έτσι ώστε ο αναγνώστης να έχει όλα τα εργαλεία που χρειάζεται για να κατανοήσει τα επόμενα κεφάλαια.
- 3) 3 ο κεφάλαιο: Στο τρίτο κεφάλαιο θα αναλυθεί ο τρόπος με τον οποίο σχεδιάστηκε το πληροφοριακό σύστημα αξιολόγησης διδακτικού έργου. Στο πρώτο μέρος του υπάρχει μια γενική περιγραφή, καθώς και τα κύρια χαρακτηριστικά της εφαρμογής. Στο δεύτερο μέρος αναλύονται οι απαιτήσεις της εφαρμογής, τα είδη των χρηστών της και οι περιπτώσεις χρήσης της. Τέλος γίνεται μια λεπτομερή ανάλυση της βάσης δεδομένων που κατασκευάστηκε, συμπεριλαμβάνοντας διάγραμμα οντοτήτων-συσχετίσεων και περιγραφή των πινάκων.
- 4) 4 ο κεφάλαιο: Στο τέταρτο κεφάλαιο θα αναλυθούν οι τεχνολογίες και τα εργαλεία που χρησιμοποιήθηκαν για την υλοποίηση της εφαρμογής. Πιο συγκεκριμένα, στο πρώτο μέρος του κεφαλαίου θα γίνει αναφορά των γλωσσών προγραμματισμού και σήμανσης που χρησιμοποιήθηκαν. Στο δεύτερο μέρος θα αναφερθούν λειτουργίες που ξεχώρισαν σε συνδυασμό με τα ανάλογα στιγμιότυπα οθόνης για την καλύτερη κατανόηση τους. Τέλος, θα γίνει αναφορά των λογισμικών που χρησιμοποιήθηκαν και έκαναν εφικτή την δημιουργία του συστήματος.
- 5) 5 ο κεφάλαιο: Στο πέμπτο κεφάλαιο θα γίνει η παρουσίαση της πλατφόρμας αναλύοντας κάθε χρήστη με τις λειτουργίες του ξεχωριστά. Θα συμπεριληφθούν

διαφορές στα δικαιώματα πρόσβασης που έχει ο κάθε χρήστης καθώς και μια περιγραφή των ευθυνών που έχει αναλάβει. Ολόκληρη η παρουσίαση συνοδεύεται με τα κατάλληλα στιγμιότυπα οθόνης για την καλύτερη κατανόηση της.

6) 6 ο κεφάλαιο: Στο τελευταίο κεφάλαιο θα αναφερθούν τα συμπεράσματα που σημειώθηκαν κατά την διεξαγωγή της διπλωματικής εργασίας, καθώς και κάποιες επιπρόσθετες επεκτάσεις που θα μπορούσαν να υλοποιηθούν στο μέλλον.

### <span id="page-17-0"></span>**Κεφάλαιο 2: Θεωρητικό υπόβαθρο**

Σε αυτό το κεφάλαιο θα παρουσιαστεί το θεωρητικό υπόβαθρο της διπλωματικής εργασίας και των εννοιών που την αποτελούν. Πιο συγκεκριμένα, θα αναλυθούν οι έννοιες του πληροφοριακού συστήματος, της αξιολόγησης γενικότερα αλλά και ειδικότερα στην Ανώτατη Εκπαίδευση και τα Πανεπιστήμια. Τέλος, θα αναλυθούν οι στόχοι αυτού του συστήματος και πώς χρησιμοποιούνται τα ερωτηματολόγια για να επιτευχθούν.

## <span id="page-17-1"></span>**2.1 Ο θεσμός της αξιολόγησης**

Η αξιολόγηση είναι ο σημαντικότερος θεσμός που συνδυάζοντας τα κατάλληλα τεχνολογικά μέσα με την επιστημονική μεθοδολογία οδηγεί την διοίκηση ενός οργανισμού στον προσδιορισμό των πιθανών αδυναμιών και γίνεται εργαλείο αυτοβελτίωσης. Αποτελεί μία διαδικασία που ορίστηκε από την Πολιτεία σαν εργαλείο για τη διασφάλιση ποιότητας στα Ανώτατα Εκπαιδευτικά Ιδρύματα της χώρας και την πιστοποίηση των προγραμμάτων σπουδών τους. Είναι μια διαδικασία η οποία απαιτεί συντονισμό ενεργειών και απόλυτη συνεργασία από τα μέλη που αφορά για να φέρει εις πέρας την διασφάλιση των προηγούμενων αξιών.

## <span id="page-17-2"></span>**2.2 Ιστορική αναδρομή της αξιολόγησης στα Πανεπιστήμια**

Μια σειρά από σύγχρονες εξελίξεις στην οικονομία, στις κοινωνικές δομές και στην τεχνολογία οδήγησαν στην αξίωση από τα Ανώτατα Εκπαιδευτικά Ιδρύματα να αποδείξουν την αποτελεσματικότητα τους και την σύνδεση τους με τις ανάγκες της κοινωνίας. Ξεκίνησε λοιπόν από το τέλος του Β' παγκοσμίου πολέμου και έως τα τέλη της δεκαετίας του ΄80, από την εκπαιδευτική κοινότητα ένας αγώνας αναζήτησης και προσδιορισμού των παραγόντων που θα οδηγούσαν στον προσδιορισμό της αποτελεσματικής και ποιοτικής λειτουργίας των Πανεπιστημιακών Ιδρυμάτων. Όλα αυτά είχαν σαν αποτέλεσμα να αρχίσουν να εισβάλουν στο λεξιλόγιο των Πανεπιστημίων οι έννοιες της αποδοτικότητας, της εξοικονόμησης πόρων και της σύνδεσης της χρηματοδότησης με την απόδοση. Τα επόμενα χρόνια ακολούθησαν ραγδαίες και σημαντικές εξελίξεις προς επίτευξη των στόχων που τέθηκαν και αφορούν στην

ικανοποίηση των κοινωνικών και οικονομικών αναγκών για παροχή ποιοτικής Ανώτερης Εκπαίδευσης.

Οι πρώτες μορφές αξιολόγησης υπήρξαν στην Γαλλία το 1984 και στην συνέχεια αναπτύχθηκαν συστήματα αξιολόγησης σε Μεγάλη Βρετανία, Ολλανδία και Δανία. Στην Ελλάδα μέχρι το τέλος του 2012, όλα τα τμήματα των Πανεπιστημίων είχαν υλοποιήσει εσωτερική αξιολόγηση και πάνω από το 30% είχαν πραγματοποιήσει και εξωτερική αξιολόγηση.

Στην πανεπιστημιακή κοινότητα ως μέσο απόδειξης της αποτελεσματικότητας μπαίνει η αξιολόγηση και γίνεται κριτήριο που θα συμβάλει στην καλύτερη δυνατή αξιοποίηση των περιορισμένων διαθέσιμων πόρων μέσα σ' ένα διεθνές δυσμενές οικονομικό περιβάλλον και έτσι τα αποτελέσματα της εκπαιδευτικής διαδικασίας, που θεωρείται μια παραγωγική διαδικασία, θα μεγιστοποιηθούν. [1]

#### <span id="page-18-0"></span>**2.3. ΜΟΔΙΠ**

Η λέξη ΜΟΔΙΠ είναι ένα ακρώνυμο που η πλήρης σημασία του είναι Μονάδα Διασφάλιση Ποιότητας Πανεπιστημίου. Κάθε πανεπιστημιακό ίδρυμα στην Ελλάδα έχει την υποχρέωση της συνεχής βελτίωσης της ποιότητας του διδακτικού και του ερευνητικού του έργου, καθώς και των υπηρεσιών του. Η μονάδα διασφάλισης ποιότητας αποτελεί ξεχωριστό τμήμα σε κάθε ΑΕΙ και βασικός της ρόλος σύμφωνα με το Ν. 4009/2011 είναι η ανάπτυξη στρατηγικών διαδικασιών για την βελτίωση του ιδρύματος, η ανάπτυξη και κατ' επέκταση η λειτουργία ενός συστήματος διασφάλισης ποιότητας και ο συντονισμός των διαδικασιών αξιολόγησης μονάδων.

Οι στόχοι της ΜΟΔΙΠ είναι η συνεχής εξέλιξη και βελτίωση του διδακτικού και ερευνητικού έργου του πανεπιστημίου, αλλά και η βελτίωση των διαδικασιών και των υπηρεσιών. Οι παραπάνω βελτιώσεις αφορούν τόσο τους προπτυχιακούς, μεταπτυχιακούς σπουδαστές του κάθε τμήματος όσο και τους καθηγητές, τα διοικητικά μέλη ΔΕΠ και γενικότερα το προσωπικό που απασχολείται από το ίδρυμα. Τέλος, κύριο μέλημα της ΜΟΔΙΠ αποτελεί και η προβολή του έργου που συντελείται στο πανεπιστήμιο στην τοπική και πανελλαδική κοινωνία και στη γενικότερη ακαδημαϊκή κοινότητα, με στόχο να πρωτοπορήσει και να αναγνωριστεί μεταξύ άλλων πανεπιστημιακών μονάδων. [2]

### <span id="page-19-0"></span>**2.4 Πληροφοριακό σύστημα αξιολόγησης ποιότητας**

Αρχικά ο όρος ενός πληροφοριακού συστήματος είναι ένα σύστημα με χαρακτηριστικά την τυπικότητα, την τεχνικότητα και την οργάνωση πληροφοριών και δεδομένων. Τα σημερινά πληροφοριακά συστήματα αποτελούνται από τέσσερα συστατικά, το έργο, τους ανθρώπους, την διαθέσιμη τεχνολογία και την δομή. Βασικές λειτουργίες οποιουδήποτε πληροφοριακού συστήματος είναι η συλλογή πληροφοριών, στην συνέχεια η αποθήκευση τους, η επεξεργασία τους και τέλος η πιθανή διανομή τους. Με τις πληροφορίες που συλλέγονται σε ένα πληροφοριακό σύστημα δίνεται η δυνατότητα της ερμήνευσης τους (από υπολογιστή ή άνθρωπο), με σκοπό τον σχηματισμό ανάλογων αποτελεσμάτων ή ακόμα και διαχείρισης ή λήψης αποφάσεων. [3]

Στο πλαίσιο λοιπόν του έργου που έχει να εκτελέσει η ΜΟΔΙΠ αναπτύχθηκε η συγκεκριμένη διπλωματική εργασία μαζί με ακόμα τρεις, που στο σύνολο τους αποτελούν ένα ολοκληρωμένο πληροφοριακό σύστημα αξιολόγησης ποιότητας τους Πανεπιστημίου Δυτικής Μακεδονίας. Το σύστημα που δημιουργήθηκε δίνει την δυνατότητα στους σπουδαστές του τμήματος να δώσουν σχόλια (Feedback) όσο αναφορά το διδακτικό υλικό, έχοντας άμεση άποψη στην διεξαγωγή της παράδοσης και των εξετάσεων των μαθημάτων. Δίνει επίσης την δυνατότητα στο προσωπικό του πανεπιστημίου (καθηγητές, διοικητικά μέλη κ.α.) να παρέχουν το δικό τους feedback όσο αναφορά το πρόγραμμα σπουδών και των υπηρεσιών του ιδρύματος. Εν κατακλείδι, το σύστημα αυτό αποτελεί το κύριο εργαλείο διασφάλιση ποιότητας του πανεπιστημίου που χρησιμοποιεί η ΜΟΔΙΠ, καθώς συμπεριλαμβάνει όλους τους τομείς που χρήζουν αξιολόγησης συγκεντρωμένους σε ένα μέρος, παρέχοντας άμεση πρόσβαση στα εργαλεία αξιολόγησης, στις πληροφορίες που συλλέχθηκαν και στα αποτελέσματα που προέκυψαν.

## <span id="page-20-0"></span>**2.5 Τρόπος διεξαγωγής αξιολόγησης**

Το πληροφοριακό σύστημα αξιολόγησης είναι υπεύθυνο για την διασφάλιση της ποιότητας σε πολλούς τομείς του πανεπιστημίου (διδακτικού έργου, προγραμμάτων σπουδών, υπηρεσιών κ.α.), και καταφέρνει να φέρει εις πέρας την αποστολή του με την χρήση εξειδικευμένων ερωτηματολογίων για τον κάθε τομέα. Η δημιουργία των ερωτηματολογίων έχει ανατεθεί σε στελέχη της ΟΜΕΑ και της ΜΟΔΙΠ, έχοντας ο καθένας τον δικό του τομέα στον οποίο είναι υπεύθυνος να δημιουργήσει κάποιο ερωτηματολόγιο. Μετά από την δημιουργία του ερωτηματολογίου, αυτό γίνεται διαθέσιμο προς απάντηση στην ομάδα που αναφέρεται. Για παράδειγμα οι φοιτητές είναι αυτοί που θα απαντήσουν το ερωτηματολόγιο που αφορά το διδακτικό υλικό ή την διεξαγωγή των μαθημάτων, ενώ το ερωτηματολόγιο αξιολόγησης των υπηρεσιών του πανεπιστημίου θα το απαντήσει το προσωπικό του. Αφού έχουν απαντηθεί τα ερωτηματολόγια και τελειώσει η διάρκεια απάντησης τους, οι πληροφορίες αυτές αποθηκεύονται και παρουσιάζονται σαν σύνολο με την βοήθεια διαγραμμάτων σε διοικητικά μέλη του πανεπιστημίου και τους ίδιους τους καθηγητές, με σκοπό να προβούν στην διεξαγωγή συμπερασμάτων. Ανάλογα τα αποτελέσματα κάθε ερωτηματολογίου, γίνονται συζητήσεις και παρουσιάσεις με τις προτεινόμενες κατάλληλες αλλαγές σε όποιον τομέα χρειάζεται μεταξύ των μελών της ΜΟΔΙΠ, με τελικό σκοπό την βελτίωση της συνολικής εικόνας του ιδρύματος, αλλά και της διασφάλισης της ποιότητας που κατέχει.

### <span id="page-21-0"></span>**Κεφάλαιο 3: Ανάλυση και σχεδίαση της εφαρμογής**

Στο τρίτο κεφάλαιο θα αναλυθεί ο τρόπος σχεδίασης και εκτέλεσης της διαδικτυακής εφαρμογής αξιολόγησης ποιότητας διδακτικού έργου του Πανεπιστημίου Δυτικής Μακεδονίας.

 Συγκεκριμένα θα παρουσιασθούν μια γενική περιγραφή της εφαρμογής, τα βασικά χαρακτηριστικά της εφαρμογής, τα είδη των χρηστών που έχουν δυνατότητα πρόσβασης και οι λειτουργίες που μπορεί να χρησιμοποιήσει ο κάθε χρήστης σύμφωνα με το είδος του. Επιπρόσθετα θα υπάρξει λεπτομερής παρουσίαση της βάσεως δεδομένων τόσο για την αρχιτεκτονική της διάταξη και τους πίνακες τους οποίους αποτελείται όσο και για τους τρόπους ανάπτυξης αυτής. Τέλος θα αναφερθούν τα προγράμματα λογισμικού και οι διάφορες τεχνικές που χρησιμοποιήθηκαν για την ανάπτυξη της.

### <span id="page-21-1"></span>**3.1 Γενική περιγραφή της εφαρμογής**

Ο σχεδιασμός και η δημιουργία της διαδικτυακής εφαρμογής αξιολόγησης ποιότητας διδακτικού έργου αποτελεί έναν τρόπο αξιολόγησης των μαθημάτων, διαλέξεων, εργαστηρίων που διεξάγονται στο πανεπιστήμιο. Οι φοιτητές έχουν την δυνατότητα διατηρώντας την ανωνυμία τους να υποβάλλουν μια αξιολόγηση στα μαθήματα που έχουν δηλώσει απαντώντας στο ερωτηματολόγιο που έχει δημιουργηθεί από αρμόδιο του κάθε τμήματος. Με τελικό σκοπό ο/η καθηγητής/ρια να λάβει πληροφορίες και υποδείξεις για την βελτίωση και καλύτερη διεξαγωγή της παράδοσης του μαθήματος ή της εξέτασης του.

#### <span id="page-21-2"></span>**3.1.1 Κύρια χαρακτηριστικά εφαρμογής**

Το πρώτο κύριο χαρακτηριστικό της εφαρμογής είναι η δημιουργία μιας φόρμας ερωτοαπαντήσεων με την μορφή ερωτηματολογίου που γίνεται από τον\την εκάστοτε καθηγητή/ρια του τμήματος που έχει την δυνατότητα πρόσβασης σε αυτή την λειτουργία. Το ερωτηματολόγιο απευθύνεται στους φοιτητές για τα μαθήματα του εξαμήνου που παρακολούθησαν. Ο/Η καθηγητής/ρια (χρήστης) με την δυνατότητα δημιουργίας μπορεί να επιλέξει για ποια σχολή απευθύνεται το ερωτηματολόγιο γιατί ανάλογα με το επιστημονικό πεδίο της σχολής, οι ερωτήσεις διαφοροποιούνται. Επίσης επιλέγει να δώσει ένα τίτλο σε αυτό το ερωτηματολόγιο καθώς και το επιθυμητό όριο-ημερομηνία

απάντησης του που θα σημάνει και την λήξη του. Μετέπειτα ο χρήστης μεταφέρεται στη σελίδα με τα πρόχειρα ερωτηματολόγια που μπορεί να επεξεργαστεί αυτό που μόλις δημιούργησε. Οι δυνατότητες του είναι η αλλαγή τίτλου, η αλλαγή της ημερομηνίας λήξης, η προσθήκη ερωτήσεων και η ολική διαγραφή του. Το ερωτηματολόγιο μπορεί να απαρτίζεται με όσες ερωτήσεις θέλει ο χρήστης. Αφού επιλέξει την προσθήκη ερώτησης, του εμφανίζεται μια φόρμα στην οποία πρέπει να συμπληρώσει την ερώτηση και τον τρόπο απάντησης της που θα είναι είτε με την μορφή κειμένου είτε με την μορφή πολλαπλής επιλογής. Αν επιλέξει την μορφή πολλαπλής επιλογής θα χρειαστεί να συμπληρώσει των αριθμό των πιθανών επιλογών και ποιες είναι αυτές. Τέλος εφόσον ο χρήστης έχει ολοκληρώσει την επεξεργασία του ερωτηματολογίου μπορεί να το ''αποστείλει'' ή ''ενεργοποιήσει'' με σκοπό να γίνει ορατό στους φοιτητές προς απάντηση.

Το δεύτερο χαρακτηριστικό που θα αναλυθεί είναι από την μεριά του/της φοιτητή\ριας και είναι η απάντηση του ερωτηματολογίου. Ο/Η φοιτητής/ρια (χρήστης) επιλέγει το διδακτικό εξάμηνο στο οποίο βρίσκεται και του/της εμφανίζεται μια λίστα με την δήλωση μαθημάτων που υπέβαλλε. Επιλέγει για ποιο μάθημα θέλει να απαντήσει το ερωτηματολόγιο και του\της εμφανίζεται η φόρμα απάντησης. Στη συνέχεια εφόσον έχουν απαντηθεί όλες οι ερωτήσεις του ερωτηματολογίου ο χρήστης πραγματοποιεί την τελική παράδοση του. Σημαντικό είναι να αναφερθεί ότι μετά την τελική παράδοση του ερωτηματολογίου ο χρήστης δεν μπορεί να επεξεργαστεί τις απαντήσεις που έδωσε, ούτε να κάνει μια καινούργια παράδοση του

Τρίτο και τελευταίο κύριο χαρακτηριστικό της εφαρμογής είναι τα αποτελέσματα των ερωτηματολογίων και ο τρόπος επίδειξης τους. Πιο συγκεκριμένα ο/η υπεύθυνος/η διδάσκων του κάθε μαθήματος μπορεί να επιλέξει να δει τα αποτελέσματα σε οποιοδήποτε από τα μαθήματα του (μετά την λήξη του ερωτηματολογίου αλλά και κατά την διάρκεια). Αυτά παρουσιάζονται ανάλογα με τον τύπο της κάθε ερώτησης, δηλαδή αν η απάντηση είναι υπό την μορφή κειμένου ο/η διδάσκων έχει την δυνατότητα να διαβάσει αυτόνομο το κείμενο του/της κάθε φοιτητή/ριας ενώ αν είναι υπό την μορφή πολλαπλής επιλογής έχει την δυνατότητα της παρουσίασης των αποτελεσμάτων σε μορφή ποσοστιαίου διαγράμματος.

### <span id="page-23-0"></span>**3.2 Περιγραφή απαιτήσεων εφαρμογής**

#### <span id="page-23-1"></span>**3.2.1 Περιπτώσεις χρήσης και είδη χρηστών**

Η περιγραφή και η ανάλυση των περιπτώσεων χρήσης (Use cases) είναι μια σημαντική ενότητα για την πλήρη κατανόηση της εφαρμογής και την διαφορά μεταξύ των χρηστών της. Καθώς αποτελεί σημαντική βοήθεια και στην πρόβλεψη λαθών και δυσλειτουργιών ενός συστήματος. Επί της ουσίας θα αναλυθούν τα είδη των χρηστών που έχουν πρόσβαση στην εφαρμογή, οι διακριτές τους λειτουργίες και τα σενάρια που θα μπορεί ο χρήστης να ακολουθήσει ανάλογα με τον σκοπό του. Με την βοήθεια ξεχωριστών διαγραμμάτων για το κάθε είδος χρήστη που θα παρουσιαστούν θα μπορέσει ο αναγνώστης να αντιληφθεί σε βάθος τις λειτουργικές απαιτήσεις του συστήματος και την επικοινωνία του χρήστη με την εφαρμογή. Οι κατηγορίες χρηστών στην συγκεκριμένη περίπτωση είναι οι καθηγητές και οι φοιτητές. Οι καθηγητές χωρίζονται σε τρία είδη:

- **1. Τον απλό καθηγητή**
- **2. Τον καθηγητή με δικαιώματα χρήστη ΟΜΕΑ**

#### **3. Τον καθηγητή με δικαιώματα χρήστη ΜΟΔΙΠ**

Ενώ ο χρήστης **Φοιτητής** δεν διαχωρίζεται με κάποιο τρόπο καθώς ανήκουν όλοι στην κατηγορία των προπτυχιακών σπουδαστών.

Στη συνέχεια θα παρουσιασθούν οι λειτουργίες των χρηστών ξεχωριστά ξεκινώντας από **τον απλό καθηγητή:**

**Σύνδεση στην εφαρμογή:** Η σύνδεση του απλού καθηγητή στην πλατφόρμα γίνεται με τα διαπιστευτήρια που απαιτεί κάθε σύγχρονη εφαρμογή, δηλαδή το ψευδώνυμο χρήστη (Username) και τον κωδικό πρόσβασης (Password). Αξίζει να αναφερθεί ότι τα στοιχεία αυτά αποτελούν τον ιδρυματικό λογαριασμό του χρήστη τον οποίο έχει ήδη και χρησιμοποιεί για να έχει πρόσβαση και σε άλλες εφαρμογές του πανεπιστημίου. Επομένως το σύστημα δεν έχει και σελίδα εγγραφής (Register page) για καινούργιους χρήστες εφόσον το πανεπιστήμιο παρέχει ήδη λογαριασμό σε όσους τον δικαιούνται.

**Προβολή μαθημάτων:** Μετά την επιτυχημένη σύνδεση του καθηγητή στον λογαριασμό του, μπορεί να επιλέξει μεταξύ των διαθέσιμων λειτουργιών που βρίσκονται στην αριστερή μπάρα της σελίδας. Επιλέγοντας την «Αξιολόγηση διδακτικού έργου» εμφανίζονται οι επιλογές του μεταξύ των οποίων είναι η επιλογή «Τα μαθήματα μου». Εκεί ο απλός καθηγητής μπορεί να πλοηγηθεί στα μαθήματα που του έχουν ανατεθεί για το τρέχων διδακτικό έτος.

**Προβολή ερωτηματολογίων τμήματος:** Η επόμενη λειτουργία που εμφανίζεται επιλέγοντας την «Αξιολόγηση διδακτικού έργου» και μπορεί να επιλέξει ο καθηγητής είναι τα «Ερωτηματολόγια τμήματος». Σε αυτή την σελίδα εμφανίζονται όλα τα ερωτηματολόγια του τμήματος στο οποίο ανήκει ο καθηγητής με τα στοιχεία τους, όπως ο τίτλος ερωτηματολογίου, ο αριθμός ερωτήσεων και η ημερομηνία λήξης του. Επίσης δίνεται η δυνατότητα για την εμφάνιση της φόρμας ερωτήσεων του κάθε ερωτηματολογίου χωρίς κάποια περαιτέρω λειτουργία όπως η απάντηση του, η ενεργοποίηση ή η απενεργοποίηση του.

**Προβολή αποτελεσμάτων αξιολογήσεων:** Τελευταία λειτουργία που εμφανίζεται επιλέγοντας την «Αξιολόγηση διδακτικού έργου» και μπορεί να επιλέξει ο καθηγητής είναι η «Αξιολογήσεις των μαθημάτων μου». Αρχικά σε αυτή τη σελίδα εμφανίζεται μια φόρμα αναζήτησης που ζητάει από τον χρήστη να επιλέξει για ποιο από τα μαθήματα του επιθυμεί να δει αποτελέσματα αξιολογήσεων και για ποιο συγκεκριμένο ερωτηματολόγιο. Εφόσον έχει επιλέξει τα απαιτούμενα δεδομένα που του ζητάει η εφαρμογή και έχοντας πατήσει το κουμπί της αναζήτησης, εμφανίζονται όλες οι ερωτήσεις του ερωτηματολογίου. Σε κάθε μια ερώτηση ξεχωριστά υπάρχει ένα κουμπί «Εμφάνιση αποτελεσμάτων» που με το πάτημα του από τον χρήστη εμφανίζεται ένα αναδυόμενο παράθυρο με τα αποτελέσματα. Το είδος της απάντησης για κάθε ερώτηση μπορεί να διαφέρει σε κείμενο ή πολλαπλή επιλογή. Στην πρώτη περίπτωση τα κείμενα των χρηστών που έκαναν την αξιολόγηση εμφανίζονται αυτούσια. Ενώ στην δεύτερη περίπτωση εμφανίζεται ένα αναλυτικό κυκλικό διάγραμμα με όλες τις πιθανές απαντήσεις της ερώτησης και τα ποσοστά επιλογής της κάθε μιας.

25

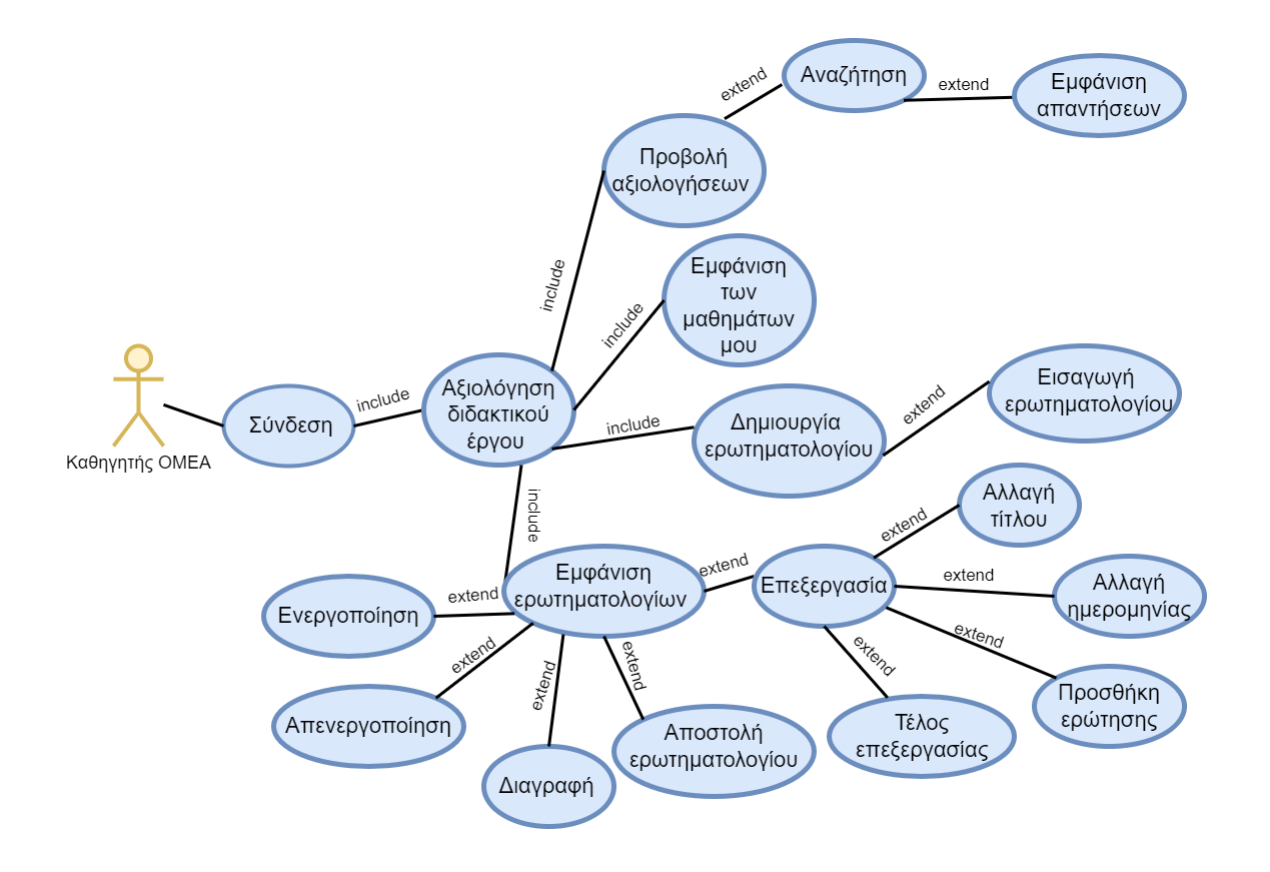

Εικόνα 1 Διάγραμμα περίπτωσης χρήσης απλού καθηγητή

#### <span id="page-25-0"></span>Λειτουργίες **καθηγητή με δικαιώματα χρήστη ΟΜΕΑ:**

**Σύνδεση στην εφαρμογή:** Η σύνδεση του καθηγητή ΟΜΕΑ στην πλατφόρμα γίνεται με τα διαπιστευτήρια που απαιτεί κάθε σύγχρονη εφαρμογή, δηλαδή το ψευδώνυμο χρήστη (Username) και τον κωδικό πρόσβασης (Password). Αξίζει να αναφερθεί ότι τα στοιχεία αυτά αποτελούν τον ιδρυματικό λογαριασμό του χρήστη τον οποίο έχει ήδη και χρησιμοποιεί για να έχει πρόσβαση και σε άλλες εφαρμογές του πανεπιστημίου. Επομένως το σύστημα δεν έχει και σελίδα εγγραφής (Register page) για καινούργιους χρήστες εφόσον το πανεπιστήμιο παρέχει ήδη λογαριασμό σε όσους τον δικαιούνται.

**Προβολή μαθημάτων:** Μετά την επιτυχημένη σύνδεση του καθηγητή ΟΜΕΑ στον λογαριασμό του, μπορεί να επιλέξει μεταξύ των διαθέσιμων λειτουργιών που βρίσκονται στην αριστερή μπάρα της σελίδας. Επιλέγοντας την «Αξιολόγηση διδακτικού έργου»

εμφανίζονται οι επιλογές του μεταξύ των οποίων είναι η επιλογή «Τα μαθήματα μου». Εκεί ο καθηγητής ΟΜΕΑ μπορεί να πλοηγηθεί στα μαθήματα που του έχουν ανατεθεί για το τρέχων διδακτικό έτος.

**Προβολή αποτελεσμάτων αξιολογήσεων:** Η επόμενη λειτουργία που εμφανίζεται επιλέγοντας την «Αξιολόγηση διδακτικού έργου» και μπορεί να επιλέξει ο καθηγητής ΟΜΕΑ είναι η «Αξιολογήσεις των μαθημάτων μου». Αρχικά σε αυτή τη σελίδα εμφανίζεται μια φόρμα αναζήτησης που ζητάει από τον χρήστη να επιλέξει για ποιο από τα μαθήματα του επιθυμεί να δει αποτελέσματα αξιολογήσεων και για ποιο συγκεκριμένο ερωτηματολόγιο. Εφόσον έχει επιλέξει τα απαιτούμενα δεδομένα που του ζητάει η εφαρμογή και έχοντας πατήσει το κουμπί της αναζήτησης, εμφανίζονται όλες οι ερωτήσεις του ερωτηματολογίου. Σε κάθε μια ερώτηση ξεχωριστά υπάρχει ένα κουμπί «Εμφάνιση αποτελεσμάτων» που με το πάτημα του από τον χρήστη εμφανίζεται ένα αναδυόμενο παράθυρο με τα αποτελέσματα. Το είδος της απάντησης για κάθε ερώτηση μπορεί να διαφέρει σε κείμενο ή πολλαπλή επιλογή. Στην πρώτη περίπτωση τα κείμενα των χρηστών που έκαναν την αξιολόγηση εμφανίζονται αυτούσια. Ενώ στην δεύτερη περίπτωση εμφανίζεται ένα αναλυτικό κυκλικό διάγραμμα με όλες τις πιθανές απαντήσεις της ερώτησης και τα ποσοστά επιλογής της κάθε μιας.

**Δημιουργία του ερωτηματολογίου:** Ο καθηγητής με δικαιώματα χρήστη ΟΜΕΑ είναι ο χρήστης με το δικαίωμα της δημιουργίας ερωτηματολογίου για το τμήμα στο οποίο ανήκει. Αφού επιλέξει την «Αξιολόγηση διδακτικού έργου» και μετέπειτα την λειτουργία «Δημιουργία ερωτηματολογίου» εμφανίζεται μια φόρμα σύνταξης του ερωτηματολογίου με προαπαιτούμενα τα βασικά χαρακτηριστικά του. Αυτά τα χαρακτηριστικά είναι η επιλογή του τμήματος για το οποίο θα απευθύνεται το ερωτηματολόγιο (συνήθως θα είναι ένα το τμήμα διότι δεν συνηθίζεται ο ίδιος άνθρωπος να δημιουργεί ερωτηματολόγια για περισσότερα τμήματα), ο τίτλος του ερωτηματολογίου και η ημερομηνία λήξης αυτού. Τέλος, πατώντας στο κουμπί «Εισαγωγή ερωτηματολογίου» που βρίσκεται στο τέλος της φόρμας το ερωτηματολόγιο εισάγεται στην σελίδα επεξεργασίας που είναι και η επόμενη λειτουργία.

27

**Επεξεργασία του Ερωτηματολογίου:** Η τελευταία λειτουργία που εμφανίζεται επιλέγοντας την «Αξιολόγηση διδακτικού έργου» και μπορεί να επιλέξει ο καθηγητής ΟΜΕΑ είναι τα «Ερωτηματολόγια». Σε αυτή την σελίδα παρουσιάζονται ερωτηματολόγια που μπορούν να βρίσκονται σε 3 διαφορετικά στάδια, τα πρόχειρα, τα ενεργά και τα απενεργοποιημένα. Στον τομέα των πρόχειρων ερωτηματολογίων εμφανίζονται όλα τα ερωτηματολόγια μετά την δημιουργία τους και μπορούν να υποβληθούν σε επεξεργασία. Ο χρήστης πατώντας το κουμπί της επεξεργασίας του εμφανίζεται ένα αναδυόμενο παράθυρο με όλες τις δυνατότητες επεξεργασίας που έχει όπως την αλλαγή τίτλου, την αλλαγή ημερομηνίας λήξης και την προσθήκη ερώτησης. Με την επιλογή της προσθήκης ερώτησης εμφανίζεται μία φόρμα στην οποία πρέπει να συμπληρώσει την ερώτηση και τον τύπο απάντησης της (κείμενο ή πολλαπλής επιλογής). Στην περίπτωση της πολλαπλής επιλογής πρέπει να δώσει και των αριθμό των πιθανών απαντήσεων που κυμαίνεται από 2 έως 10. Τέλος αφού έχει τελειώσει με την επεξεργασία επιλέγει το κουμπί «Τέλος επεξεργασίας». Στον τομέα των πρόχειρων ερωτηματολογίων υπάρχει επίσης η δυνατότητα ολικής διαγραφής ή αποστολής του ερωτηματολογίου (δηλ. ενεργοποίηση του με σκοπό να γίνει ορατό στους φοιτητές). Στον τομέα των ενεργών ερωτηματολογίων εμφανίζονται τα ερωτηματολόγια που είναι ορατά στους φοιτητές για απάντηση και υπάρχει μόνο η δυνατότητα απενεργοποίησης. Τέλος, στον τομέα των απενεργοποιημένων ερωτηματολογίων εμφανίζονται τα ερωτηματολόγια που έχουν λήξει ή έχουν απενεργοποιηθεί από τον χρήστη και οι δυνατότητες που δίνονται είναι η ενεργοποίηση τους (με νέα ημερομηνία λήξης αν χρειάζεται) και η ολική διαγραφή τους.

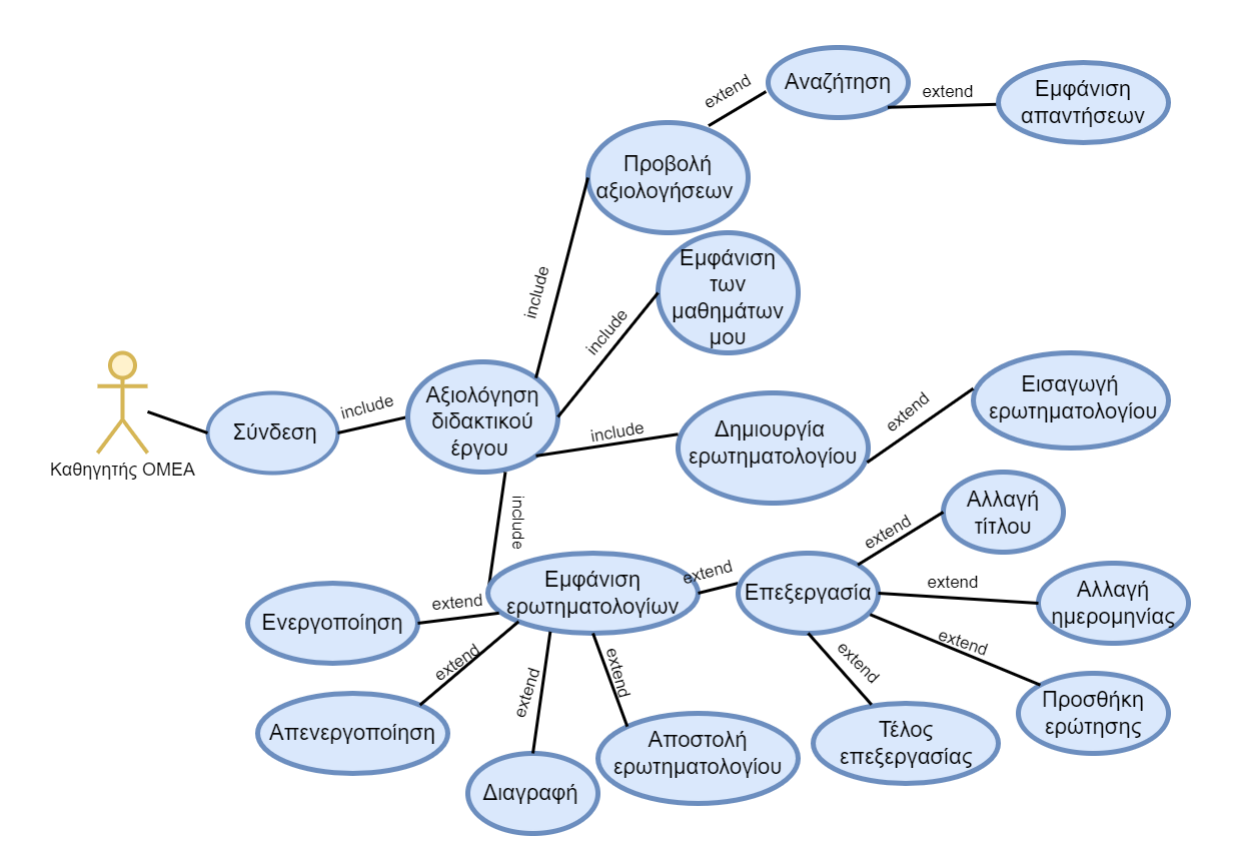

Εικόνα 2 Διάγραμμα περίπτωσης χρήσης καθηγητή ΟΜΕΑ

#### <span id="page-28-0"></span>Λειτουργίες **καθηγητή με δικαιώματα χρήστη ΜΟΔΙΠ:**

**Σύνδεση στην εφαρμογή:** Η σύνδεση του καθηγητή ΜΟΔΙΠ στην πλατφόρμα γίνεται με τα διαπιστευτήρια που απαιτεί κάθε σύγχρονη εφαρμογή, δηλαδή το ψευδώνυμο χρήστη (Username) και τον κωδικό πρόσβασης (Password). Αξίζει να αναφερθεί ότι τα στοιχεία αυτά αποτελούν τον ιδρυματικό λογαριασμό του χρήστη τον οποίο έχει ήδη και χρησιμοποιεί για να έχει πρόσβαση και σε άλλες εφαρμογές του πανεπιστημίου. Επομένως το σύστημα δεν έχει και σελίδα εγγραφής (Register page) για καινούργιους χρήστες εφόσον το πανεπιστήμιο παρέχει ήδη λογαριασμό σε όσους τον δικαιούνται.

**Προβολή μαθημάτων: :** Μετά την επιτυχημένη σύνδεση του καθηγητή ΜΟΔΙΠ στον λογαριασμό του, μπορεί να επιλέξει μεταξύ των διαθέσιμων λειτουργιών που βρίσκονται στην αριστερή μπάρα της σελίδας. Επιλέγοντας την «Αξιολόγηση διδακτικού έργου» εμφανίζονται οι επιλογές του μεταξύ των οποίων είναι η επιλογή «Τα μαθήματα μου». Εκεί ο καθηγητής ΜΟΔΙΠ μπορεί να πλοηγηθεί στα μαθήματα που του έχουν ανατεθεί για το τρέχων διδακτικό έτος.

**Προβολή αποτελεσμάτων αξιολογήσεων: :** Η επόμενη λειτουργία που εμφανίζεται επιλέγοντας την «Αξιολόγηση διδακτικού έργου» και μπορεί να επιλέξει ο καθηγητής ΜΟΔΙΠ είναι η «Αξιολογήσεις των μαθημάτων μου». Αρχικά σε αυτή τη σελίδα εμφανίζεται μια φόρμα αναζήτησης που ζητάει από τον χρήστη να επιλέξει για ποιο από τα μαθήματα του επιθυμεί να δει αποτελέσματα αξιολογήσεων και για ποιο συγκεκριμένο ερωτηματολόγιο. Εφόσον έχει επιλέξει τα απαιτούμενα δεδομένα που του ζητάει η εφαρμογή και έχοντας πατήσει το κουμπί της αναζήτησης, εμφανίζονται όλες οι ερωτήσεις του ερωτηματολογίου. Σε κάθε μια ερώτηση ξεχωριστά υπάρχει ένα κουμπί «Εμφάνιση αποτελεσμάτων» που με το πάτημα του από τον χρήστη εμφανίζεται ένα αναδυόμενο παράθυρο με τα αποτελέσματα. Το είδος της απάντησης για κάθε ερώτηση μπορεί να διαφέρει σε κείμενο ή πολλαπλή επιλογή. Στην πρώτη περίπτωση τα κείμενα των χρηστών που έκαναν την αξιολόγηση εμφανίζονται αυτούσια. Ενώ στην δεύτερη περίπτωση εμφανίζεται ένα αναλυτικό κυκλικό διάγραμμα με όλες τις πιθανές απαντήσεις της ερώτησης και τα ποσοστά επιλογής της κάθε μιας.

**Προβολή τμημάτων ιδρύματος:** Αυτή λειτουργία όπως και οι όσες απομένουν, αποτελούν μια άλλη κατηγορία επιλογών που ονομάζεται «Στοιχεία ιδρύματος». Πιο συγκεκριμένα ο χρήστης έχει πρόσβαση σε όλα τα στοιχεία του ιδρύματος. Επιλέγοντας την λειτουργία «Τμήματα ιδρύματος» του εμφανίζεται μια λίστα με όλα τα τμήματα του πανεπιστημίου καθώς και της πόλεις που στεγάζονται.

**Προβολή καθηγητών ιδρύματος:** Με την επιλογή της λειτουργίας «Καθηγητές ιδρύματος» εμφανίζεται μια φόρμα αναζήτησης που έχει μοναδικό προαπαιτούμενο δεδομένο την επιλογή τμήματος. Εφόσον ο καθηγητής ΜΟΔΙΠ επιλέξει ένα τμήμα και πατήσει το κουμπί «Αναζήτηση», εμφανίζεται μια λίστα με όλους τους καθηγητές που ανήκουν στο συγκεκριμένο τμήμα καθώς και το ψευδώνυμο τους(Username).

**Προβολή μαθημάτων ιδρύματος:** Με την επιλογή της λειτουργίας «Μαθήματα ιδρύματος» εμφανίζονται δύο διαφορετικές φόρμες αναζήτησης, η μία με τίτλο «Μαθήματα ιδρύματος ανά τμήμα» στην οποία μπορεί ο χρήστης να έχει πρόσβαση σε όλα τα μαθήματα του τμήματος, και στην «Μαθήματα ιδρύματος ανά καθηγητή» στην οποία μπορεί να έχει πρόσβαση στα μαθήματα οποιουδήποτε διδάσκοντα οποιουδήποτε τμήματος.

**Προβολή ερωτηματολογίων ιδρύματος:** Με την επιλογή «Ερωτηματολόγια τμημάτων» εμφανίζεται μια φόρμα αναζήτησης που μπορεί ο χρήστης με την επιλογή ενός τμήματος να δει όλα τα ερωτηματολόγια που αφορούν το διδακτικό έργο αυτού του τμήματος και τα στοιχεία τους. Στα στοιχεία περιλαμβάνονται ο τίτλος ερωτηματολογίου, η ημερομηνία λήξης, ο αριθμός ερωτήσεων και οι ερωτήσεις.

**Προβολή αποτελεσμάτων αξιολογήσεων όλων των μαθημάτων:** Με την επιλογή της τελευταίας λειτουργίας «Αξιολογήσεις μαθημάτων» εμφανίζεται μια φόρμα αναζήτησης με τρία προαπαιτούμενα, το όνομα του τμήματος, τον τίτλο του μαθήματος και το ερωτηματολόγιο για το οποίο ενδιαφέρει τον χρήστη να δει αποτελέσματα. Με το κουμπί της αναζήτησης εμφανίζονται όλες οι ερωτήσεις και το κουμπί «Εμφάνιση αποτελεσμάτων» για την κάθε μια ξεχωριστά. Η εμφάνιση αποτελεσμάτων διαφέρει όπως αναφέρθηκε και σε προηγούμενη λειτουργία.

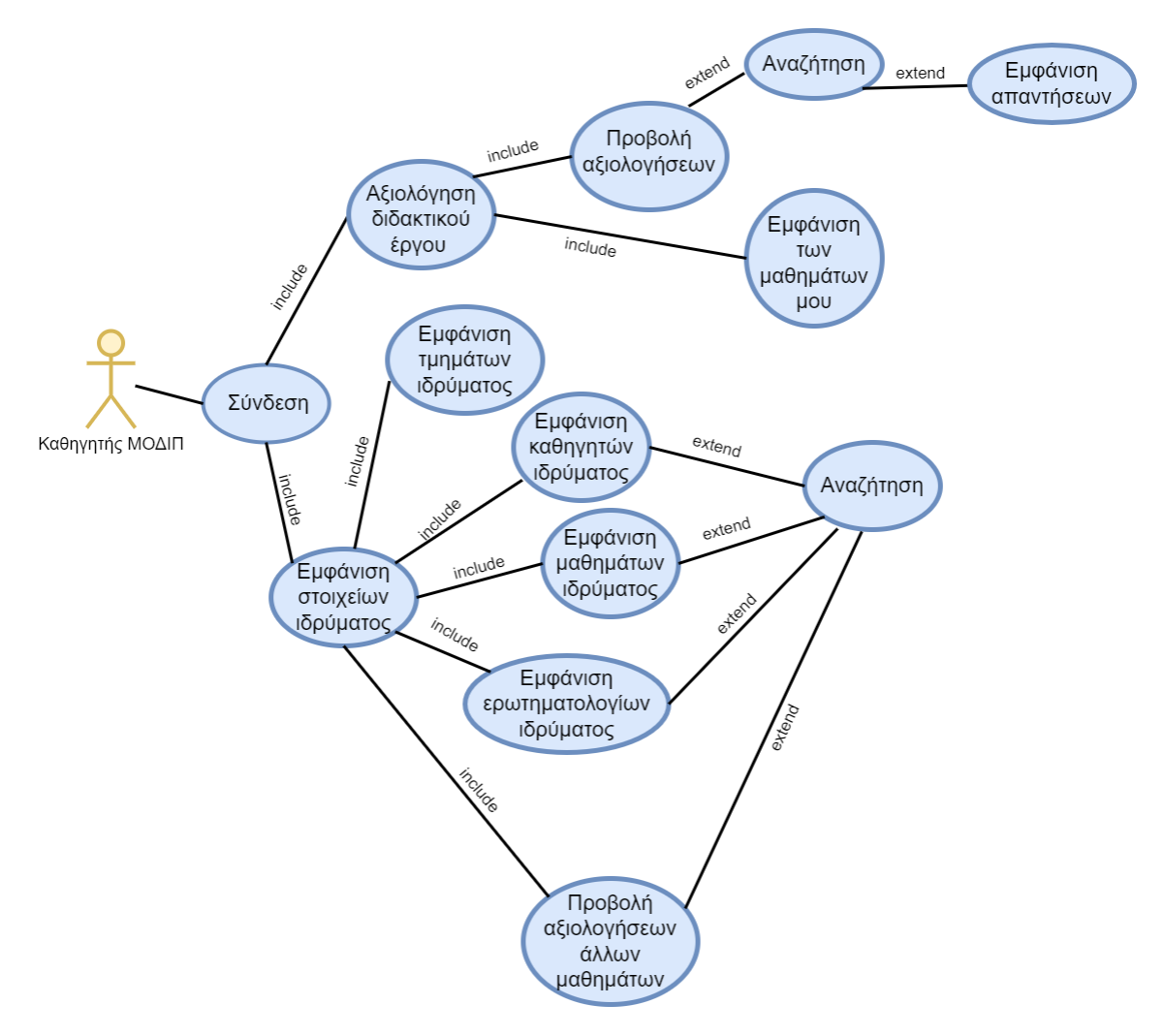

Εικόνα 3 Διάγραμμα περίπτωσης χρήσης καθηγητή ΜΟΔΙΠ

#### <span id="page-31-0"></span>Λειτουργίες **του Φοιτητή:**

**Σύνδεση στην εφαρμογή:** Η σύνδεση του φοιτητή στην πλατφόρμα γίνεται με τα διαπιστευτήρια που απαιτεί κάθε σύγχρονη εφαρμογή, δηλαδή το ψευδώνυμο χρήστη (Username) και τον κωδικό πρόσβασης (Password). Αξίζει να αναφερθεί ότι τα στοιχεία αυτά αποτελούν τον ιδρυματικό λογαριασμό του χρήστη τον οποίο έχει ήδη και χρησιμοποιεί για να έχει πρόσβαση και σε άλλες εφαρμογές του πανεπιστημίου. Επομένως το σύστημα δεν έχει και σελίδα εγγραφής (Register page) για καινούργιους χρήστες εφόσον το πανεπιστήμιο παρέχει ήδη λογαριασμό σε όσους τον δικαιούνται.

**Επιλογή ακαδημαϊκού εξαμήνου και απάντηση ερωτηματολογίου:** Μετά την επιτυχημένη σύνδεση του φοιτητή στον λογαριασμό του, η μόνη λειτουργία που μπορεί να επιλέξει από την αριστερή μπάρα της εφαρμογής είναι η «Αξιολόγηση διδακτικού έργου». Με την επιλογή αυτής της λειτουργίας ζητείται στο φοιτητή να επιλέξει το ακαδημαϊκό εξάμηνο-έτος στο οποίο βρίσκεται. Μετά την επιλογή του εμφανίζεται μια λίστα με όλα τα μαθήματα που έχει δηλώσει να παρακολουθήσει την συγκεκριμένη περίοδο. Κάτω από κάθε μάθημα ξεχωριστά υπάρχει μία λίστα με τα ενεργά ερωτηματολόγια που μπορεί να απαντήσει. Πατώντας λοιπόν το κουμπί «Απάντηση ερωτηματολογίου» εμφανίζεται η φόρμα του ερωτηματολογίου για να την συμπληρώσει. Εφόσον έχει τελειώσει την αξιολόγηση του, επιλέγει το κουμπί «Αποστολή απαντήσεων». Τέλος, άξιο αναφοράς είναι ότι ο φοιτητής μετά την αποστολή απαντήσεων δεν έχει την δυνατότητα ούτε να επεξεργαστεί τις απαντήσεις του αλλά ούτε και να κάνει μια καινούργια αξιολόγηση για το ίδιο μάθημα.

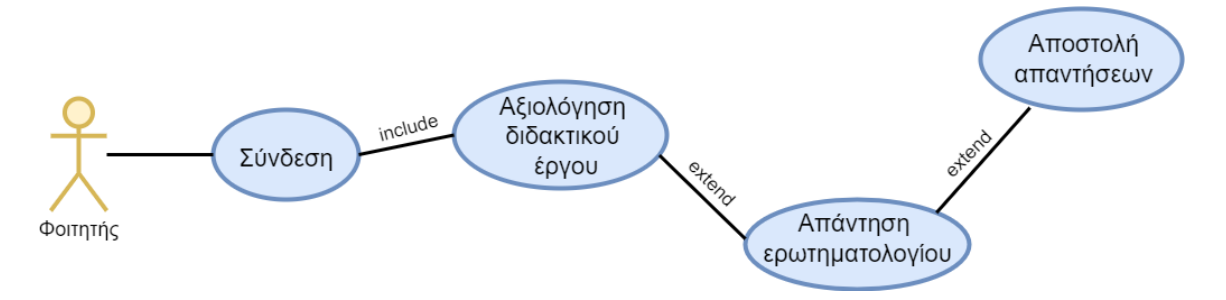

Εικόνα 4 Διάγραμμα περίπτωσης χρήσης Φοιτητή

#### <span id="page-32-2"></span><span id="page-32-0"></span>**3.3 Βάση δεδομένων**

#### <span id="page-32-1"></span>**3.3.1 Διάγραμμα συσχετίσεων-οντοτήτων (Er-model)**

Το διάγραμμα ER-model οντοτήτων-συσχετίσεων αποτελεί έναν αφηρημένο και εννοιολογικό τρόπο αναπαράστασης δεδομένων που χρησιμοποιείται από προγραμματιστές και μηχανικούς υπολογιστών για να περιγράψουν την βάση δεδομένων την οποία χρησιμοποιούν. Αποτελεί σημαντική βοήθεια στην κατανόηση των λειτουργικών απαιτήσεων που πρέπει να καλυφθούν στην δημιουργία του λογισμικού και έχει καταλυτικό ρόλο στην αποτελεσματικότητα και την ορθή λειτουργία του. Για αυτούς τους λόγους η κατασκευή του παίρνει μέρος στα αρχικά στάδια ανάπτυξης οποιουδήποτε συστήματος πληροφοριών. [4]

Στην προκειμένη περίπτωση η εφαρμογή χρησιμοποιεί μια σχεσιακή βάση δεδομένων επομένως το διάγραμμα οντοτήτων-συσχετίσεων μας παρέχει με μία ξεκάθαρη απεικόνιση των πινάκων (οντοτήτων), των στοιχείων που την αποτελούν και των σχέσεων μεταξύ τους. Για να μπορέσουμε να συσχετίσουμε τους πίνακες μεταξύ τους χρησιμοποιούμε πρωτεύον κλειδιά (Primary keys) σαν την ταυτότητα ενός αντικειμένου και ξένα κλειδιά (Foreign keys) για να αναπαραστήσουμε την σχέση μεταξύ τους. Το διάγραμμα που σχεδιάστηκε για τους σκοπούς αυτής της εφαρμογής παρατίθεται παρακάτω με χρωματικές διαφοροποιήσεις των πρωτεύον και ξένων κλειδιών για την πλήρη κατανόηση τους.

Η κατανόηση των παρακάτω πινάκων απαιτεί την γνώση μερικών διευκρινήσεων που είναι οι εξής:

- Τα πρωτεύοντα κλειδιά χαρακτηρίζονται λόγω του μεγαλύτερου μεγέθους των γραμμάτων.
- Τα ξένα κλειδιά χαρακτηρίζονται από το κόκκινο χρώμα.
- Το σχήμα του ορθογωνίου παραλληλόγραμμου συμβολίζει τον πίνακα (Οντότητα).
- Το σχήμα του σύννεφου συμβολίζει τα στοιχεία του πίνακα ή αλλιώς τις ιδιότητες του.
- Το σχήμα του ρόμβου συμβολίζει την σχέση μεταξύ των πινάκων, που όπως είναι λογικό υποστηρίζεται και με την ύπαρξη ξένων κλειδιών αντίστοιχα.

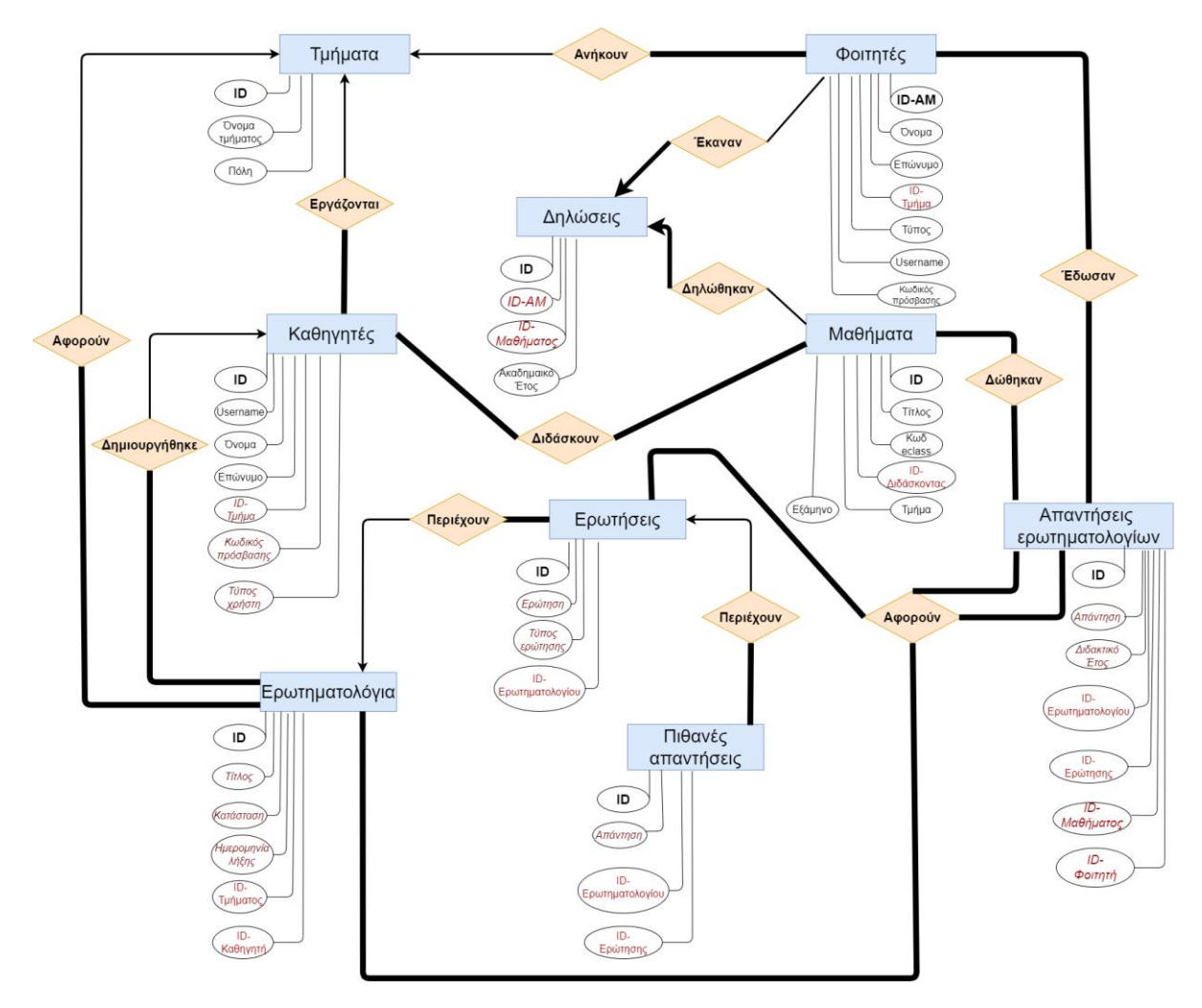

<span id="page-34-1"></span>Εικόνα 5 Διάγραμμα οντοτήτων-συσχετίσεων (ER-Model) της βάσης δεδομένων

## <span id="page-34-0"></span>**3.3.2 Ανάλυση πινάκων βάσης δεδομένων**

Η βάση δεδομένων που χρησιμοποιήθηκε για την ανάπτυξη του πληροφοριακού συστήματος δημιουργήθηκε με το ανοικτού κώδικα σύστημα PostgreSQL το οποίο στηρίζεται σε καλή αρχιτεκτονική, και αυτό αποδεικνύεται από την χρήση του σε ηλεκτρονικό εμπόριο, μέσα ενημέρωσης, τεχνολογία κ.α.

Οι πίνακες της βάσης αναφέρονται παρακάτω μαζί με τα στοιχεία που τις αποτελούν καθώς και μία λεπτομερή επεξήγηση των συσχετίσεων τους.

- 1. Πίνακας **«Tmhmata**»: Ο πίνακας των τμημάτων αναφέρεται στα τμήματα που ανήκουν στο πανεπιστημιακό ίδρυμα και αποτελείται από 3 Στοιχεία. Το πρώτο στοιχείο είναι το id του τμήματος το οποίο είναι μοναδικό, έχει τύπο ακέραιου αριθμού και αυξάνεται αυτόματα με κάθε καταχώρηση, για αυτό αποτελεί και το αναγνωριστικό κλειδί του πίνακα (Primary key). Το δεύτερο και τρίτο στοιχείο του πίνακα είναι το όνομα της σχολής και η πόλη στην οποία στεγάζεται (name και city αντίστοιχα) και είναι τύπου κειμένου.
- 2. Πίνακας «**Kathhghtes**»: Ο πίνακας με τα στοιχεία των καθηγητών αποτελείται από 7 στοιχεία, με πρώτο το id του κάθε καθηγητή το οποίο είναι μοναδικό, έχει τύπο ακέραιου αριθμού και αυξάνεται αυτόματα με κάθε καταχώρηση, για αυτό αποτελεί και το αναγνωριστικό κλειδί του πίνακα (Primary key). Το όνομα και το επώνυμο του κάθε καθηγητή (name, lastname) είναι στοιχεία του πίνακα και είναι τύπου κειμένου. Τα δύο στοιχεία τα οποία χρησιμοποιούμε και για την είσοδο (Login) του χρήστη είναι το ψευδώνυμο και ο κωδικός πρόσβασης (username, password) και είναι τύπου κειμένου και VarChar αντίστοιχα. Το επόμενο στοιχείο είναι ο τύπος χρήστη (utype) τύπου ακεραίου αριθμού που διευκολύνει στον ομαλό έλεγχο του είδους χρήστη που συνδέεται στην εφαρμογή (Τύπος 0 : Απλός καθηγητής, Τύπος 1 : Καθηγητής ΜΟΔΙΠ, Τύπος 2 : Καθηγητής ΟΜΕΑ). Τέλος, το στοιχείο που απομένει είναι ένα ξένο κλειδί που αναφέρεται στο αναγνωριστικό κάποιου τμήματος (tmhma\_id) τύπου ακεραίου αριθμού και υποδεικνύει σε ποιο τμήμα ανήκει ο εκάστοτε καθηγητής.
- 3. Πίνακας «**Mathhmata**»: Ο πίνακας μαθήματα αποτελείται από 6 στοιχεία, με πρώτο το id του κάθε μαθήματος το οποίο είναι μοναδικό, έχει τύπο ακέραιου αριθμού και αυξάνεται αυτόματα με κάθε καταχώρηση, για αυτό αποτελεί και το αναγνωριστικό κλειδί του πίνακα (Primary key). Ο τίτλος του μαθήματος, ο κωδικός eclass που του έχει ανατεθεί και το εξάμηνο που διεξάγεται (title, eclass code, semester) είναι στοιχεία του πίνακα και είναι τύπου κειμένου. Τέλος, απομένουν δύο στοιχεία που είναι ξένα κλειδιά, το πρώτο αναφέρεται στο αναγνωριστικό του καθηγητή που διεξάγει το μάθημα (prof\_id), ενώ το άλλο αναφέρεται στο αναγνωριστικό του τμήματος στου οποίου το πρόγραμμα
σπουδών ανήκει το μάθημα (tmhma\_id). Και τα δύο τελευταία στοιχεία είναι τύπου ακεραίου αριθμού.

- 4. Πίνακας «**Foithtes**»: Ο πίνακας με τα στοιχεία των φοιτητών αποτελείται από 7 στοιχεία, με πρώτο το id του κάθε καθηγητή το οποίο είναι μοναδικό, έχει τύπο ακέραιου αριθμού και αυξάνεται αυτόματα με κάθε καταχώρηση, για αυτό αποτελεί και το αναγνωριστικό κλειδί του πίνακα (Primary key). Το όνομα και το επώνυμο του κάθε φοιτητή (name, lastname) είναι στοιχεία του πίνακα και είναι τύπου κειμένου. Τα δύο στοιχεία τα οποία χρησιμοποιούμε και για την είσοδο (Login) του χρήστη είναι το ψευδώνυμο και ο κωδικός πρόσβασης (username, password) και είναι τύπου κειμένου και VarChar αντίστοιχα. Το επόμενο στοιχείο είναι ο τύπος χρήστη (utype) τύπου ακεραίου αριθμού που διευκολύνει στον ομαλό έλεγχο του είδους χρήστη που συνδέεται στην εφαρμογή (Τύπος 3 : Φοιτητής). Τέλος, το στοιχείο που απομένει είναι ένα ξένο κλειδί που αναφέρεται στο αναγνωριστικό κάποιου τμήματος (tmhma\_id) τύπου ακεραίου αριθμού και υποδεικνύει σε ποιο τμήμα ανήκει ο εκάστοτε φοιτητής.
- 5. Πίνακας «**Dhlwseis**»: Ο πίνακας δηλώσεων αποτελείται από 4 στοιχεία, με πρώτο το id της κάθε καταχώρησης μιας δήλωσης το οποίο είναι μοναδικό, έχει τύπο ακέραιου αριθμού και αυξάνεται αυτόματα με κάθε καταχώρηση, για αυτό αποτελεί και το αναγνωριστικό κλειδί του πίνακα (Primary key). Το επόμενο στοιχείο είναι το ακαδημαϊκό έτος (year) για το οποίο γίνεται η δήλωση και είναι τύπου VarChar. Τέλος, απομένουν δύο στοιχεία που είναι ξένα κλειδιά, το πρώτο αναφέρεται στο αναγνωριστικό του φοιτητή (id\_am) που έκανε την δήλωση, ενώ το άλλο αναφέρεται στο αναγνωριστικό του μαθήματος που δήλωσε. Και τα δύο τελευταία στοιχεία είναι τύπου ακεραίου αριθμού.
- 6. Πίνακας «**Erotimatologia**»: Ο πίνακας ερωτηματολόγια αποτελείται από 6 στοιχεία, με πρώτο το id του κάθε ερωτηματολογίου το οποίο είναι μοναδικό, έχει τύπο ακέραιου αριθμού και αυξάνεται αυτόματα με κάθε καταχώρηση, για αυτό αποτελεί και το αναγνωριστικό κλειδί του πίνακα (Primary key). Το επόμενο στοιχείο είναι ο τίτλος του ερωτηματολογίου (title) και είναι τύπου κειμένου. Δύο βοηθητικά στοιχεία ελέγχου έχει αυτός ο πίνακας, το πρώτο είναι η κατάσταση

του ερωτηματολογίου (active), τύπου ακεραίου αριθμού που βοηθάει στην αναγνώριση του σταδίου του ερωτηματολογίου (Active 0: πρόχειρα, Active 1: ενεργοποιημένα, Active 2: απενεργοποιημένα). Ενώ το άλλο είναι η ημερομηνία λήξης του ερωτηματολογίου (expire) που βοηθάει στην διατήρηση της περιόδου αξιολόγησης και είναι τύπου date. Τέλος, απομένουν δύο στοιχεία που είναι ξένα κλειδιά, το πρώτο αναφέρεται στο αναγνωριστικό του καθηγητή που δημιούργησε το ερωτηματολόγιο (prof\_id), ενώ το άλλο αναφέρεται στο αναγνωριστικό του τμήματος για το οποίο το ερωτηματολόγιο δημιουργήθηκε (tmhma\_id). Και τα δύο τελευταία στοιχεία είναι τύπου ακεραίου αριθμού.

- 7. Πίνακας «**Questions**»: Ο πίνακας ερωτήσεις αποτελείται από 4 στοιχεία, με πρώτο το id της κάθε ερώτησης το οποίο είναι μοναδικό, έχει τύπο ακέραιου αριθμού και αυξάνεται αυτόματα με κάθε καταχώρηση, για αυτό αποτελεί και το αναγνωριστικό κλειδί του πίνακα (Primary key). Τα επόμενα δύο στοιχεία είναι η ίδια ερώτηση (question) που είναι τύπου κειμένου και ο τύπος ερώτησης (type) που βοηθάει στο είδος της απάντησης (Τύπος 1 : Απάντηση πολλαπλής επιλογής, Τύπος 2 : Απάντηση κειμένου) και είναι τύπου ακέραιου αριθμού. Τέλος, το στοιχείο που απομένει είναι ένα ξένο κλειδί που αναφέρεται στο αναγνωριστικό του ερωτηματολογίου (erot\_id) στο οποίο ανήκει η ερώτηση και είναι τύπου ακεραίου αριθμού.
- 8. Πίνακας «**Answers**»: Ο πίνακας των πιθανών απαντήσεων αποτελείται από 4 στοιχεία και αναφέρεται μόνο για τις ερωτήσεις πολλαπλής επιλογής, με πρώτο το id της κάθε πιθανής ερώτησης το οποίο είναι μοναδικό, έχει τύπο ακέραιου αριθμού και αυξάνεται αυτόματα με κάθε καταχώρηση, για αυτό αποτελεί και το αναγνωριστικό κλειδί του πίνακα (Primary key). Το επόμενο στοιχείο είναι η ίδια η απάντηση (ans) και είναι τύπου κειμένου. Τέλος, απομένουν δύο στοιχεία που είναι ξένα κλειδιά, το πρώτο αναφέρεται στο αναγνωριστικό του ερωτηματολογίου που ανήκει η απάντηση (erot\_id), ενώ το άλλο αναφέρεται στο αναγνωριστικό της ερώτησης στην οποία ανήκει η απάντηση (quest\_id). Και τα δύο τελευταία στοιχεία είναι τύπου ακεραίου αριθμού.

9. Πίνακας «**Apanthseis**»: Ο πίνακας απαντήσεις ερωτηματολογίων αποτελείται από 7 στοιχεία, με πρώτο το id τής κάθε απάντησης σε ερώτηση το οποίο είναι μοναδικό, έχει τύπο ακέραιου αριθμού και αυξάνεται αυτόματα με κάθε καταχώρηση, για αυτό αποτελεί και το αναγνωριστικό κλειδί του πίνακα (Primary key). Τα επόμενα δύο στοιχεία είναι τύπου κειμένου, το πρώτο είναι η απάντηση που δόθηκε (ans) και το δεύτερο το ακαδημαϊκό έτος (year) στο οποίο έγινε η αξιολόγηση. Στην συγκεκριμένη περίπτωση υπάρχουν τέσσερα ξένα κλειδιά, με πρώτο να υποδεικνύει το ερωτηματολόγιο το οποίο απαντήθηκε (erot\_id), το δεύτερο να υποδεικνύει την ερώτηση που απαντήθηκε (quest\_id), το τρίτο να υποδεικνύει το αναγνωριστικό του φοιτητή που έκανε την αξιολόγηση (am\_id) και τέταρτο να υποδεικνύει το αναγνωριστικό του μαθήματος (mathhma\_id) στο οποίο έγινε η αξιολόγηση. Όλα τα ξένα κλειδιά είναι τύπου ακεραίου αριθμού.

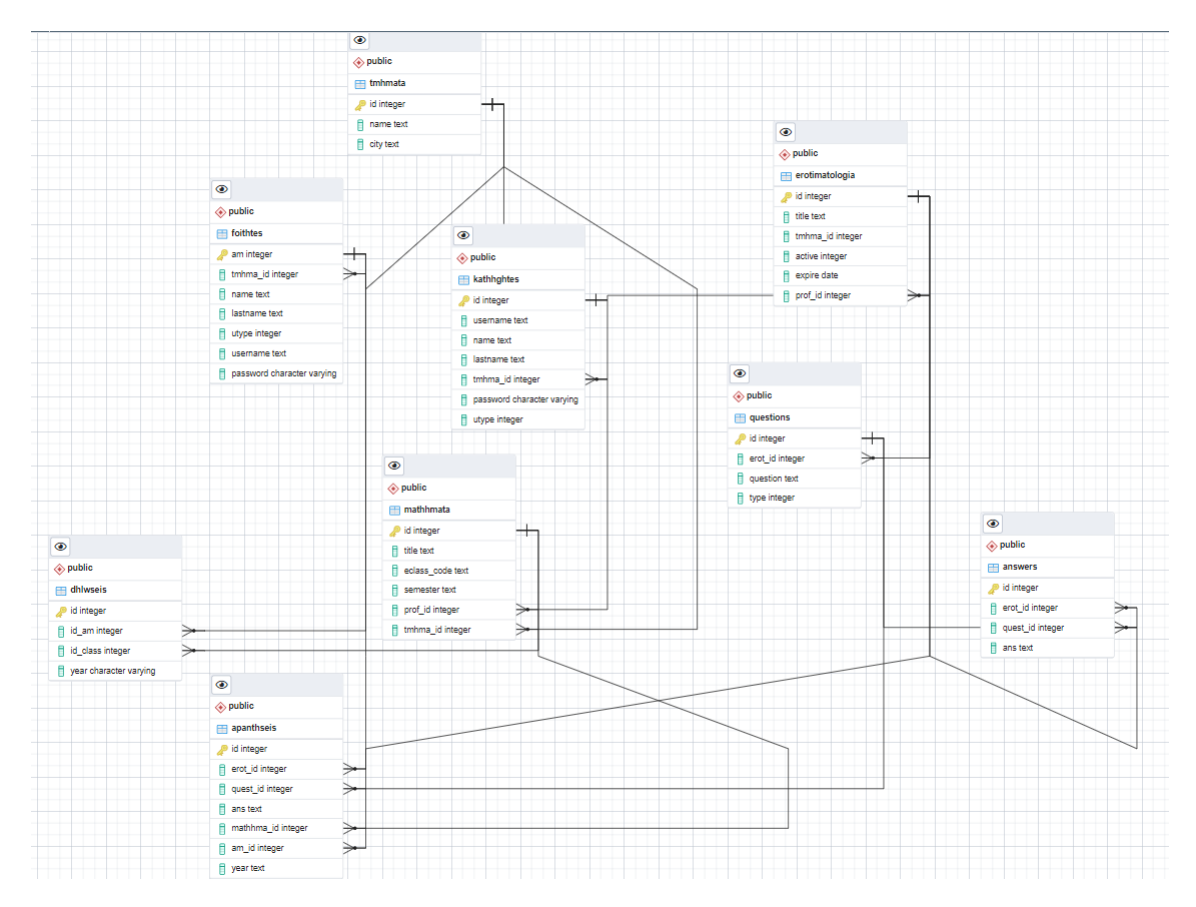

Εικόνα 6 Διάγραμμα οντοτήτων-συσχετίσεων που δημιουργήθηκε από το PgAdmin

# **Κεφάλαιο 4: Εργαλεία και τεχνολογίες ανάπτυξης εφαρμογής**

Για την σχεδίαση και ανάπτυξη της πλατφόρμας αξιολόγησης ποιότητας διδακτικού έργου χρησιμοποιήθηκαν πολλαπλές γλώσσες προγραμματισμού καθώς και διάφορες εφαρμογές με σκοπό την ευκολότερη διεξαγωγή της συγγραφής της εφαρμογής και της διαδικασίας ελέγχων.

### **4.1 Γλώσσες προγραμματισμού και σήμανσης**

Συγκεκριμένα χρησιμοποιήθηκαν η Javascript, στην περίπτωση αυτή vue (Javascript framework) και η PHP για την δημιουργία του RestFul API που χρησιμοποιήθηκε. Για την δημιουργία της βάσης δεδομένων χρησιμοποιήθηκε η ανοικτού κώδικα σχεσιακή βάση PostgreSQL και ως πλατφόρμα διαχείρισης το PgAdmin. Τέλος, για γλώσσα χαρακτηρισμού υπερκειμένου χρησιμοποιήθηκε η HTML (HyperTextMarkupLanguage) και για την στιλιστική εμφάνιση της ιστοσελίδας η γλώσσα υπολογιστή CSS (Cascading Style Sheets).

#### **4.1.1 Javascript**

Η διερμηνευμένη γλώσσα προγραμματισμού Javascript(JS) στα πρώτα στάδια χρήσης αφορούσε μόνο την ανάπτυξη φυλλομετρητών ιστού (browsers) που έδινε την δυνατότητα επικοινωνίας μεταξύ των σεναρίων από την πλευρά του πελάτη με τον χρήστη (Client-Side Scripts). Επί της ουσίας έδινε την δυνατότητα ανταλλαγής δεδομένων σε ασύγχρονο χρόνο και της δυναμικής αλλαγής του εγγράφου της ιστοσελίδας. Την σήμερον ημέρα όμως αποτελεί χρήσιμο εργαλείο τόσο από την πλευρά του client όσο και του server με σκοπό την δημιουργία δια δραστικών εφαρμογών. Άξιο αναφοράς είναι ότι το συντακτικό της javascript είναι επηρεασμένο από την γλώσσα προγραμματισμού C και τα ονόματα από την γλώσσα προγραμματισμού Java, χωρίς όμως να υπάρχει κανένας συσχετισμός μεταξύ των δύο. Η γλώσσα δημιουργήθηκε από τον Brendan Eich με την ονομασία Mocha, στη συνέχεια σε LiveScript και στο τέλος σε Javascript. [5]

#### **4.1.2 Vue**

Στην συγκεκριμένη εφαρμογή χρησιμοποιήθηκε ένα framework της javascript με την ονομασία Vue για την δημιουργία της διεπαφής χρήστη (User interface). Το framework δημιουργήθηκε το 2013 ενώ κυκλοφόρησε στο κοινό το 2014. Σχεδιάστηκε με σκοπό τον συνδυασμό των καλύτερων λειτουργιών από δύο υπάρχοντα framework, του React και του Angular, δίνοντας μια εμφανώς καλύτερη επιλογή στον χρήστη. Το μέγεθος των αρχείων του framework (18 KB) αποτελούν ένα σημαντικό πλεονέκτημα καθώς έχουν ως αποτέλεσμα την γρήγορη και εύκολη εγκατάσταση, κάνοντας την χρήση του πιο ελκυστική.

Ένα από τα βασικότερα χαρακτηριστικά που προσφέρει είναι το Virtual DOM rendering, το DOM (Document Object Model) επί της ουσίας είναι η σελίδα HMTL που εμφανίζεται στον χρήστη μαζί με αντικείμενα (objects) και τα δεδομένα(data) που τον ενδιαφέρουν να αλληλοεπιδράσει μαζί τους. Όταν συμβαίνει μια αλλαγή μετά από κάποια πράξη του χρήστη και πρέπει να αλλάξει ένα αντικείμενο (object) το vue έχει την δυνατότητα να εντοπίσει το σημείο-αντικείμενο που χρήζει ανανέωσης και να την εκτελέσει χωρίς να ανανεώσει ολόκληρη την σελίδα, δίνοντας μια καλύτερη και γρηγορότερη εκτέλεση.

Το δεύτερο από τα βασικότερα χαρακτηριστικά που προσφέρει είναι η επιλογή του two-way data binding. Το data binding είναι η σύνδεση μεταξύ του μοντέλου(πηγή δεδομένων) και της διεπαφής του χρήστη. Σε κάποιο σύστημα που χρησιμοποιεί one-way data binding υπάρχει η δυνατότητα ροής πληροφορίας και δεδομένων μόνο από το μοντέλο στην διεπαφή του χρήστη. Ενώ το two-way binding option δίνει την δυνατότητα στο μοντέλο να ¨αντιλαμβάνεται¨ πιθανές αλλαγές πληροφορίας και δεδομένων που συμβαίνουν στο DOM και να ανανεώνεται ανάλογα. [6]

#### **4.1.3 PHP**

Η γλώσσα προγραμματισμού PHP (Hypertext Preprocessor) της οποίας η ιστορία ξεκινά το 1994 αποτελεί μια πολυσύχναστη επιλογή από προγραμματιστές ανά τον κόσμο για την ανάπτυξη ιστοσελίδων και web εφαρμογών με δυναμικό περιεχόμενο. Για την δημιουργία του τελικού αποτελέσματος που θα εμφανιστεί στον φυλλομετρητή

(browser) του χρήστη απαιτείται η επεξεργασία του αρχείου PHP από έναν αποδεκτό διακοσμητή του παγκόσμιου ιστού, όπως ο Apache. Μερικές από τις ιστοσελίδες που έχουν παγκόσμια χρήση και χρησιμοποιούν PHP είναι το facebook, wikipedia και το etsy.

Η PHP έχει πρόσβαση σε ένα μεγάλο εύρος συστημάτων διαχείρισης σχεσιακών βάσεων δεδομένων όπως MySQL, SQLite και PostgreSQL όπου και χρησιμοποιήθηκε για την ανάπτυξης της βάσης δεδομένων για την συγκεκριμένη πλατφόρμα. Ο τρόπος με τον οποίο παρέχει πρόσβαση στις βάσεις δεδομένων είναι μια abstract βιβλιοθήκη η οποία είναι διαθέσιμη από την PHP 5.1 και μετά που είναι η PDO (Php Data Objects). Αποτελεί ένα εργαλείο πρόσβασης σε βάσεις δεδομένων που διαθέτει διάφορους τρόπους διαχείρισης αντικειμένων (objects), ανάκτηση prepared statements και δίνει και την δυνατότητα εναλλαγής από μια βάση δεδομένων σε μία άλλη μόνο με την αλλαγή της συμβολοσειράς σύνδεσης. Παρέχοντας τόσες πολλές δυνατότητες και ευχρηστίες επιλέχθηκε και για την ανάπτυξη του Restful API (Application Programing Interface) που χρησιμοποιήθηκε για την αποστολή και παράδοση πληροφοριών μεταξύ της βάσης δεδομένων και της εφαρμογής μέσω εντολών HTTP πρωτοκόλλου.[7]

#### **4.1.4 HTML**

Η HTML είναι πιο γνωστή γλώσσα σήμανσης υπερκειμένου (Hyper Text Mark up Language) για ιστοσελίδες και διαδικτυακές εφαρμογές η οποία προτάθηκε και δημιουργήθηκε στα τέλη του 1990. Είναι υπεύθυνη για τη δημιουργία των δομικών στοιχείων ενός εγγράφου και την παρουσίαση του στο πρόγραμμα περιήγησης που χρησιμοποιεί ο εκάστοτε χρήστης. Όλες οι ιστοσελίδες σήμερα χρησιμοποιούν τα δομικά στοιχεία της HTML όπως τις επικεφαλίδες, παραγράφους, λίστες, εικόνες, βίντεο κ.α. Που παρέχουν την δυνατότητα στον δημιουργό της ιστοσελίδας να αναπτύξει διαδραστικές φόρμες και δομημένα έγγραφα. Το συντακτικό για την δημιουργία ενός αρχείου HTML αποτελείται από ετικέτες (tags), όπως για παράδειγμα <p>,<br> και <h3> και κάθε ένα από τα παραπάνω tags αναφέρονται σε ένα διαφορετικό δομικό στοιχείο όπως παράγραφος, επικεφαλίδα κ.α. Η λειτουργία των ετικετών γίνεται με ζεύγη, δηλαδή κάθε ετικέτα του ¨ανοίγει¨, μετά την συγγραφή του κειμένου πρέπει να ¨κλείνει¨ με την ανάλογη ετικέτα όπως </p> .Οι ετικέτες δεν εμφανίζονται στον φυλλομετρητή του χρήστη, αλλά χρησιμοποιούνται για να τις διαβάσει ο browser και να εκτελέσει την σύνταξη του περιεχομένου της ιστοσελίδας που θα εμφανιστεί.[8]

#### **4.1.5 CSS**

Η CSS (Cascading Style Sheets ) αποτελεί μια γλώσσα υπολογιστή που είναι υπεύθυνη για την παρουσίαση ενός εγγράφου. Χρησιμοποιείται για να αλλάξει την εμφάνιση των δομικών στοιχείων μιας γλώσσας σήμανσης υπερκειμένου και κατ' επέκταση ολόκληρης της ιστοσελίδας. Μερικές από αυτές τις μορφοποιήσεις είναι η αλλαγή χρωμάτων, η αλλαγή γραμματοσειράς και η αλλαγή διάταξης αντικειμένων. Με τις στυλιστικές αλλαγές που παρέχει η CSS δίνεται η δυνατότητα στον προγραμματιστή να διαχωρίσει τις πληροφορίες του εγγράφου, να τονίσει ορισμένα σημεία που είναι σημαντικά και να παρουσιάσει ένα πιο βελτιωμένο περιεχόμενο βοηθώντας στην ομαλή πλοήγηση του χρήστη. Για να πραγματοποιηθούν οι αλλαγές σε μια ιστοσελίδα απαιτείται η δημιουργία ενός αρχείου πχ style.css που σε αυτό καθορίζονται ακριβώς ποιες μορφοποιήσεις θα εκτελεστούν και σε ποιο ακριβώς δομικό στοιχείο.[9], [10]

#### **4.1.6 Bootstrap**

Το Bootstrap αποτελεί μια εργαλειοθήκη για την δημιουργία ιστοσελίδων και εφαρμογών διαδικτύου. Επικεντρώνεται στο Front-end κομμάτι ενός συστήματος περιέχοντας HTML,CSS και κάποιες λειτουργίες Javascript παρέχοντας έτοιμες φόρμες, μπάρες αναζήτησης, κουμπιά κ.α. Το πληροφοριακό σύστημα δημιουργήθηκε μέσα σε ένα έτοιμο bootstrap template με το όνομα CoreUI. Το Javascript Framework που χρησιμοποιήθηκε ήταν το vue, παρ' όλα αυτά το συγκεκριμένο template είναι διαθέσιμο και σε μια πληθώρα άλλων framework. Ο λόγος που χρησιμοποιήθηκε το CoreUI είναι το μεγάλο εύρος έτοιμων components, βιβλιοθηκών και widgets που παρέχει, δίνοντας ένα επαγγελματικό και ταυτόχρονα user friendly interface στην εφαρμογή.[11]

#### **4.1.7 PostgreSQL**

Για την δημιουργία της βάσης δεδομένων του πληροφοριακού συστήματος χρησιμοποιήθηκε το ανοικτού κώδικα σύστημα PostgreSQL, αποτελεί ένα αντικείμενοσχεσιακό σύστημα διαχείρισης βάσεων δεδομένων με πολλές δυνατότητες και εφαρμογές καθώς αναπτύσσεται ήδη πάνω από είκοσι χρόνια. Η πρώτη παρουσίαση του συστήματος έγινε το 1988, ενώ διανεμήθηκε στα μέσα του 1989. Υπάρχουν παραδείγματα χρήσης της σε ηλεκτρονικό εμπόριο, μέσα ενημέρωσης κ.α. Η PostgreSQL είναι συμβατή με τα περισσότερα λειτουργικά συστήματα, μαζί με τα τρία πιο σύνηθες για προγραμματιστές LINUX,WINDOWS και MACOS. Οι τύποι δεδομένων που υποστηρίζει είναι οι ίδιοι με άλλα συστήματα όπως integer, char, boolean κ.λ.π. , αλλά μια από τις διαφορές της και κύριος λόγος της χρήσης της από τόσο μεγάλο εύρος εφαρμογών είναι ότι υποστηρίζει αποθήκευση αρχείων μεγάλων μεγεθών, όπως εικόνες, video. Τέλος άξιο αναφοράς είναι ότι επιτρέπεται η συνεργασία μεταξύ της Postgres και διαφόρων άλλων λογισμικών με σκοπό την εκτέλεση περίπλοκων λειτουργιών.[12], [13]

# **4.2 Λειτουργίες άξιες αναφοράς**

Στην ανάπτυξη της εφαρμογής χρησιμοποιήθηκαν λειτουργίες οι οποίες προήλθαν είτε ως έτοιμα components από το bootstrap template CoreUI είτε από βιβλιοθήκες της Javascript είτε από βιβλιοθήκες του Vue. Μερικές αξιοσημείωτες λειτουργίες είναι οι παρακάτω:

• **CForm** είναι ένα ήδη έτοιμο component του template, αποτελεί μία έτοιμη φόρμα η οποία έχει διάφορες χρήσεις, στην προκειμένη περίπτωση αποτελεί μια φόρμα επεξεργασίας ερωτηματολογίου.

# Επεξεργασία ερωτηματολογίου

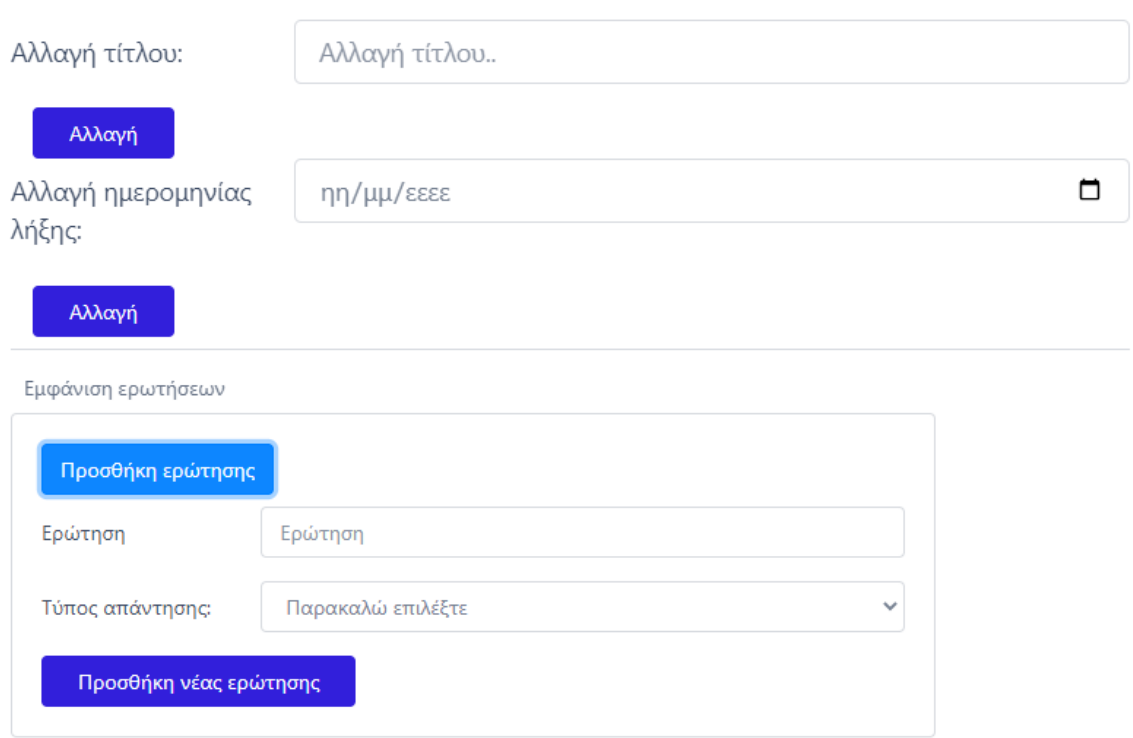

Εικόνα 7 Παράδειγμα της λειτουργίας CForm

• **CButton** είναι ένα ήδη έτοιμο component του template, αποτελεί μια μεγάλη γκάμα κουμπιών με διάφορες λειτουργίες, μας δίνει την δυνατότητα μιας ομοιομορφίας μεταξύ των κουμπιών αλλά και διαφόρων άλλων χρήσεων όπως την απενεργοποίηση ενός κουμπιού κ.α

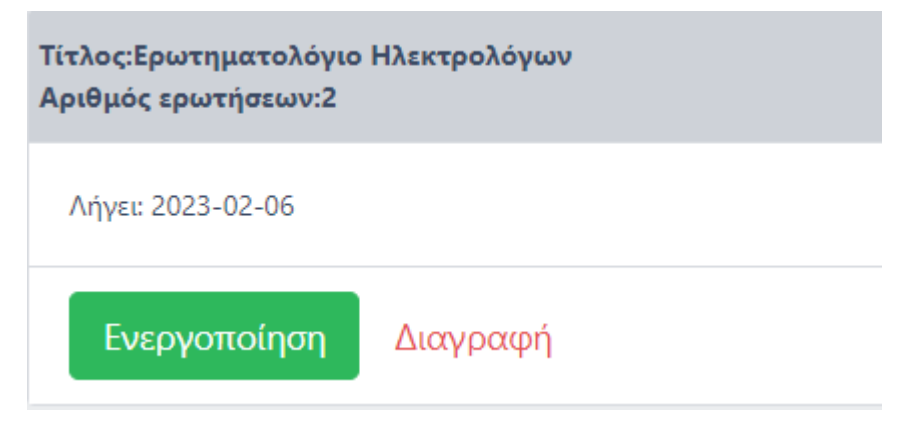

Εικόνα 8 Παράδειγμα χρήσης λειτουργίας CButton

• **CCard** είναι ένα ήδη έτοιμο component του template, και δίνει την δυνατότητα δημιουργίας μιας κάρτας στην οποία μπορούν να εμφανιστούν στοιχεία ενδιαφέροντος ή ακόμα και φόρμες αναζήτησης κ.α.

Η κάθε κάρτα αποτελείται από την κεφαλίδα, το σώμα της και ένα υποσέλιδο.

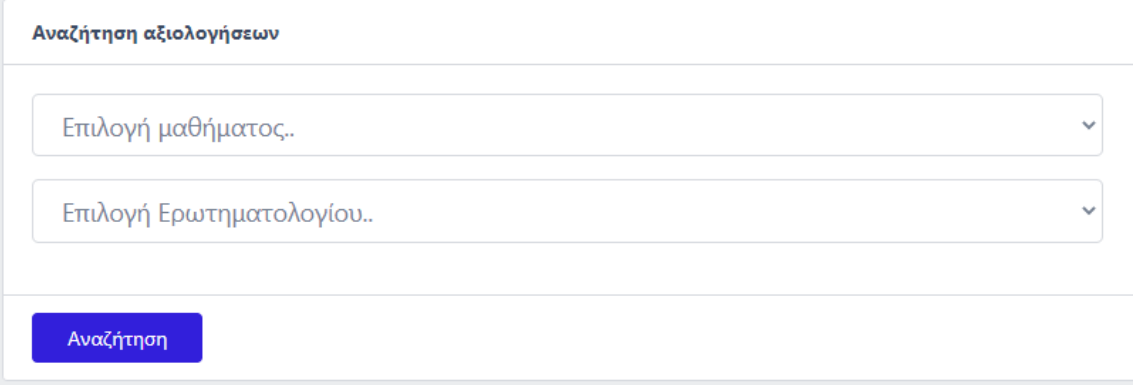

Εικόνα 9 Παράδειγμα χρήσης λειτουργίας CCard

• **CModal** είναι ένα ήδη έτοιμο component του template, και δίνει την δυνατότητα μετάβασης σε άλλη σελίδα της εφαρμογής χωρίς την έξοδο από αυτή που βρίσκεται ήδη ο χρήστης. Αυτό γίνεται δυνατό με την χρήση αναδυόμενου παραθύρου, στην συγκεκριμένη περίπτωση χρησιμοποιήθηκε για την απάντηση ερωτηματολογίου.

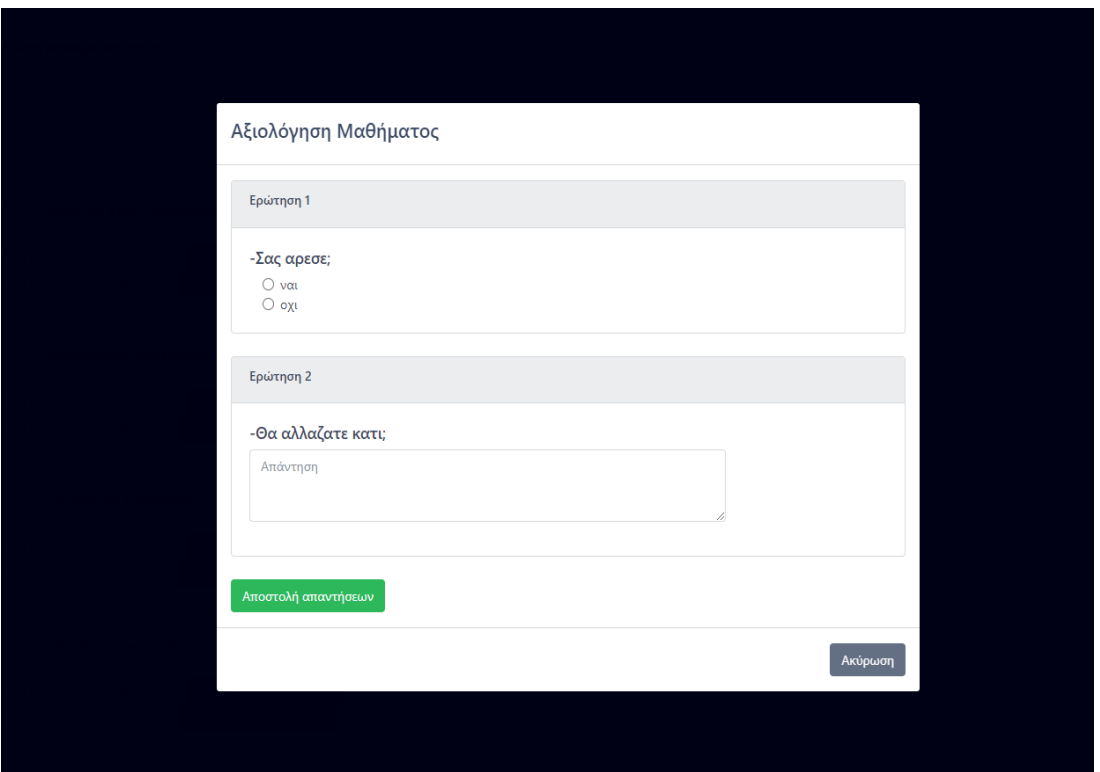

Εικόνα 10 Παράδειγμα χρήσης λειτουργίας CModal

• **CChart** είναι ένα ήδη έτοιμο component του template, αποτελεί ένα μεγάλο εύρος διαγραμμάτων που μπορεί να χρησιμοποιηθεί για την επίδειξη δεδομένων. Στην προκειμένη περίπτωση χρησιμοποιήθηκε το διάγραμμα ντόνατ για την επίδειξη των απαντήσεων των ερωτηματολογίων.

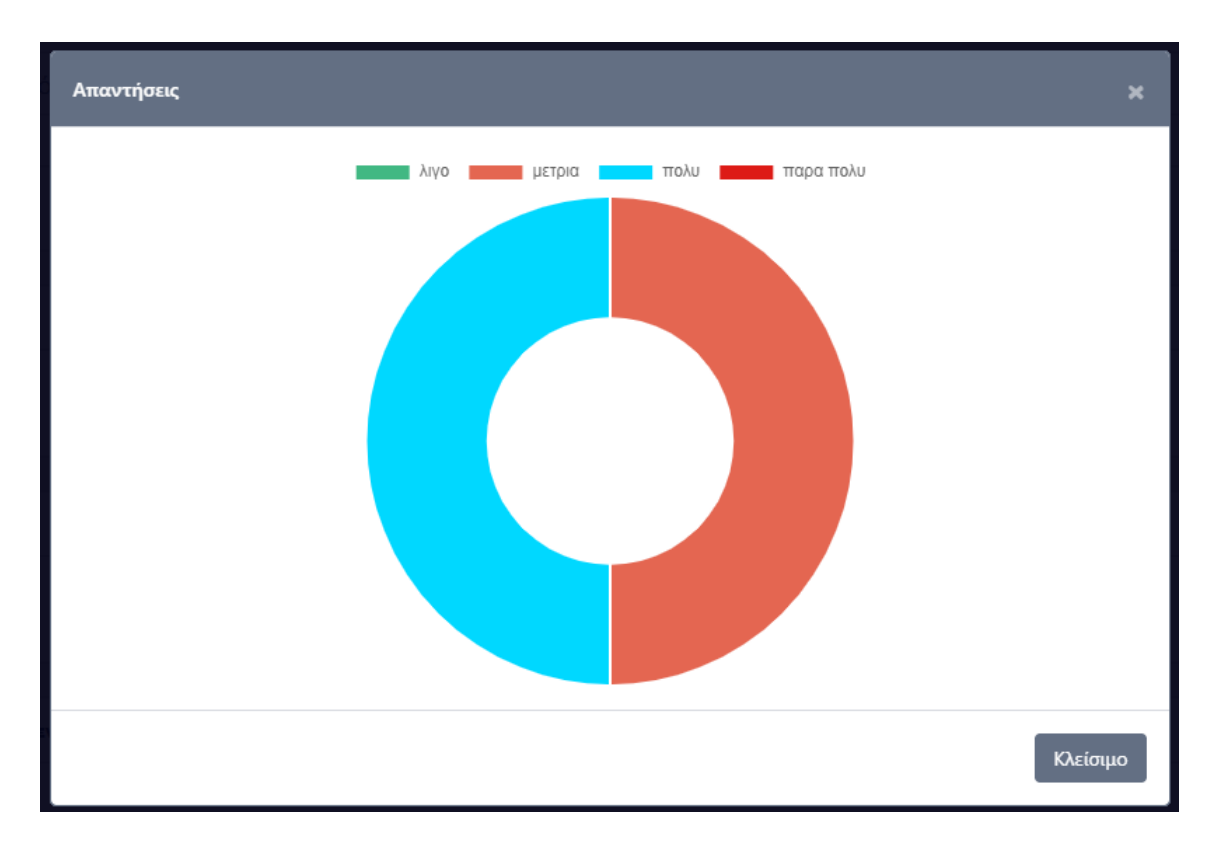

Εικόνα 11 Παράδειγμα χρήσης λειτουργίας CChart

• **Axios** αποτελεί μια βιβλιοθήκη της Javascript η οποία είναι promise-based http. Χρησιμοποιείται για την ασφαλή επικοινωνία του Front-end κομματιού της εφαρμογής με το Back-end κομμάτι της μεταφέροντας δεδομένα, κάνοντας HTTP αιτήματα στα REST endpoinds. Οι διάφοροι τρόποι με τους οποίους παρέχει για να γίνει ένα αίτημα είναι GET, POST, DELETE και PUT. Εκτελεί ένα http αίτημα με το XMLHttpRequetst ή με το Nodejs το οποίο εάν είναι πετυχημένο επιστρέφει τα δεδομένα που ζητήθηκαν ενώ αν δεν είναι επιστρέφει σφάλμα. Δίνεται η δυνατότητα ακύρωσης αιτήματος και επεξεργασίας ή αλλαγής των αποτελεσμάτων για την βέλτιστη εμφάνιση τους. Τέλος, σημαντικό είναι να αναφερθεί ότι παρέχει ασφάλεια στον πελάτη-client από XSRF, που είναι μία μέθοδος επίθεσης στην οποία ο κακόβουλος χρήστης παρουσιάζεται ως έμπιστος με σκοπό να επηρεάσει την αλληλεπίδραση φυλλομετρητή και εφαρμογής. [14]

```
getDataInactive() {
   axios.post("http://localhost/restapi/api/Omea/inactiveErot.php",{tmhma_id:this.tmhma_id})
       .then(response \Rightarrow this.inactive = response.data)
       .catch(error => {
       this.errorMessage = error.message;
       console.error("There was an error!", error);
)
```
#### Εικόνα 12 Παράδειγμα χρήσης του Axios

• **Jason Web Tokens (JWT)** είναι ένα ανοικτό πρότυπο το οποίο αποτελεί ένα πιστοποιημένο και ασφαλή τρόπο μεταφοράς δεδομένων μεταξύ μελών με την μορφή JSON αντικειμένων. Τα δεδομένα που μεταφέρονται είναι άξια εμπιστοσύνης επειδή το JWT αποτελεί μια ψηφιοποιημένη υπογραφή η οποία είναι προστατευμένη από κάποιο δημόσιο/ιδιωτικό κλειδί. Τα tokens μπορούν να κρυπτογραφηθούν αλλά και να υπογραφούν, και όταν υπογράφονται από ένα public/private key υπάρχει η δυνατότητα πιστοποίησης ότι τα δεδομένα είναι σωστά. Δυο από τις περιπτώσεις που ένα JASON Web Token είναι χρήσιμο είναι η εξουσιοδότηση (Authorization) και η ανταλλαγή δεδομένων (Information Exchange). Η πιο συνηθισμένη περίπτωση είναι αυτή της εξουσιοδότησης, δηλαδή της σύνδεσης σε ένα σύστημα. Αφού ο χρήστης συνδεθεί οποιοδήποτε αίτημα και αν εκτελέσει θα έχει μαζί του και το Token, το οποίο θα του επιτρέπει την πρόσβαση σε δεδομένα, λειτουργίες και άλλα κομμάτια του συστήματος. Η άλλη περίπτωση είναι η ανταλλαγή δεδομένων στην οποία το JWT δίνει μια πολύ εύχρηστη λύση εφόσον μέσω του υπογεγραμμένου κλειδιού υπάρχει σιγουριά για το ποιος είναι ο αποστολέας του πακέτου δεδομένων. Στην περίπτωση του πληροφοριακού συστήματος αξιολόγησης ποιότητας διδακτικού έργου όταν ο χρήστης συμπληρώσει τα στοιχεία για την σύνδεση του, αυτά κωδικοποιούνται και μεταφέρονται στο αρχείο που μπορεί να κάνει τον έλεγχο εγκυρότητας, όπου αποκωδικοποιούνται και ελέγχονται.[15]

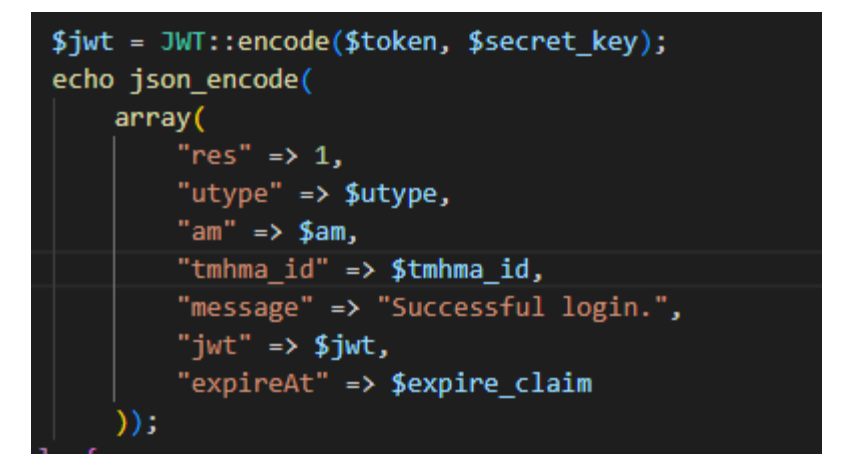

Εικόνα 13 Παράδειγμα κωδικοποίησης δεδομένων

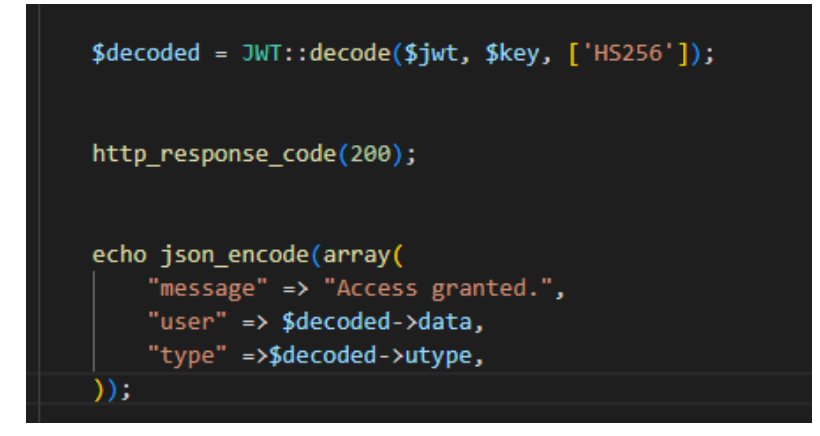

Εικόνα 14 Παράδειγμα αποκωδικοποίησης δεδομένων

Τα στοιχεία που έδωσε ο χρήστης παραπάνω αποθηκεύονται για ένα προσωρινό διάστημα και το κλειδί που δημιουργείται κατά την είσοδο είναι ενεργό για ένα επιλεγμένο χρονικό διάστημα, και με την λήξη του ο χρήστης πρέπει να προβεί σε επανασύνδεση. Τέλος, θα αναφερθεί ότι ένα JSON Web Token περιέχει τρία ξεχωριστά κομμάτια τα οποία διαχωρίζονται με το σύμβολο της τελείας. Αυτά τα κομμάτια είναι η επικεφαλίδα (Header), το φορτίο (Payload) και η υπογραφή (Signature). Στην επικεφαλίδα αναφέρονται πληροφορίες σχετικά με τον αλγόριθμο που θα χρησιμοποιηθεί αλλά και το είδος του token. Στο φορτίο περιέχονται τα claims(αξιώσεις) που χωρίζονται σε τρείς κατηγορίες, τις δημόσιες, τις ιδιωτικές και τις καταγεγραμμένες. Την υπογραφή που η δημιουργία της απαιτεί τα προηγούμενα δύο κομμάτια σε κωδικοποιημένη μορφή.

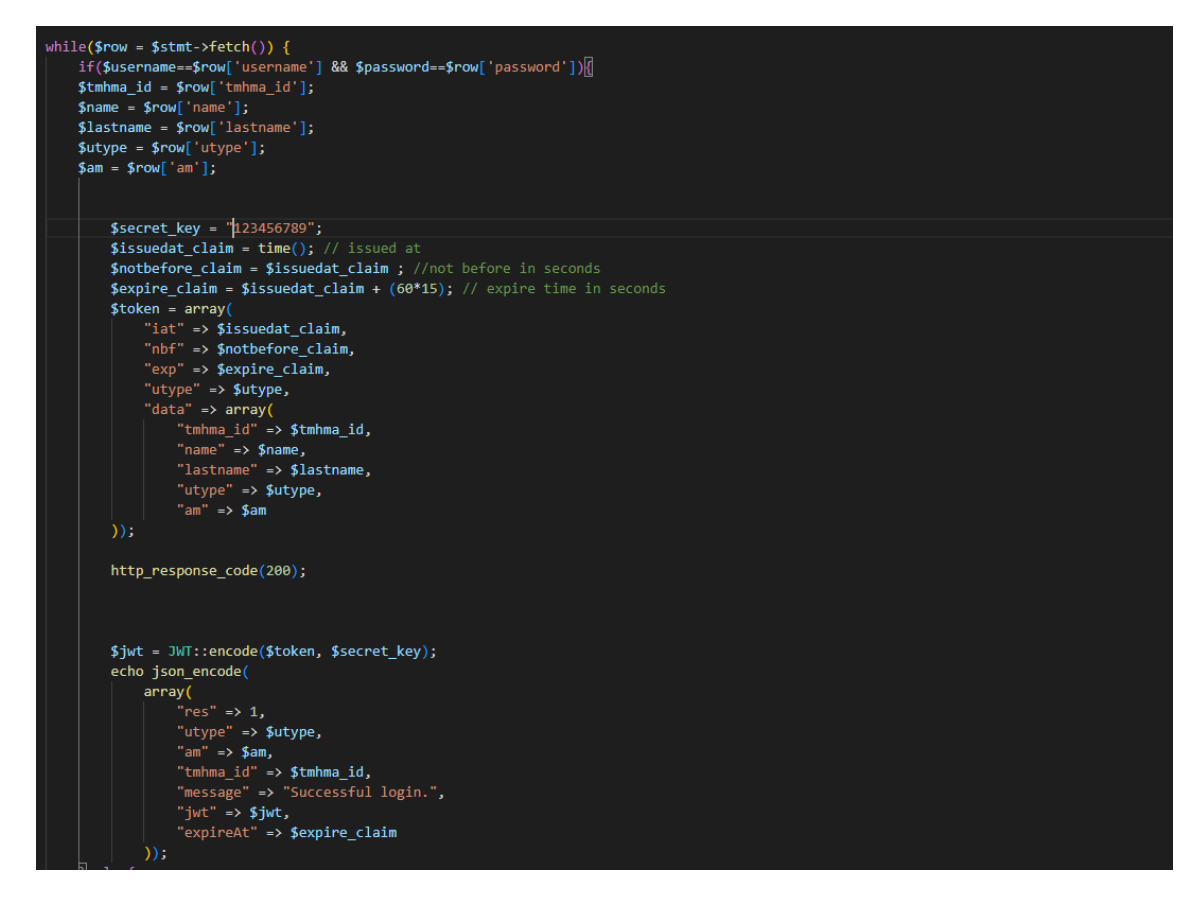

Εικόνα 15 Παράδειγμα χρήσης JWT

## **4.3 Λογισμικά ανάπτυξης εφαρμογής**

Για την επιτυχημένη διεξαγωγή του πληροφοριακού συστήματος αξιολόγησης διδακτικού έργου χρησιμοποιήθηκαν διάφορα λογισμικά ανάπτυξης μεταξύ αυτών το Visual Studio Code το οποίο αποτελεί επεξεργαστή πηγαίου κώδικα, το Postman το οποίο είναι μια πλατφόρμα δοκιμής και ελέγχου API και το PgAdmin το οποίο είναι μια εφαρμογή διαχείρισης της σχεσιακής βάσης δεδομένων PostgreSQL.

### **4.3.1 Visual Studio Code**

Το Visual Studio Code είναι ένας εξελιγμένος επεξεργαστής πηγαίου κώδικα ο οποίος κατασκευάστηκε να υποστηρίζεται σε Linux, Windows και macOS. Αποτελεί το πιο δημοφιλές εργαλείο μεταξύ προγραμματιστών για την ανάπτυξη λογισμικού και συγγραφής προγραμμάτων από σχετική έρευνα το 2021. Μερικές από τις λειτουργίες που παρέχει στον χρήστη και το κάνει να ξεχωρίζει μεταξύ άλλων επεξεργαστών κώδικα

είναι ο εντοπισμός λαθών σε λογικά αλλά και συντακτικά λάθη, η έξυπνη ολοκλήρωση του κώδικα που βοηθάει στην επίσπευση της συγγραφής και αποφυγής λαθών αλλά και η αναδιαμόρφωση κώδικα που εξυπηρετεί την βελτίωση του σχεδιασμού και της δομής του.

Το VSCode έχει την δυνατότητα να υποστηρίζει ένα μεγάλο εύρος γλωσσών προγραμματισμού μεταξύ των οποίων είναι Fortran, Java, JavaScript, C , C++, Python και άλλες. Επιπρόσθετα υποστηρίζει την αναδιαμόρφωση κώδικα για JavaScript, HTML, CSS και εντοπισμό σφαλμάτων για Nodejs. Για κάθε μια γλώσσα προγραμματισμού παρέχει ένα διαφορετικό σετ λειτουργιών και επιτρέπει την επέκταση τους.

Άξιο αναφοράς αποτελεί το γεγονός ότι έχει ενσωματωμένο εκ των προτέρων το Git, το οποίο αποτελεί ένα σύστημα το οποίο αποθηκεύει συγκεκριμένες εκδοχές του βασικού προγράμματος και αλλαγών που συμβαίνουν. Αυτό δίνει την δυνατότητα σε ομάδες προγραμματιστών να επεξεργαστούν αρχεία και να κάνουν αλλαγές χωρίς να επηρεάσουν το βασικό πρόγραμμα ενώ ταυτόχρονα δίνει την δυνατότητα επιστροφής σε προηγούμενη εκδοχή του προγράμματος. Αυτό έχει ως αποτέλεσμα την αποφυγή κρίσιμων σφαλμάτων ενώ διασφαλίζει την ομαλή εξέλιξη του συστήματος που δημιουργείται.

Το Visual Studio Code δημιουργήθηκε από την Microsoft Corporation η οποία είναι μια πολυεθνική τεχνολογική εταιρεία με βάση την Αμερική. Αρχικά ανακοινώθηκε τον Απρίλιο του 2015 ενώ κυκλοφόρησε το Νοέμβριο του ίδιου έτους υπό την σχετική MIT άδεια. Την ίδια χρονική περίοδο έγινε διαθέσιμο και στο GitHub ενώ η δυνατότητα επέκτασης ανακοινώθηκε ένα χρόνο αργότερα.

Για τους παραπάνω λόγους το Visual Studio Code επιλέχθηκε για την ανάπτυξη του πληροφοριακού συστήματος αξιολόγησης διδακτικού έργου και για το back-end κομμάτι της εφαρμογής που είναι το REST Full API σε PHP αλλά και το front-end κομμάτι που χρησιμοποιήθηκε Vue js.[16]

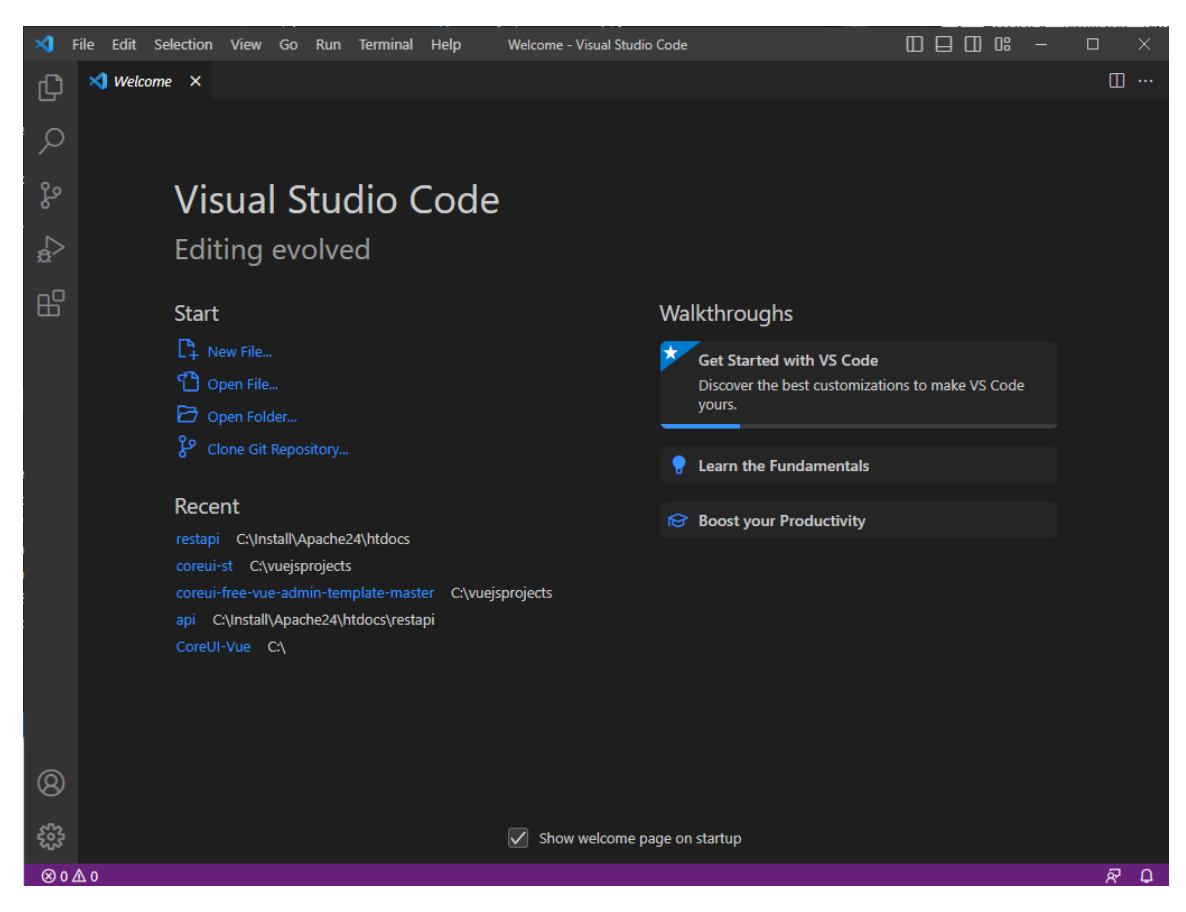

Εικόνα 16 Στιγμιότυπο αρχικής σελίδας του Visual Studio Code

### **4.3.2 Postman**

Η πλατφόρμα Postman αποτελεί ένα εργαλείο για την ανάπτυξη λειτουργικών API. Η εταιρεία αναφέρει ότι έχει πάνω από είκοσι εκατομμύρια χρήστες και πάνω από εβδομήντα χιλιάδες API's. Έχει την βάση της στην Αμερική, ενώ η δημιουργία της ξεκίνησε το 2012 με σκοπό να απλοποιήσει τον έλεγχο των API's.

Προγραμματιστές χρησιμοποιούν την συγκεκριμένη πλατφόρμα για την ανάπτυξη, τον σχεδιασμό και τον έλεγχο αποτελεσμάτων των API που δημιουργούν. Μια από τις βασικότερες λειτουργίες που απαρτίζουν το Postman είναι η ευκολία της εκτέλεσης HTTP request σε οποιοδήποτε API. Πιο συγκεκριμένα στην αρχική σελίδα υπάρχει δυνατότητα επιλογής της φύσεως του request που θέλει να εκτελέσει ο χρήστης, παραδείγματος χάριν GET, POST και άλλα. Επόμενη ενέργεια είναι η συγγραφή της διεύθυνσης του API και η αποστολή του request. Ως αποτέλεσμα στο λευκό πλαίσιο της

πλατφόρμας εμφανίζεται η απάντηση του αιτήματος εμφανίζοντας τα δεδομένα που ζητήθηκαν ή σχετικό μήνυμα λάθους σε περίπτωση αποτυχίας του αιτήματος.

Λόγω της παραπάνω λειτουργίας ελέγχου που παρείχε η συγκεκριμένη πλατφόρμα αποτέλεσε σημαντικό στοιχείο στην ανάπτυξη του API που χρησιμοποιήθηκε στο πληροφοριακό σύστημα αξιολόγησης διδακτικού έργου. Δίνοντας αποτελέσματα στα αιτήματα HTTP που εκτελέστηκαν υπήρξε η δυνατότητα βελτιστοποίησης δομής του κώδικα, εμφάνισης δεδομένων και επιδιόρθωση λαθών.[17]

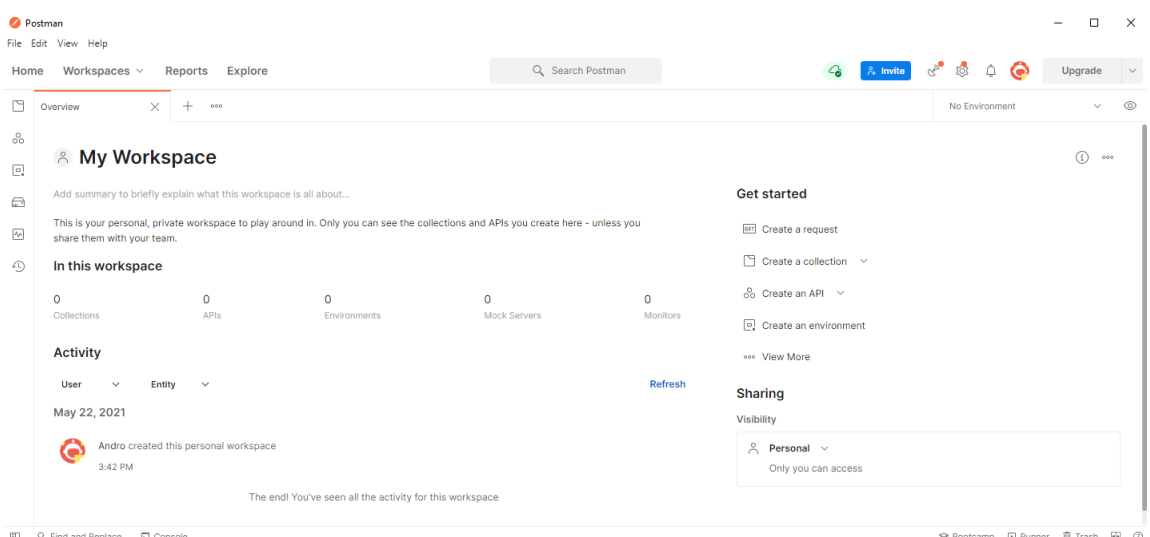

Εικόνα 17 Στιγμιότυπο αρχικής σελίδας του Postman

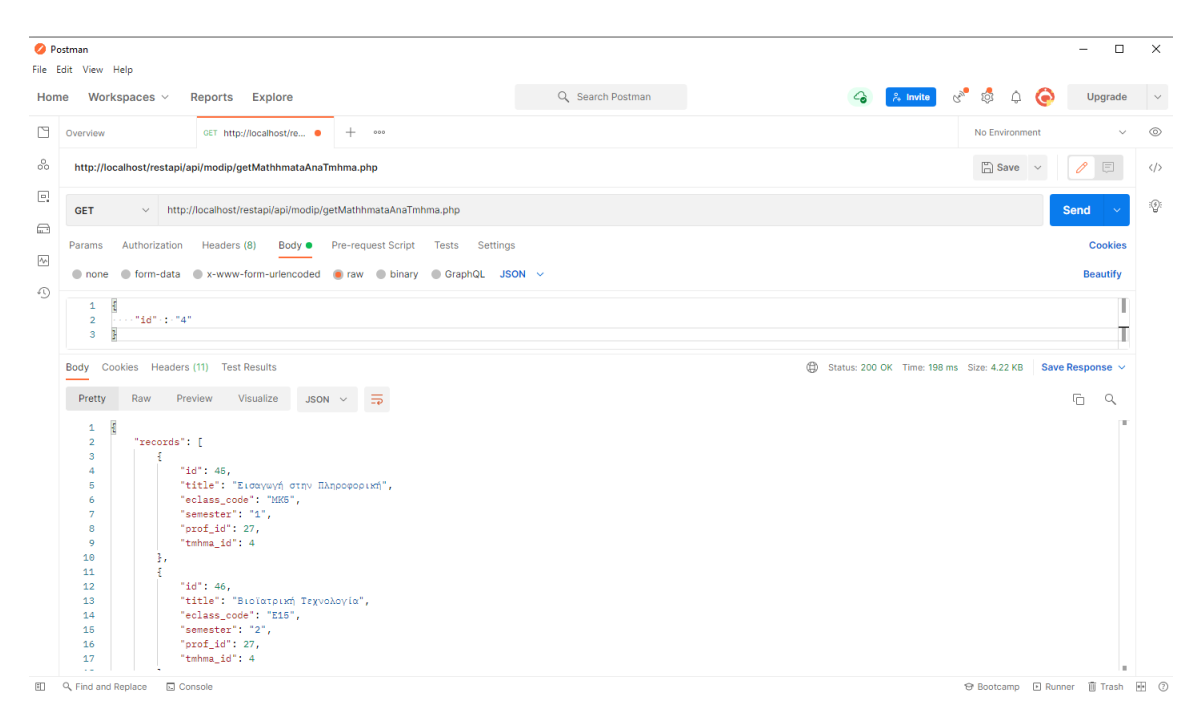

Εικόνα 18 Παράδειγμα χρήσης Postman με GET request

### **4.3.3 PgAdmin**

To PgAdmin αποτελεί το πιο διάσημο μεταξύ προγραμματιστών λογισμικό διαχείρισης και ανάπτυξης ανοιχτού κώδικα για την σχεσιακή βάση δεδομένων PostgreSQL η οποία είναι και η πιο προηγμένη στον κόσμο. Η τέταρτη έκδοση του λογισμικού είναι ένα γραφικό περιβάλλον το οποίο παρέχει την δυνατότητα να εκτελεστούν στο σύνολο τους όλες οι λειτουργίες που απαιτούνται για την ανάπτυξη μιας σχεσιακής βάσης. Η έκδοση αυτή δημιουργήθηκε με την γλώσσα προγραμματισμού Python σε συνδυασμό με Javascript/JQuery.

Το ολοκληρωμένο γραφικό περιβάλλον διαχείρισης PgAdmin που αποτελεί ένα ισχυρό εργαλείο στην ανάπτυξη σχεσιακή βάσης παρέχει κάποιες λειτουργίες κλειδιά που αξίζουν να αναφερθούν. Πρώτη λειτουργία που είναι υπεύθυνη και για ένα μέρος της διασημότητας του λογισμικού είναι η συμβατότητα που προσφέρει. Το PgAdmin μπορεί να εγκατασταθεί σε οποιοδήποτε σύστημα χρησιμοποιεί PostgreSQL συμπεριλαμβανομένων Windows, Linux και MacOS, ενώ είναι συμβατό με όλες τις εκδόσεις της PostgreSQL. Δεύτερο πλεονέκτημα του λογισμικού είναι η αναλυτική βιβλιογραφία που είναι διαθέσιμη όσο αναφορά την εγκατάσταση του λογισμικού και την χρήση του. Τρίτο πλεονέκτημα της είναι το εργαλείο query για την επιτάχυνση της διαδικασίας εισαγωγής δεδομένων και ο έλεγχος για εντοπισμό λαθών. Τέλος, παρέχει την δυνατότητα της προβολής, της δημιουργίας και της επεξεργασίας οποιουδήποτε αντικειμένου υπάρχει στην σχεσιακή βάση ενώ ταυτόχρονα παρέχει επιλογές συντήρησης, επαναφοράς και ανάλυσης.

Όπως είναι και λογικό όλες οι παραπάνω λειτουργίες είναι επιτεύξιμες χειροκίνητα, αλλά το PgAdmin σαν εργαλείο προσφέρει μια φιλική διεπαφή χρήστη (User Friendly Interface) για την διαχείριση των SQL queries και της συντήρησης της βάσης. Εν κατακλείδι είναι ένα εργαλείο που προσθέτει αξία στην ροή της εργασίας και έχει κρίσιμο ρόλο στην εξοικονόμηση χρόνου αυτής.[18]

| <b>POAdmin</b> File v Object v Tools v Help v                                                                |               |                               |                    |
|----------------------------------------------------------------------------------------------------|---------------|-------------------------------|--------------------|
| $\mathbf{F}$ Q<br>■ 電<br>Dashboard Properties SQL Statistics<br>Dependencies<br>Dependents<br><b>Browser</b> |               |                               |                    |
| $\vee \equiv$ Servers (1)<br>$\vee$ <b>W</b> localhost                                                       | <b>Type</b>   | Name                          | <b>Restriction</b> |
| $\vee$ $\blacksquare$ Databases (3)                                                                          |               |                               |                    |
| $\vee$ $\subseteq$ DatabaseN                                                                                 | P Foreign Key | public.questions.fk_erot_id   | auto               |
| $\triangleright$ $\sqrt{5}$ Casts                                                                            | Primary Key   | public.questions_pkey         | auto               |
| > <sup>op</sup> Catalogs                                                                                     | P Foreign Key | public.answers.fk_quest_id    | normal             |
| > Event Triggers                                                                                             | P Foreign Key | public.apanthseis.fk_quest_id | normal             |
| > 19 Extensions                                                                                              |               |                               |                    |
| > Foreign Data Wrappers<br>$\triangleright$ $\blacksquare$ Languages                                         |               |                               |                    |
| $\vee$ <sup>®</sup> Schemas (1)                                                                              |               |                               |                    |
| $\vee$ $\diamondsuit$ public                                                                                 |               |                               |                    |
| $\sum_{n=1}^{n}$ Collations                                                                                  |               |                               |                    |
| > Comains                                                                                                    |               |                               |                    |
| > a FTS Configurations                                                                                       |               |                               |                    |
| > M FTS Dictionaries                                                                                         |               |                               |                    |
| > Aa FTS Parsers                                                                                             |               |                               |                    |
| $\triangleright$ $\boxed{\alpha}$ FTS Templates                                                              |               |                               |                    |
| > Foreign Tables                                                                                             |               |                               |                    |
| ▶ (a) Functions                                                                                              |               |                               |                    |
| > Materialized Views                                                                                         |               |                               |                    |
| > {() Procedures                                                                                             |               |                               |                    |
| > 1.3 Sequences                                                                                              |               |                               |                    |
| $\vee$ $\blacksquare$ Tables (9)                                                                             |               |                               |                    |
| $\triangleright$ $\blacksquare$ answers                                                                      |               |                               |                    |
| $\triangleright$ $\blacksquare$ apanthseis                                                                   |               |                               |                    |
| $\rightarrow$ $\boxplus$ dhlwseis                                                                            |               |                               |                    |

Εικόνα 19 Στιγμιότυπο αρχικής σελίδας PgAdmin

#### **4.3.4 Node.js**

Το node.js αποτελεί ένα γρήγορο περιβάλλον εκτέλεσης Javascript που είναι χρήσιμο τόσο στην ανάπτυξη διακοσμητών όσο και άλλων εφαρμογών. Δημιουργήθηκε το 2009 από την εταιρεία Joynet, η ανάπτυξη του προήλθε από την ανάγκη να ανακαλυφθεί ένας πιο εύκολος τρόπος ενημέρωσης του χρήστη για κάποιο αρχείο που ανέβαζε στο διαδίκτυο.

Το βασικό χαρακτηριστικό του node.js λύνει το πρόβλημα της υψηλής καθυστέρησης και χαμηλής απόδοσης κάποιου server επειδή δεν σπαταλάει πόρους ή χρόνο σε αναμονή αιτημάτων εισόδου και εξόδου. Χρησιμοποιεί μία διαφορετική προσέγγιση για να υλοποιήσει τα αιτήματα δίνοντας στο καθένα ένα απλό νήμα, σε αντίθεση με έναν server που χρησιμοποιούσε ένα νήμα για την εκτέλεση όλων των αιτημάτων, με αποτέλεσμα μια αργή εφαρμογή. Επί της ουσίας όταν εκτελείται με Node.js ένα κομμάτι κώδικα ή ένα σύνολο αρχείων κώδικα σε Javascript, η ταχύτητα του είναι ασύγκριτη μεταξύ άλλων. Για αυτό το λόγο επιλέχθηκε για την ανάπτυξη του πληροφοριακού συστήματος δίνοντας του μικρότερο χρόνο εκτέλεσης. [19], [20]

### **4.4 Ασφάλεια**

Κατά την διάρκεια υλοποίησης του πληροφοριακού συστήματος χρησιμοποιήθηκαν τεχνικές ασφάλισης για την σύνδεση του χρήστη, με σκοπό την απροβλημάτιστη λειτουργία της εφαρμογής, αλλά και της προστασίας της από κακόβουλες απειλές.

**Jason Web Tokens (JWT)** που χρησιμοποιήθηκε είναι ένα ανοικτό πρότυπο το οποίο αποτελεί ένα πιστοποιημένο και ασφαλή τρόπο μεταφοράς δεδομένων μεταξύ μελών με την μορφή JSON αντικειμένων. Τα δεδομένα που μεταφέρονται είναι αξιόπιστα επειδή το JWT αποτελεί μια ψηφιοποιημένη υπογραφή η οποία είναι προστατευμένη από κάποιο δημόσιο/ιδιωτικό κλειδί. Τα υπογεγραμμένα tokens δίνουν την δυνατότητα πιστοποίησης των δεδομένων. Οι περιπτώσεις χρήσης του JWT είναι η εξουσιοδότηση που χρησιμοποιήθηκε στο συγκεκριμένο σύστημα και η ανταλλαγή δεδομένων. Η πιο συνηθισμένη περίπτωση είναι αυτή της εξουσιοδότησης, δηλαδή της σύνδεσης σε ένα σύστημα. Αφού ο χρήστης συνδεθεί οποιοδήποτε αίτημα και αν εκτελέσει θα έχει μαζί του και το Token, το οποίο θα του επιτρέπει την πρόσβαση σε δεδομένα, λειτουργίες και άλλα κομμάτια του συστήματος. Η άλλη περίπτωση είναι η ανταλλαγή δεδομένων στην οποία το JWT δίνει μια πολύ εύχρηστη λύση εφόσον μέσω του υπογεγραμμένου κλειδιού υπάρχει σιγουριά για το ποιος είναι ο αποστολέας του πακέτου δεδομένων. Στην περίπτωση του πληροφοριακού συστήματος αξιολόγησης ποιότητας διδακτικού έργου όταν ο χρήστης συμπληρώσει τα στοιχεία για την σύνδεση του, αυτά κωδικοποιούνται και μεταφέρονται στο αρχείο που μπορεί να κάνει τον έλεγχο εγκυρότητας, όπου αποκωδικοποιούνται και ελέγχονται.

# **Κεφάλαιο 5: Παρουσίαση πληροφοριακού συστήματος αξιολόγησης διδακτικού έργου**

Στο συγκεκριμένο κεφάλαιο θα παρουσιαστεί το πληροφοριακό σύστημα αξιολόγησης διδακτικού έργου. Θα αναλυθούν οι λειτουργίες από την οπτική κάθε χρήστη ξεχωριστά (Απλός καθηγητής, Καθηγητής ΟΜΕΑ, Καθηγητής ΜΟΔΙΠ, Φοιτητής), καθώς σε συνδυασμό με την ανάλυση της λειτουργίας θα υπάρχει και το σχετικό στιγμιότυπο για την καλύτερη κατανόηση της.

## **5.1 Σύνδεση στην εφαρμογή**

Η σύνδεση οποιουδήποτε χρήστη στην πλατφόρμα γίνεται με τα διαπιστευτήρια που απαιτεί κάθε σύγχρονη εφαρμογή, δηλαδή το ψευδώνυμο χρήστη (Username) και τον κωδικό πρόσβασης (Password). Αξίζει να αναφερθεί ότι τα στοιχεία αυτά αποτελούν τον ιδρυματικό λογαριασμό του χρήστη τον οποίο έχει ήδη και χρησιμοποιεί για να έχει πρόσβαση και σε άλλες εφαρμογές του πανεπιστημίου. Επομένως το σύστημα δεν έχει και σελίδα εγγραφής (Register page) για καινούργιους χρήστες εφόσον το πανεπιστήμιο παρέχει ήδη λογαριασμό σε όσους τον δικαιούνται. Σε περίπτωση λάθος εισαγωγής στοιχείων ο χρήστης λαμβάνει σχετικό μήνυμα λάθους. Τέλος, το σύστημα μετά την επιτυχημένη σύνδεση αναγνωρίζει την ιδιότητα που έχει ο χρήστης και τον κατευθύνει στην ανάλογη αρχική σελίδα.

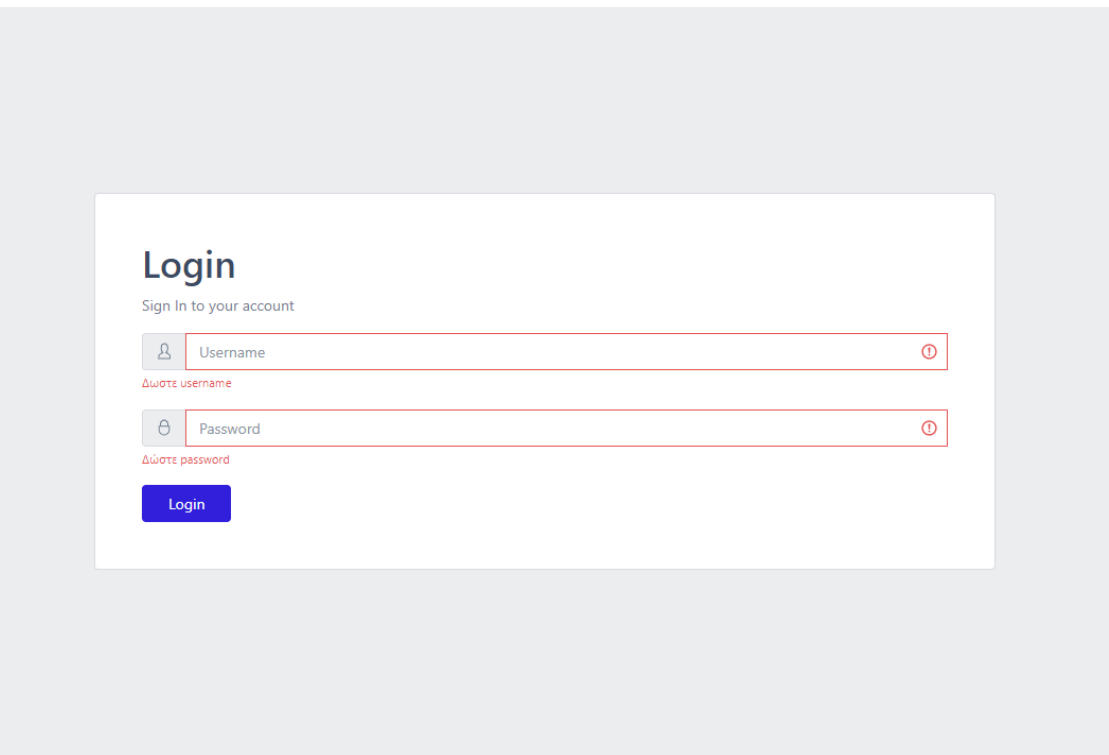

Εικόνα 20 Εισαγωγή διαπιστευτηρίων σύνδεσης

# **5.2 Σύνδεση ως Απλός Καθηγητής**

Αρχικά θα αναλύσουμε τις λειτουργίες του απλού καθηγητή. Αφού συνδεθεί στο σύστημα με επιτυχία και αναγνωριστεί ο τύπος χρήστη, περνάει στην αρχική σελίδα του απλού καθηγητή. Στην οποία εμφανίζεται μια λευκή σελίδα που αποτελεί και το dashboard της εφαρμογής, μια πλαϊνή μπάρα η οποία αποτελεί την καρτέλα επιλογών για όλους τους χρήστες και την πάνω μπάρα η οποία καλωσορίζει τον χρήστη και περιέχει το κουμπί-επιλογή της αποσύνδεσης. Στην συγκεκριμένη περίπτωση η καρτέλα επιλογών περιέχει μια dropdown επιλογή με τίτλο «Αξιολόγηση διδακτικού έργου» στην οποία περιέχονται οι επιλογές «Τα μαθήματα μου», «Αξιολογήσεις μαθημάτων μου» και «Ερωτηματολόγια Τμήματος» που θα αναλυθούν παρακάτω.

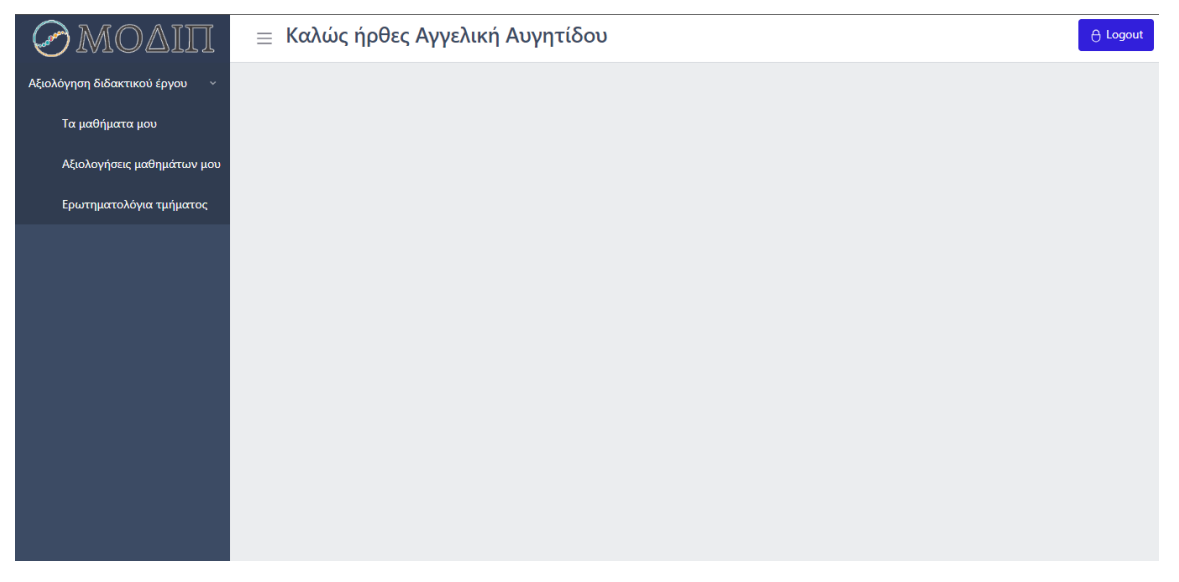

Εικόνα 21 Αρχική σελίδα του χρήστη απλός καθηγητής

## **5.2.1 Τα μαθήματα μου**

Η πρώτη λειτουργία του απλού καθηγητή ονομάζεται «Τα μαθήματα μου» και μπορεί να την επιλέξει από την πλαϊνή μπάρα που χαρακτηρίστηκε καρτέλα επιλογών. Με την επιλογή της λειτουργίας αυτής εμφανίζονται στον χρήστη όλα τα μαθήματα που του έχουν ανατεθεί για το συγκεκριμένο ακαδημαϊκό έτος. Στην εμφάνιση των μαθημάτων αναφέρονται ο τίτλος του μαθήματος, ο μοναδικός κωδικός του e-class και το τμήμα στο οποίο διδάσκεται.

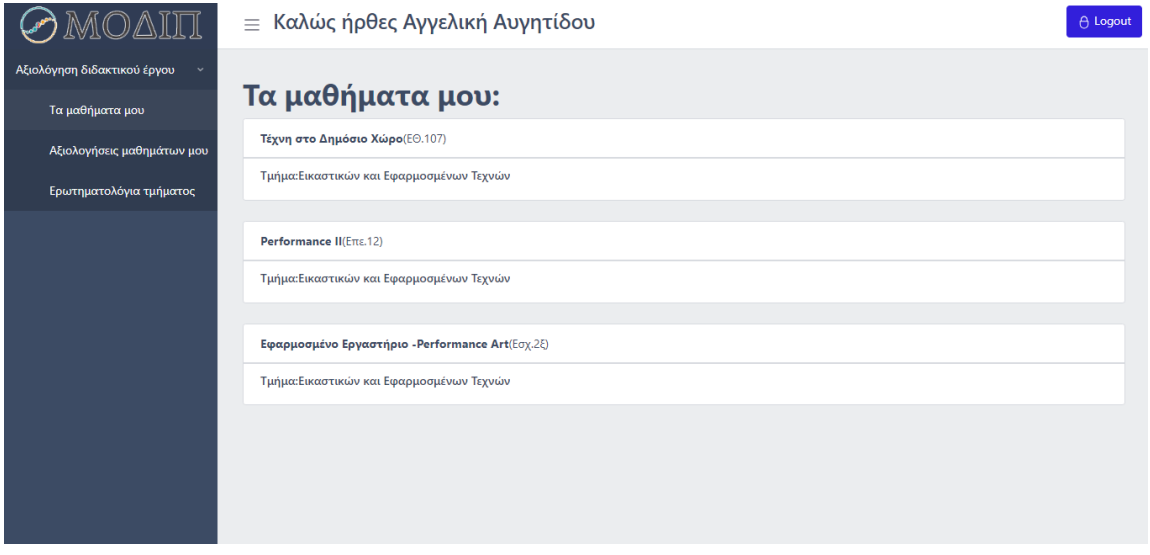

Εικόνα 22 Λειτουργία εμφάνισης «Τα μαθήματα μου»

### **5.2.2 Αξιολογήσεις μαθημάτων μου**

Η δεύτερη λειτουργία του απλού καθηγητή ονομάζεται «Αξιολογήσεις των μαθημάτων μου» και μπορεί να την επιλέξει από την πλαϊνή μπάρα που χαρακτηρίστηκε καρτέλα επιλογών. Αφού επιλέξει την λειτουργία εμφανίζεται μια φόρμα στην οποία καλείται ο χρήστης να επιλέξει για ποιο από τα μαθήματα του θέλει να γνωρίζει τις αξιολογήσεις, καθώς και για ποιο ερωτηματολόγιο, γιατί όπως θα αναλυθεί και παρακάτω μπορούν να δημιουργηθούν περισσότερα από ένα ερωτηματολόγια για το κάθε τμήμα. Εφόσον επιλέξει τον τίτλο του μαθήματος που τον ενδιαφέρει και τον τίτλο του ερωτηματολογίου, πατάει στο κουμπί της αναζήτησης. Εκεί εμφανίζονται όλες οι ερωτήσεις του ερωτηματολογίου σε καρτέλες και συνοδεύονται με το κουμπί «Εμφάνιση αποτελεσμάτων». Με το πάτημα του κουμπιού εμφανίζεται ένα αναδυόμενο παράθυρο τύπου Modal που αναγράφει τα αποτελέσματα αυτής της ερώτησης. Στην περίπτωση που η ερώτηση είναι πολλαπλής επιλογής με την μορφή διαγράμματος(Donut Diagram), ενώ στην περίπτωση κειμένου εμφανίζονται αυτούσιες οι απαντήσεις των φοιτητών με ανώνυμη μορφή.

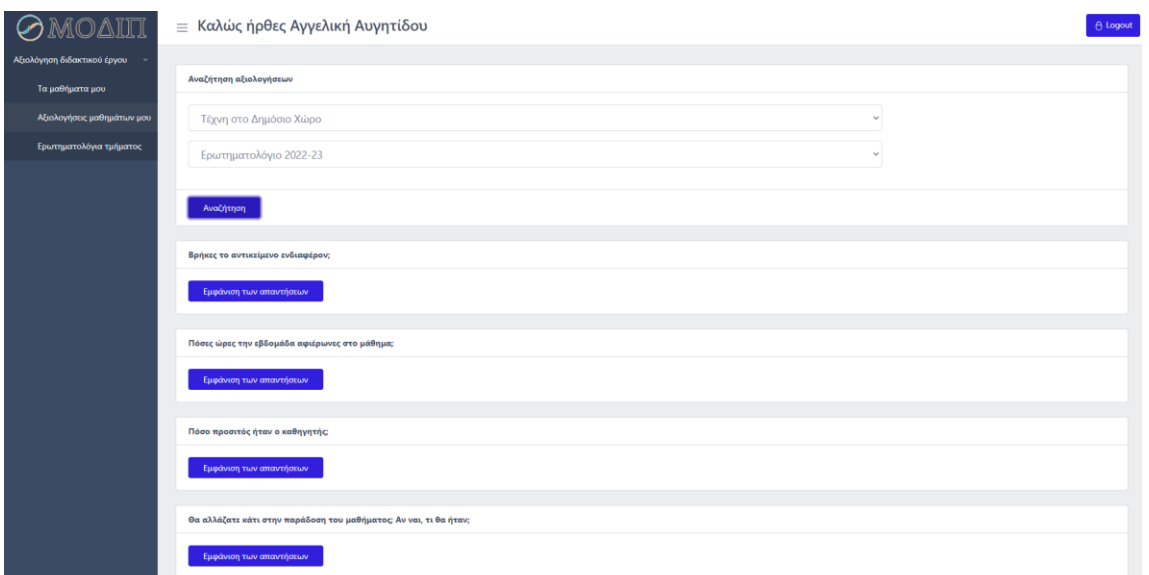

Εικόνα 23 Λειτουργία «Αξιολογήσεις μαθημάτων μου»

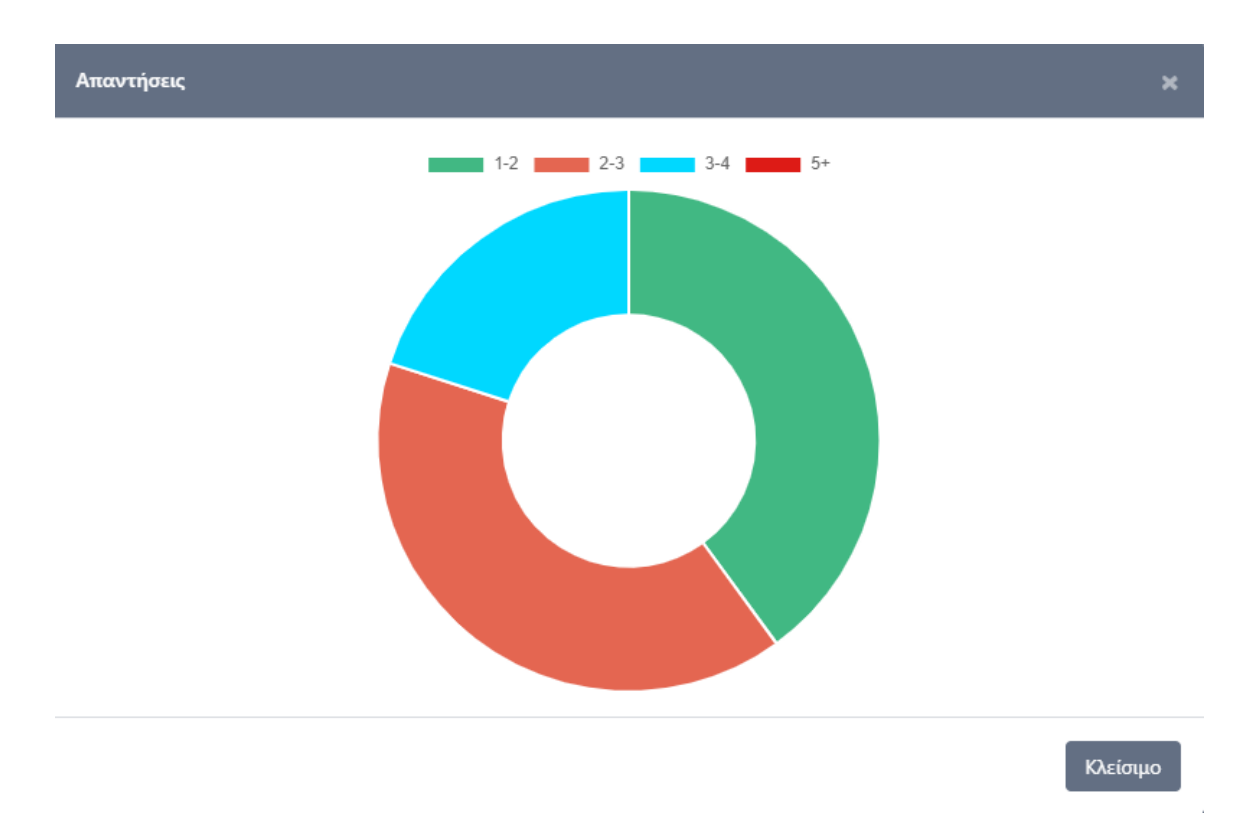

Εικόνα 24 Παράδειγμα απαντήσεων σε ερώτηση πολλαπλής επιλογής

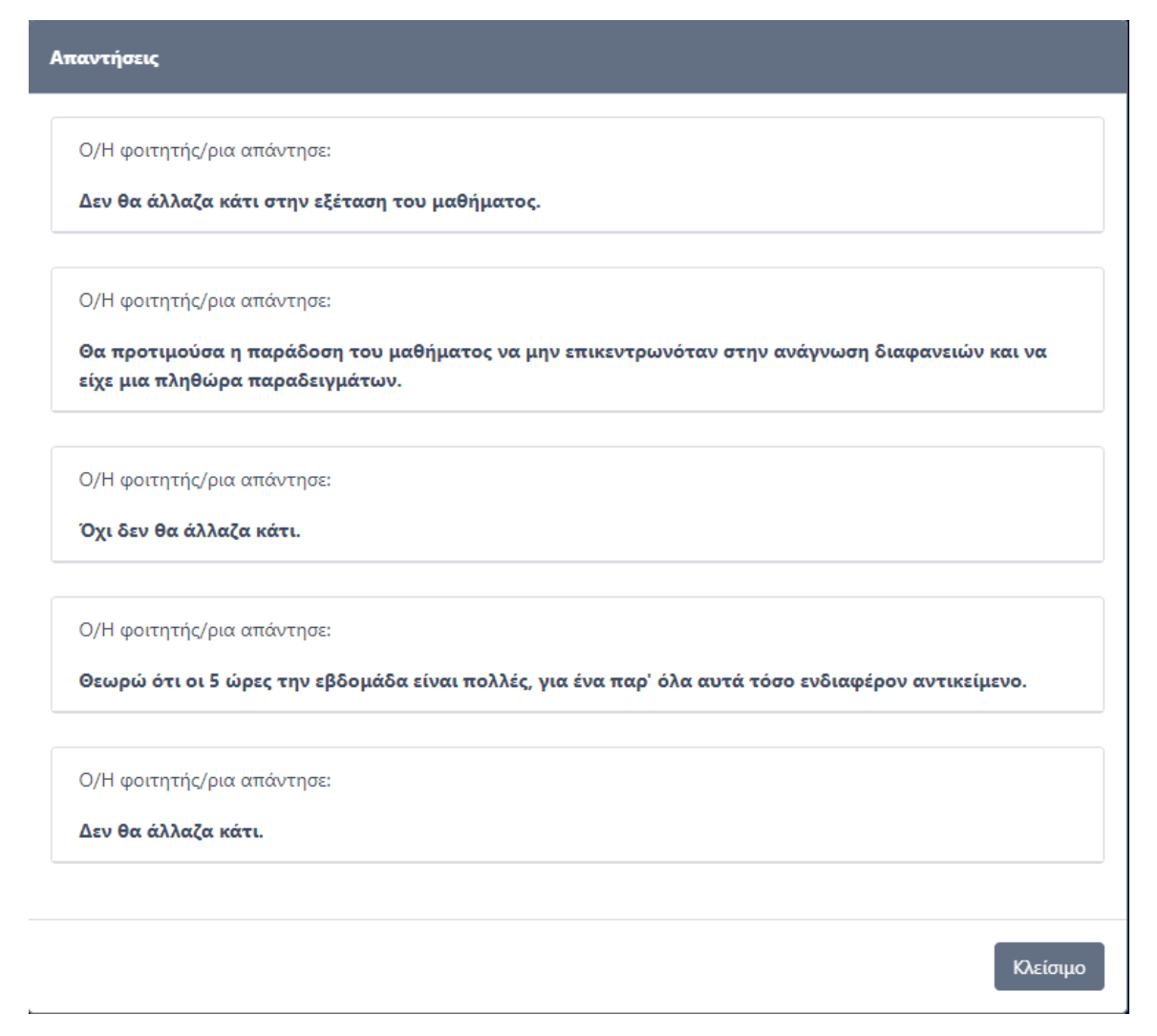

Εικόνα 25 Παράδειγμα απαντήσεων σε ερώτηση κειμένου

#### **5.2.3 Ερωτηματολόγια τμήματος**

Η τρίτη λειτουργία του απλού καθηγητή ονομάζεται «Ερωτηματολόγια τμήματος» και μπορεί να την επιλέξει από την πλαϊνή μπάρα που χαρακτηρίστηκε καρτέλα επιλογών. Αφού επιλέξει την λειτουργία εμφανίζεται στο χρήστη μία λίστα καρτών με όλα τα ερωτηματολόγια που αφορούν το τμήμα του. Οι πληροφορίες που περιέχει η κάθε κάρτα είναι ο τίτλος του ερωτηματολογίου, ο αριθμός των ερωτήσεων που το απαρτίζουν, καθώς και η ημερομηνία λήξης του ερωτηματολογίου. Σε περίπτωση που το ερωτηματολόγιο δεν είναι ενεργό ή έχει λήξει, υπάρχει σχετική ειδοποίηση. Τέλος, ο χρήστης μπορεί να επιλέξει το κουμπί «Εμφάνιση ερωτήσεων» για να κάνει μία προεπισκόπηση στην φόρμα ερωτήσεων που θα κληθούν να απαντήσουν οι φοιτητές.

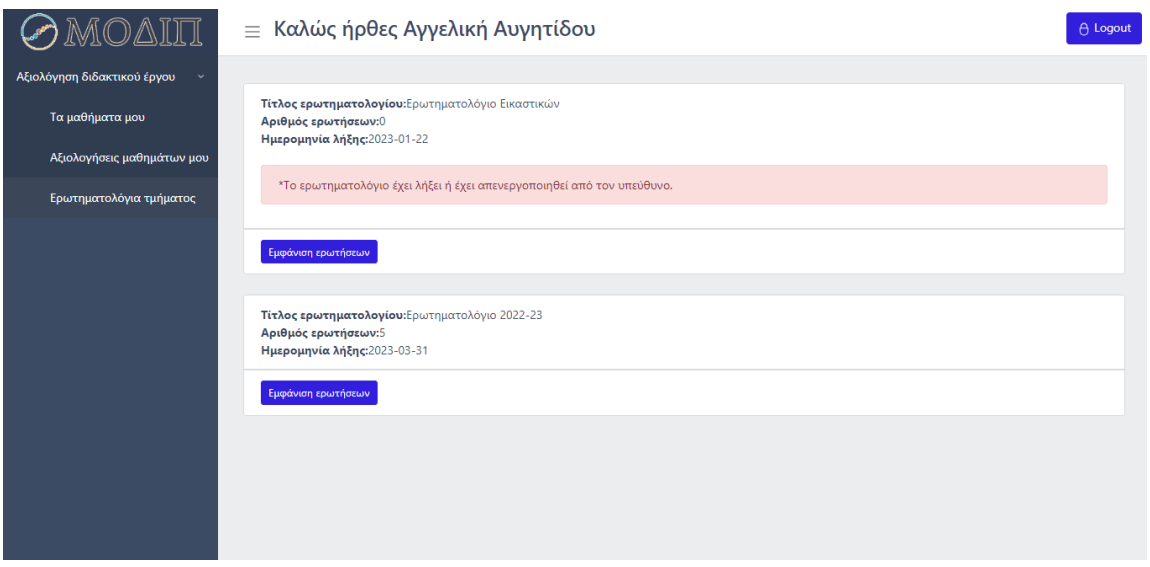

Εικόνα 26 Λειτουργία «Ερωτηματολόγια τμήματος»

# **5.3 Σύνδεση ως καθηγητής ΟΜΕΑ**

Δεύτερος χρήστης που θα εξετάσουμε είναι ο καθηγητής ΟΜΕΑ. Αφού συνδεθεί στο σύστημα με επιτυχία και αναγνωριστεί ο τύπος χρήστη, περνάει στην αρχική σελίδα του καθηγητή ΟΜΕΑ. Ο καθηγητής ΟΜΕΑ κάθε τμήματος είναι ο χρήστης στον οποίο έχει ανατεθεί η δουλεία της δημιουργίας των ερωτηματολογίων. Εκτός λοιπόν από τις λειτουργίες του απλού καθηγητή («Τα μαθήματα μου», «Αξιολογήσεις μαθημάτων μου») που κατέχει και αναφέρονται αναλυτικά στο προηγούμενο υποκεφάλαιο, κατέχει και ακόμα δύο λειτουργίες που αφορούν την δημιουργία ερωτηματολογίων. Αυτές οι δύο λειτουργίες ονομάζονται «Δημιουργία ερωτηματολογίου» και «Ερωτηματολόγια». Μια γρήγορη επεξήγηση των δύο θα ήταν ότι η «Δημιουργία ερωτηματολογίου» αναφέρεται στην δημιουργία των βασικών χαρακτηριστικών του όπως τίτλος, τμήμα που αναφέρεται κ.α. Ενώ, η λειτουργία «Ερωτηματολόγια» αναφέρεται στην επεξεργασία του ερωτηματολογίου όπως προσθήκη ερώτησης, ενεργοποίηση κ.α.

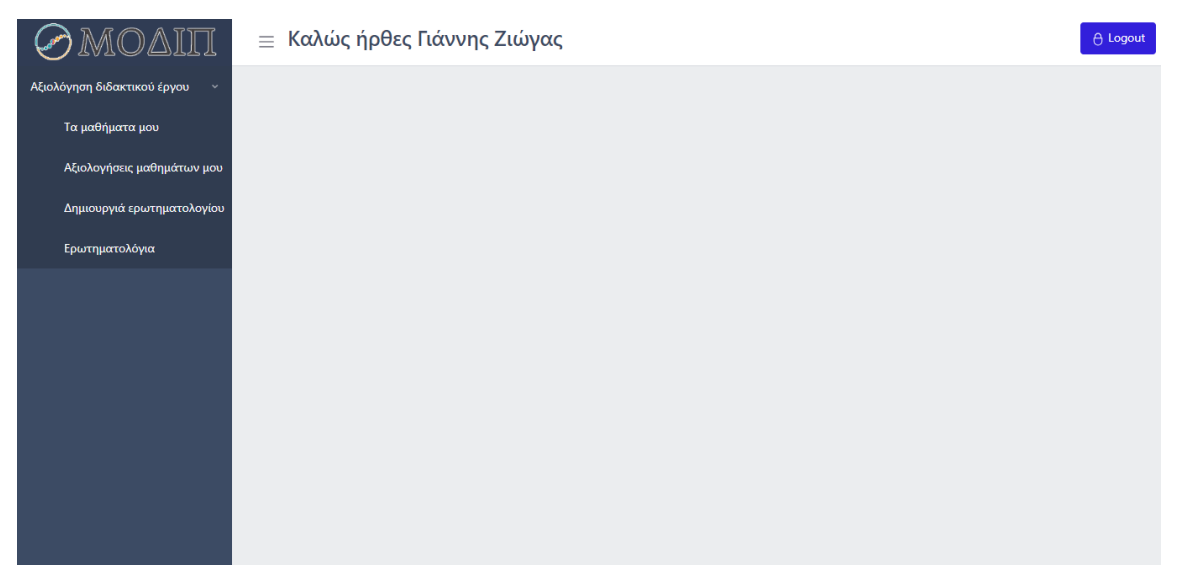

Εικόνα 27 Αρχική σελίδα του χρήστη Καθηγητής ΟΜΕΑ

### **5.3.1 Δημιουργία ερωτηματολογίου**

Η πρώτη λειτουργία του καθηγητή ΟΜΕΑ που θα εξετασθεί ονομάζεται «Δημιουργία ερωτηματολογίου» και μπορεί να την επιλέξει από την πλαϊνή μπάρα που χαρακτηρίστηκε καρτέλα επιλογών. Αφού επιλέξει ο χρήστης την λειτουργία εμφανίζεται μία φόρμα συμπλήρωσης για την δημιουργία ερωτηματολογίου. Η φόρμα προαπαιτεί τρία πράγματα από τον χρήστη, να επιλέξει σε ποιο τμήμα θα αναφέρεται το ερωτηματολόγιο, να δώσει τον τίτλο του ερωτηματολογίου και την ημερομηνία λήξης του. Μετά την συμπλήρωση της φόρμας ο χρήστης πατάει το κουμπί «Εισαγωγή ερωτηματολογίου» το οποίο προσθέτει το ερωτηματολόγιο στην βάση δεδομένων και τον μεταφέρει αυτόματα στην σελίδα της επόμενης λειτουργίας που αναφέρεται παρακάτω.

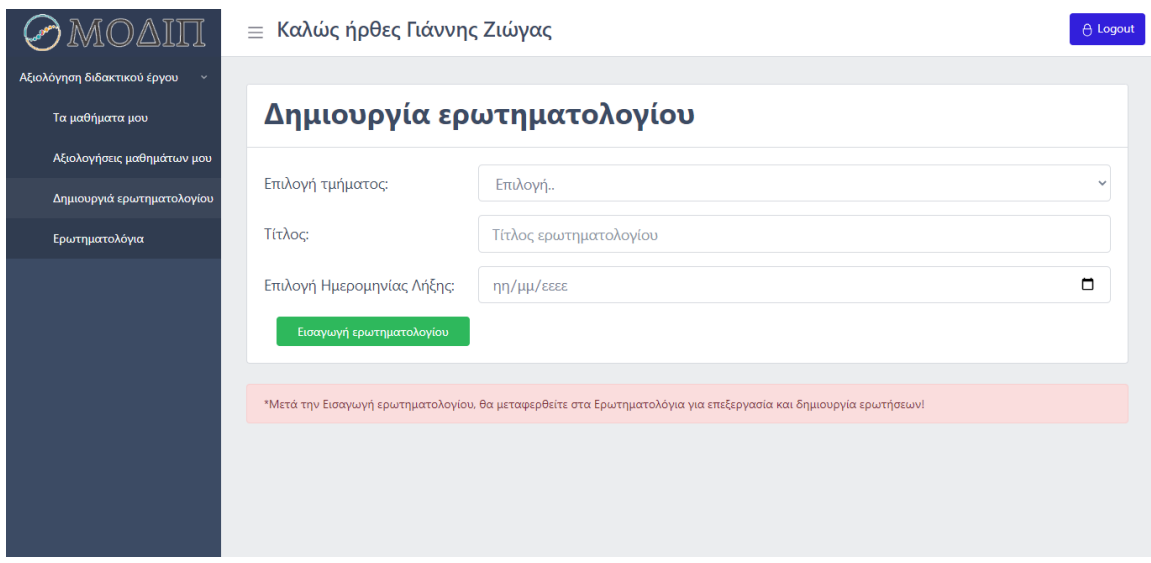

Εικόνα 28 Λειτουργία «Δημιουργία ερωτηματολογίου»

#### **5.3.2 Ερωτηματολόγια**

Η επόμενη λειτουργία του καθηγητή ΟΜΕΑ που θα εξετασθεί ονομάζεται «Ερωτηματολόγια» και ο χρήστης μπορεί να την επιλέξει από την πλαϊνή μπάρα που χαρακτηρίστηκε καρτέλα επιλογών ή να βρεθεί εκεί αυτόματα μετά από την παράδοση της φόρμας της προηγούμενης λειτουργίας. Επί της ουσίας η λειτουργία αυτή είναι η επεξεργασία όλων των ερωτηματολογίων του τμήματος και περιέχει μεγάλο εύρος λειτουργιών οι οποίες θα αναλυθούν παρακάτω. Θα διαχωριστούν οι τρείς διαφορετικές κατηγορίες ερωτηματολογίων που υπάρχουν, οι οποίες είναι τα πρόχειρα(Inactive), τα ενεργά(Active) και τα απενεργοποιημένα(Disabled).

Αρχικά θα αναλυθούν τα πρόχειρα(Inactive) ερωτηματολόγια τα οποία περιέχουν και τις περισσότερες λειτουργίες όσο αναφορά την επεξεργασία ενός ερωτηματολογίου. Ένα ερωτηματολόγιο μετά από την δημιουργία των βασικών του στοιχείων στην προηγούμενη λειτουργία, κατατάσσεται στα πρόχειρα ερωτηματολόγια και εμφανίζεται με την μορφή κάρτας και περιέχει τρία κουμπιά, την επεξεργασία, τη διαγραφή και την αποστολή ερωτηματολογίου. Πατώντας ο χρήστης την επιλογή της επεξεργασίας εμφανίζεται ένα αναδυόμενο παράθυρο τύπου Modal στο οποίο ο χρήστης έχει την δυνατότητα αλλαγής τίτλου, αλλαγής ημερομηνίας λήξης, δημιουργίας και διαγραφής ερωτήσεων. Πατώντας ο χρήστης στη διαγραφή μπορεί να διαγράψει εντελώς το ερωτηματολόγιο, ενώ πατώντας στην αποστολή ερωτηματολογίου μπορεί να το κάνει ενεργό και να εμφανιστεί στους φοιτητές προς απάντηση.

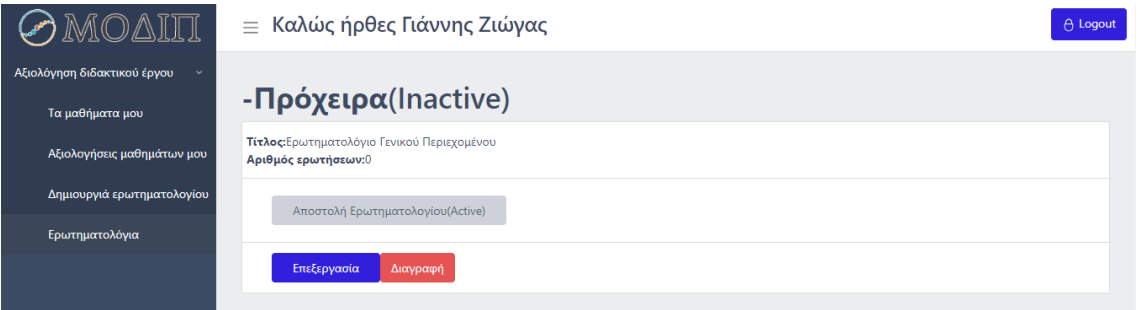

Εικόνα 29 Κατηγορία πρόχειρων ερωτηματολογίων

## Επεξεργασία ερωτηματολογίου

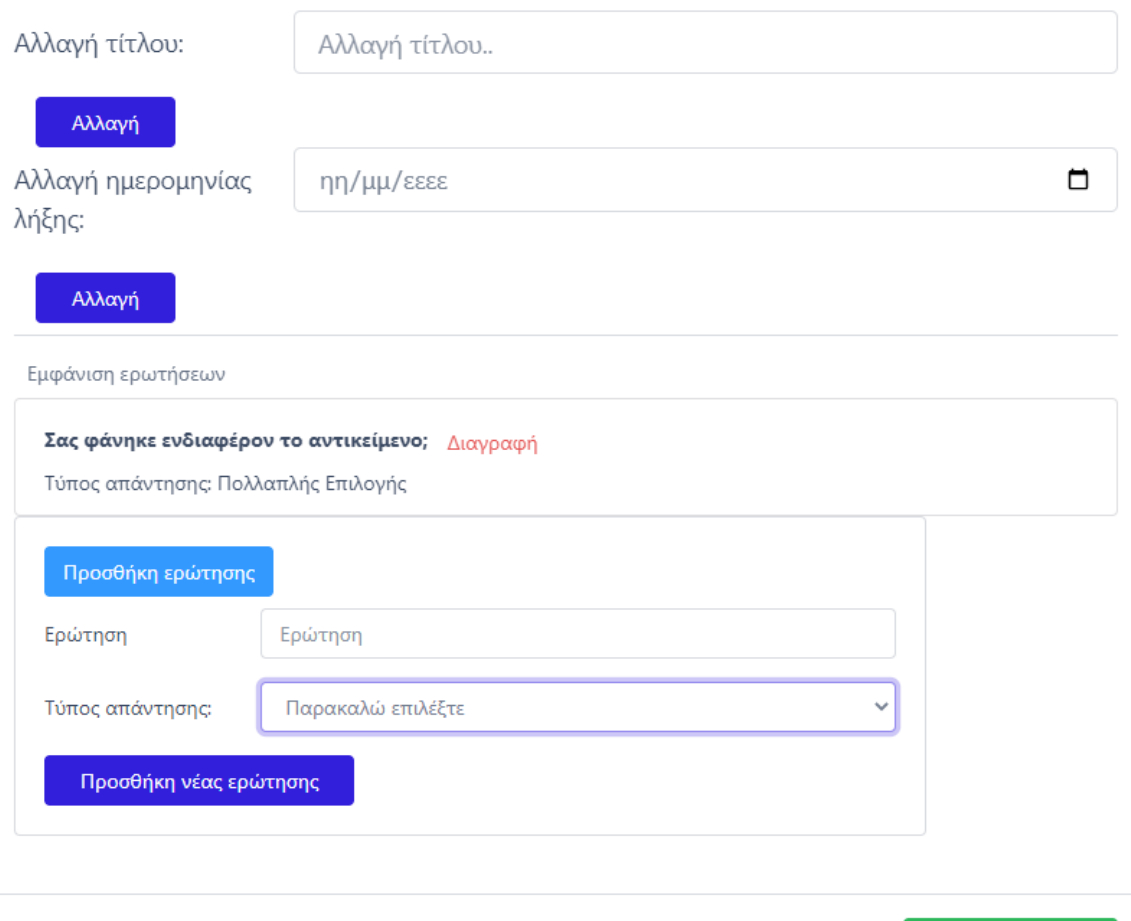

Εικόνα 30 Λειτουργία επεξεργασίας ερωτηματολογίου

Τέλος επεξεργασίας

Δεύτερη κατηγορία ερωτηματολογίων είναι τα ενεργά(Active) ερωτηματολόγια. Σε αυτήν την κατηγορία ανήκει ένα ερωτηματολόγιο μετά από την αποστολή του προς απάντηση στους φοιτητές. Οι λειτουργίες του χρήστη σε αυτή την κατηγορία είναι περιορισμένες καθώς έχει σταλεί ήδη στους φοιτητές για απάντηση και η περαιτέρω επεξεργασία του απαγορεύεται. Η μοναδική ενέργεια που μπορεί να εκτελέσει είναι η απενεργοποίηση του ερωτηματολογίου πριν την ημερομηνία λήξης του, η οποία θα κατατάξει το ερωτηματολόγιο στα απενεργοποιημένα.

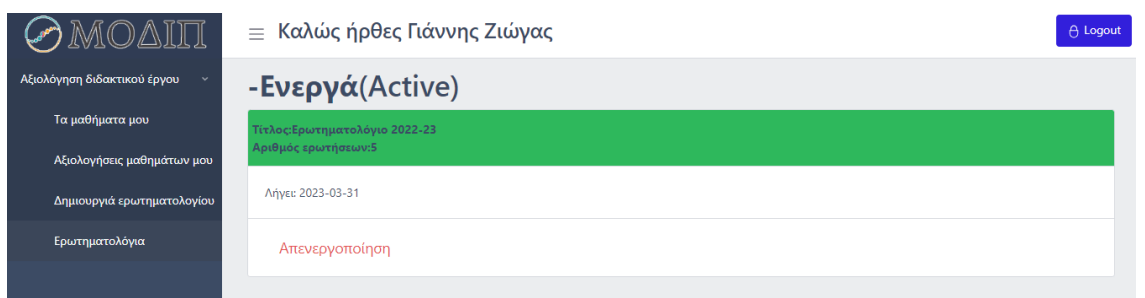

Εικόνα 31 Κατηγορία ενεργών ερωτηματολογίων

Τελευταία κατηγορία ερωτηματολογίων είναι τα απενεργοποιημένα(Disabled). Σε αυτή την κατηγορία ανήκουν ερωτηματολόγια τα οποία είτε έχουν φτάσει στην ημερομηνία λήξης τους και απενεργοποιήθηκαν αυτομάτως από το σύστημα, είτε απενεργοποιήθηκαν από τον χρήστη πριν λήξουν. Οι λειτουργίες που μπορεί να εκτελέσει ο χρήστης σε αυτήν την περίπτωση είναι δύο, η ενεργοποίηση του ερωτηματολογίου ή η ολική διαγραφή του. Για να ξανά ενεργοποιήσει το ερωτηματολόγιο καλείται ο χρήστης να δώσει μία αποδεκτή ημερομηνία λήξης αν χρειάζεται πριν σταλεί εκ νέου στους φοιτητές. Τέλος, στην ολική διαγραφή εμφανίζεται στον χρήστη προειδοποιητικό μήνυμα για να αποφευχθούν τυχόν λάθη.

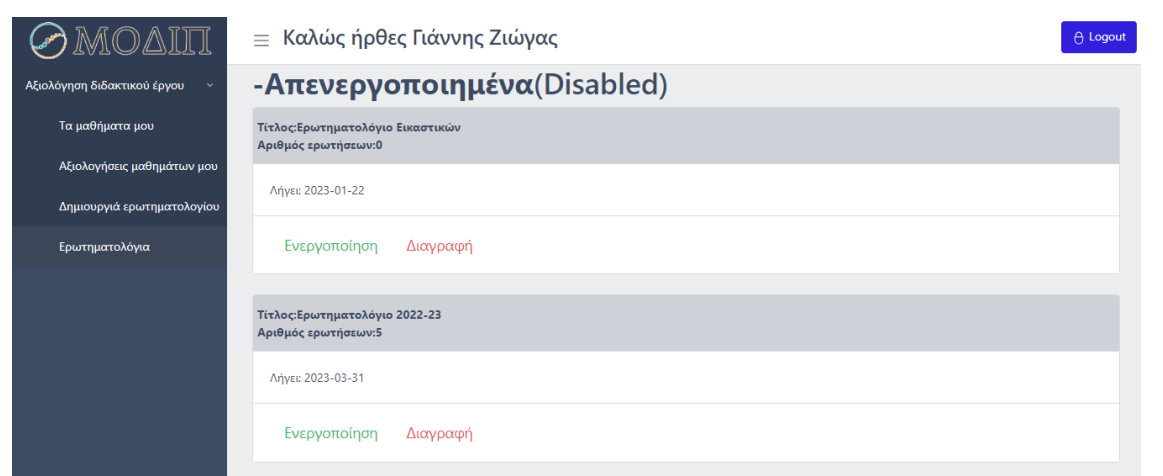

Εικόνα 32 Κατηγορία απενεργοποιημένων ερωτηματολογίων

## **5.4 Σύνδεση ως καθηγητής ΜΟΔΙΠ**

Τρίτος χρήστης που θα εξετάσουμε είναι ο καθηγητής ΜΟΔΙΠ. Αφού συνδεθεί στο σύστημα με επιτυχία και αναγνωριστεί ο τύπος χρήστη, περνάει στην αρχική σελίδα του καθηγητή ΜΟΔΙΠ. Ο καθηγητής ΜΟΔΙΠ είναι ο χρήστης ο οποίος έχει την δυνατότητα της πρόσβασης σε όλες τις πληροφορίες του ιδρύματος. Επομένως στην καρτέλα επιλογών του συγκεκριμένου χρήστη υπάρχουν δύο dropdown επιλογές, η επιλογή «Αξιολόγηση διδακτικού έργου» και η επιλογή «Στοιχεία ιδρύματος». Στην πρώτη επιλογή περιέχονται οι ίδιες λειτουργίες με τον απλό καθηγητή («Τα μαθήματα μου», «Αξιολογήσεις μαθημάτων μου») που αναλύθηκαν σε προηγούμενη περίπτωση χρήστη, ενώ στην δεύτερη επιλογή περιέχεται ένα εύρος λειτουργιών εμφάνισης πληροφοριών του ιδρύματος που θα αναλυθούν παρακάτω. Συνοπτικά ο καθηγητής ΜΟΔΙΠ έχει την δυνατότητα να δει τα τμήματα, τους καθηγητές, τα μαθήματα που διδάσκονται και τις αξιολογήσεις τους σε όλο το ίδρυμα, καθώς και τα ερωτηματολόγια όλων των τμημάτων.

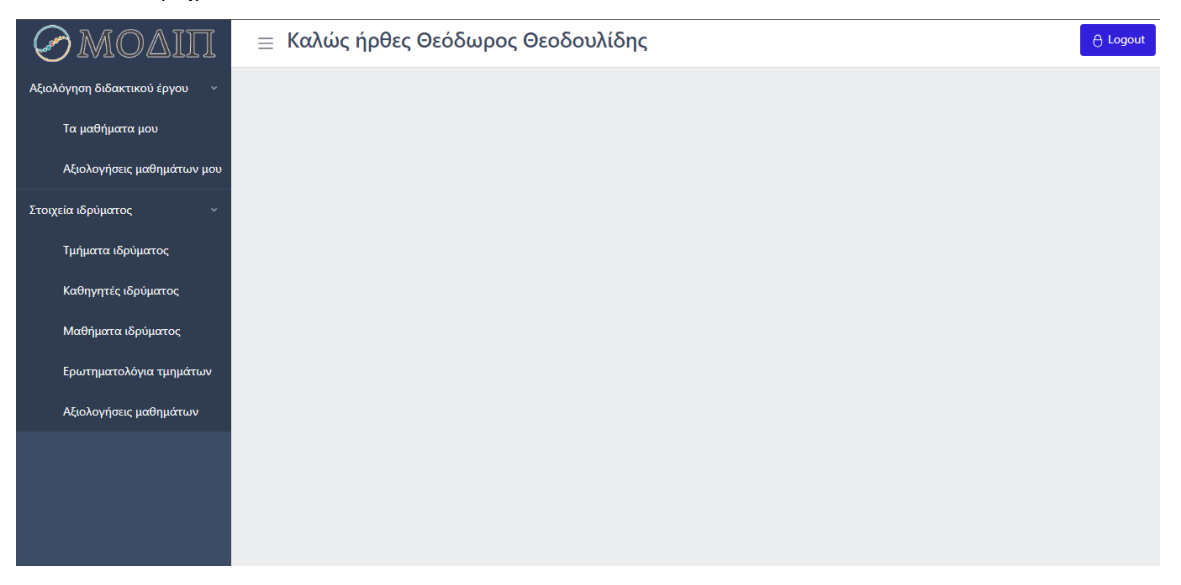

Εικόνα 33 Αρχική σελίδα του χρήστη καθηγητής ΜΟΔΙΠ

#### **5.4.1 Τμήματα ιδρύματος**

Η πρώτη λειτουργία της dropdown επιλογής «Στοιχεία ιδρύματος» ονομάζεται «Τμήματα ιδρύματος» και μπορεί να την επιλέξει ο χρήστης από την πλαϊνή μπάρα που χαρακτηρίστηκε καρτέλα επιλογών. Με την επιλογή αυτής της λειτουργίας εμφανίζονται στον χρήστη όλα τα τμήματα που ανήκουν στο ίδρυμα με την μορφή κάρτας. Τα στοιχεία που περιλαμβάνονται στην κάθε κάρτα είναι ο τίτλος του τμήματος, καθώς και η πόλη στην οποία στεγάζεται.

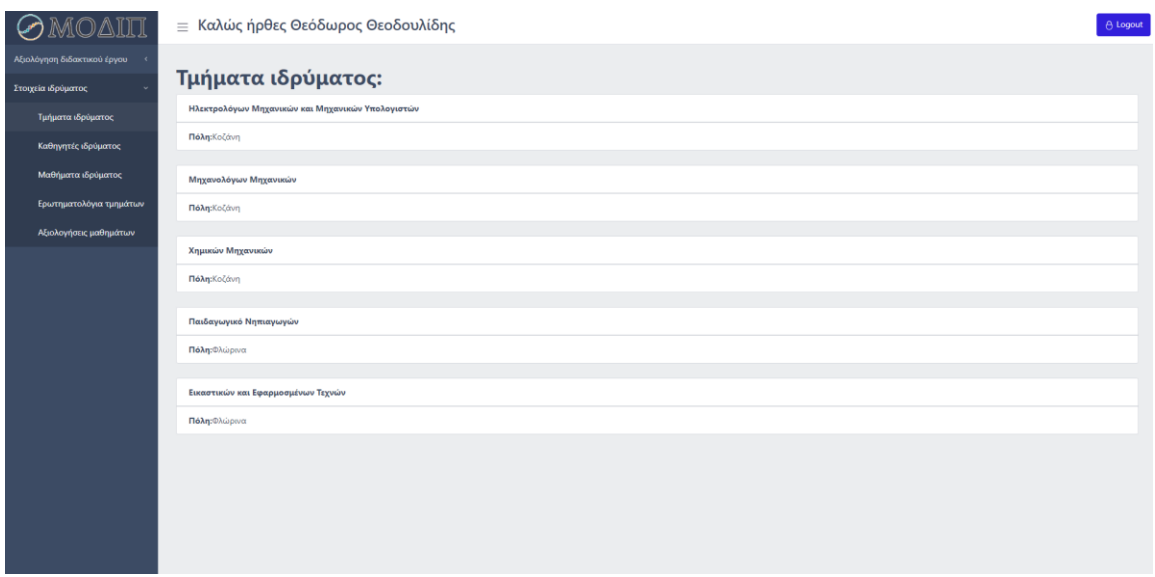

Εικόνα 34 Λειτουργία «Τμήματα ιδρύματος»

# **5.4.2 Καθηγητές ιδρύματος**

Η δεύτερη λειτουργία της dropdown επιλογής «Στοιχεία ιδρύματος» ονομάζεται «Καθηγητές ιδρύματος» και μπορεί να την επιλέξει ο χρήστης από την πλαϊνή μπάρα που χαρακτηρίστηκε καρτέλα επιλογών. Με την επιλογή αυτής της λειτουργίας εμφανίζεται στο dashboard της εφαρμογής μια φόρμα συμπλήρωσης με μοναδικό προαπαιτούμενο την επιλογή τμήματος. Αφού επιλέξει ο χρήστης για ποιο τμήμα τον ενδιαφέρει να γνωρίζει τους καθηγητές, πατάει το κουμπί της αναζήτησης και του εμφανίζεται μία λίστα καρτών με στοιχεία των καθηγητών αυτού του τμήματος. Τα στοιχεία που περιλαμβάνονται στην κάθε κάρτα είναι το όνομα και το επώνυμο του καθηγητή, καθώς και το ακαδημαϊκό username του το οποίο αποτελεί και το πρώτο μέρος του ακαδημαϊκού του email.

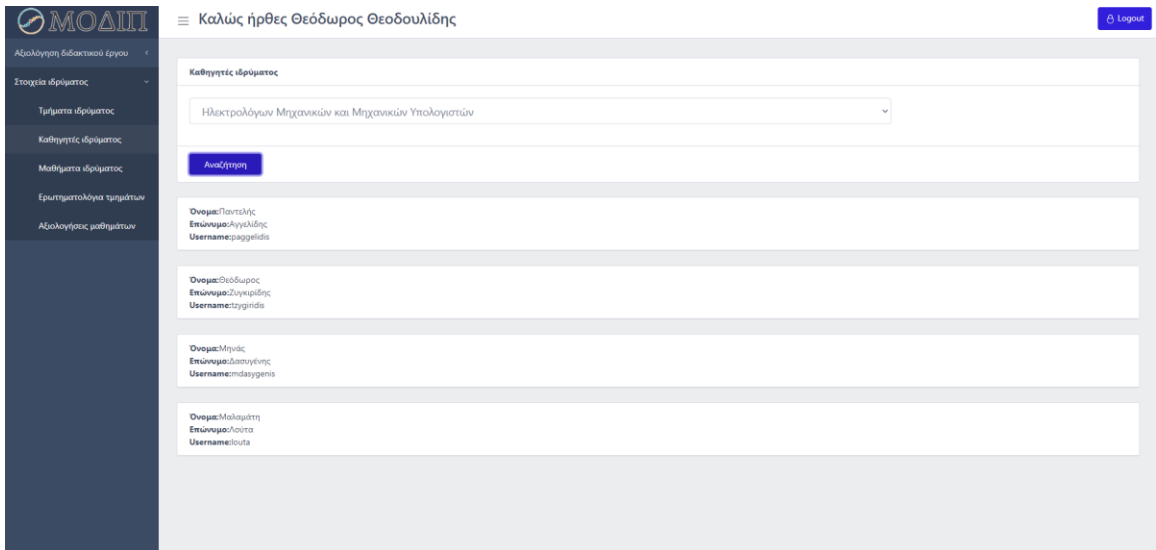

Εικόνα 35 Λειτουργία «Καθηγητές ιδρύματος»

### **5.4.3 Μαθήματα ιδρύματος**

Η τρίτη λειτουργία της dropdown επιλογής «Στοιχεία ιδρύματος» ονομάζεται «Μαθήματα ιδρύματος» και μπορεί να την επιλέξει ο χρήστης από την πλαϊνή μπάρα που χαρακτηρίστηκε καρτέλα επιλογών. Με την επιλογή αυτής της λειτουργίας εμφανίζονται στο dashboard της εφαρμογής δύο φόρμες συμπλήρωσης οι οποίες αποτελούν φίλτρο αναζήτησης. Πιο συγκεκριμένα η πρώτη φόρμα εμφανίζει τα μαθήματα του ιδρύματος ανά τμήμα, ενώ η δεύτερη φόρμα εμφανίζει τα μαθήματα του ιδρύματος ανά καθηγητή. Η λειτουργία των φορμών είναι η ίδια, στην πρώτη περιέχεται η επιλογή τμήματος και ένα κουμπί αναζήτησης και στην δεύτερη περιέχεται επιλογή καθηγητή και ένα κουμπί αναζήτησης. Τέλος, αξίζει να σημειωθεί ότι με την εμφάνιση της λίστας των μαθημάτων εμφανίζεται και ένα κουμπί που δίνει την δυνατότητα της απόκρυψης της.
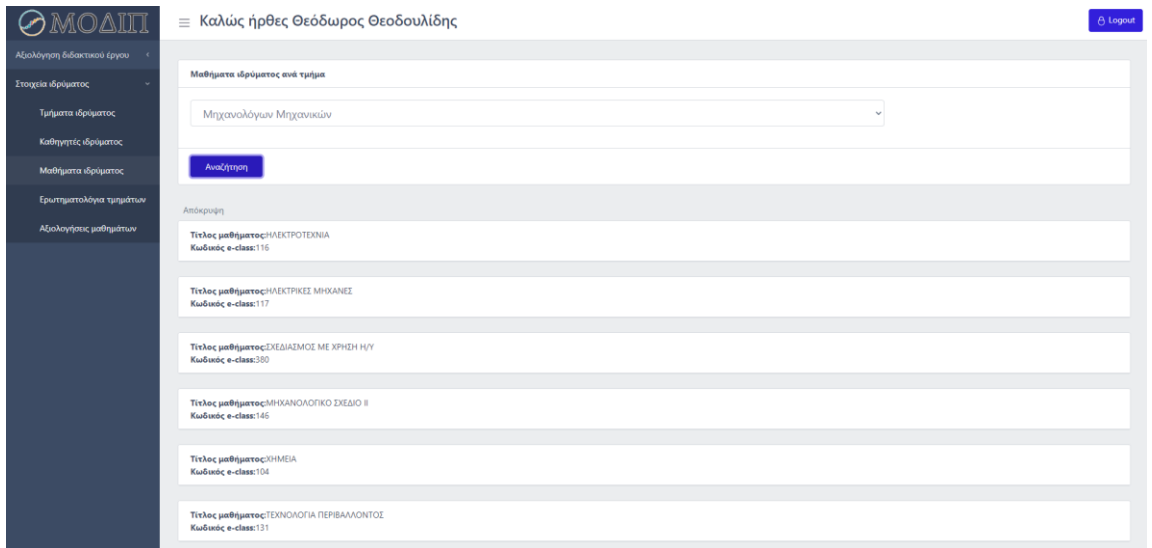

Εικόνα 36 Λειτουργία «Μαθήματα ιδρύματος» ανά τμήμα

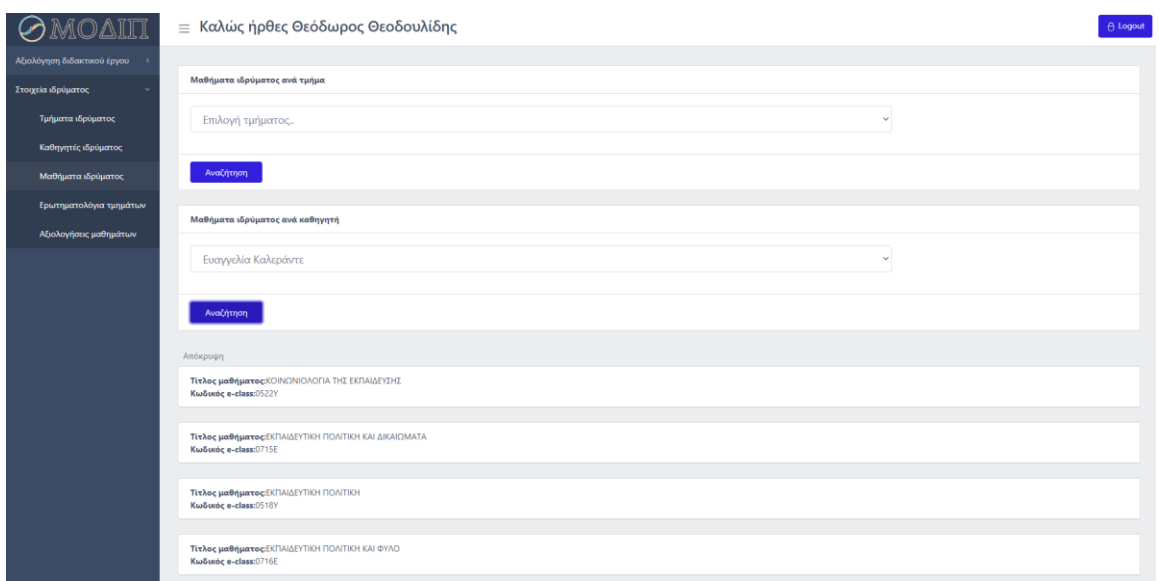

Εικόνα 37 Λειτουργία «Μαθήματα ιδρύματος» ανά καθηγητή

### **5.4.4 Ερωτηματολόγια τμημάτων**

Η τέταρτη λειτουργία της dropdown επιλογής «Στοιχεία ιδρύματος» ονομάζεται «Ερωτηματολόγια τμημάτων» και μπορεί να την επιλέξει ο χρήστης από την πλαϊνή μπάρα που χαρακτηρίστηκε καρτέλα επιλογών. Με την επιλογή αυτής της λειτουργίας εμφανίζεται στο dashboard της εφαρμογής μια φόρμα αναζήτησης με προαπαιτούμενο την επιλογή του τμήματος για την εμφάνιση των ερωτηματολογίων της. Αφού ο χρήστης

επιλέξει την σχολή και πατήσει το κουμπί της αναζήτησης του εμφανίζεται μία λίστα από κάρτες που περιέχουν τα ερωτηματολόγια της. Τα στοιχεία των καρτών είναι ο τίτλος του ερωτηματολογίου, ο αριθμός των ερωτήσεων που το απαρτίζουν, η ημερομηνία λήξης τους, καθώς και μία ειδοποίηση σε αυτά που είναι απενεργοποιημένα. Τέλος, στο κάτω μέρος της κάθε κάρτας υπάρχει ένα κουμπί «Εμφάνιση ερωτήσεων» που επιτρέπει στον χρήστη να κάνει μια προεπισκόπηση του ερωτηματολογίου, χωρίς την δυνατότητα απάντησης του.

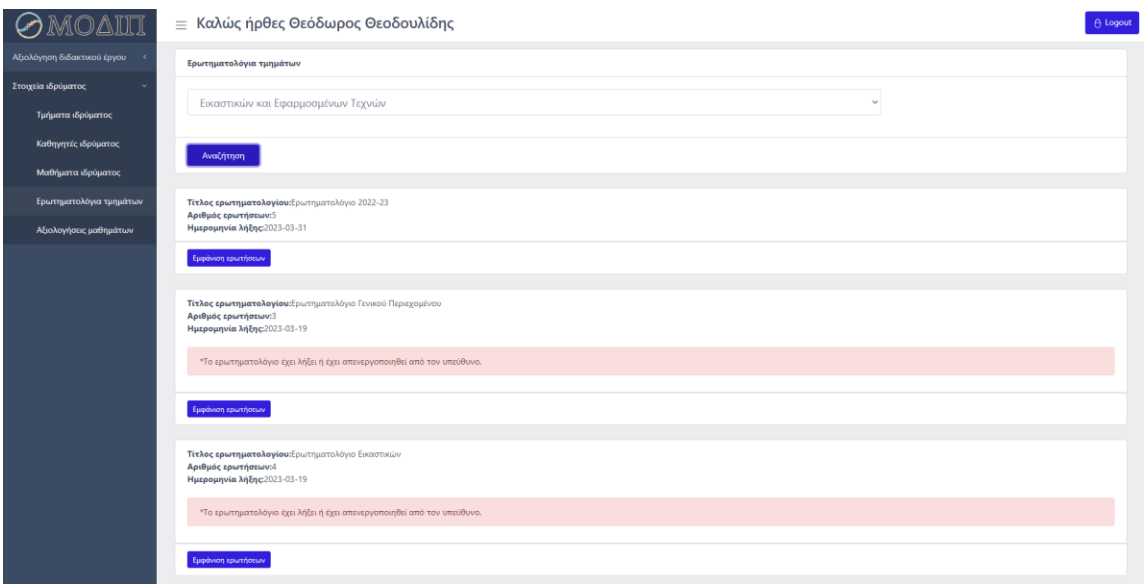

Εικόνα 38 Λειτουργία «Ερωτηματολόγια τμημάτων»

### **5.4.5 Αξιολογήσεις μαθημάτων**

Η τελευταία λειτουργία της dropdown επιλογής «Στοιχεία ιδρύματος» ονομάζεται «Αξιολογήσεις μαθημάτων» και μπορεί να την επιλέξει ο χρήστης από την πλαϊνή μπάρα που χαρακτηρίστηκε καρτέλα επιλογών. Με την επιλογή αυτής της λειτουργίας εμφανίζεται στο dashboard της εφαρμογής μια φόρμα με προαπαιτούμενο την επιλογή του τμήματος. Εφόσον ο χρήστης επιλέξει την σχολή που τον ενδιαφέρει εμφανίζεται μια άλλη φόρμα στην οποία ο χρήστης καλείται να επιλέξει τίτλο μαθήματος και τίτλο ερωτηματολογίου. Με την συμπλήρωση της δεύτερης φόρμας και το πάτημα του κουμπιού αναζήτηση, εμφανίζεται μια λίστα από κάρτες που περιέχουν την κάθε ερώτηση ξεχωριστά. Τα στοιχεία που εμφανίζονται στην κάρτα είναι η ίδια η ερώτηση και στο κάτω μέρος ένα κουμπί με τίτλο «Εμφάνιση αποτελεσμάτων». Ανάλογα λοιπόν

με το είδος της ερώτησης (Κείμενο/Πολλαπλής επιλογής) εμφανίζονται ανάλογα τα αποτελέσματα των αξιολογήσεων σε ένα αναδυόμενο παράθυρο τύπου Modal όπως ακριβώς και στην περίπτωση των καθηγητών για τα μαθήματα τους, με μοναδική διαφορά ότι ο καθηγητής ΜΟΔΙΠ μπορεί να δει αποτελέσματα αξιολογήσεων για οποιοδήποτε μάθημα στο ίδρυμα επιθυμεί.

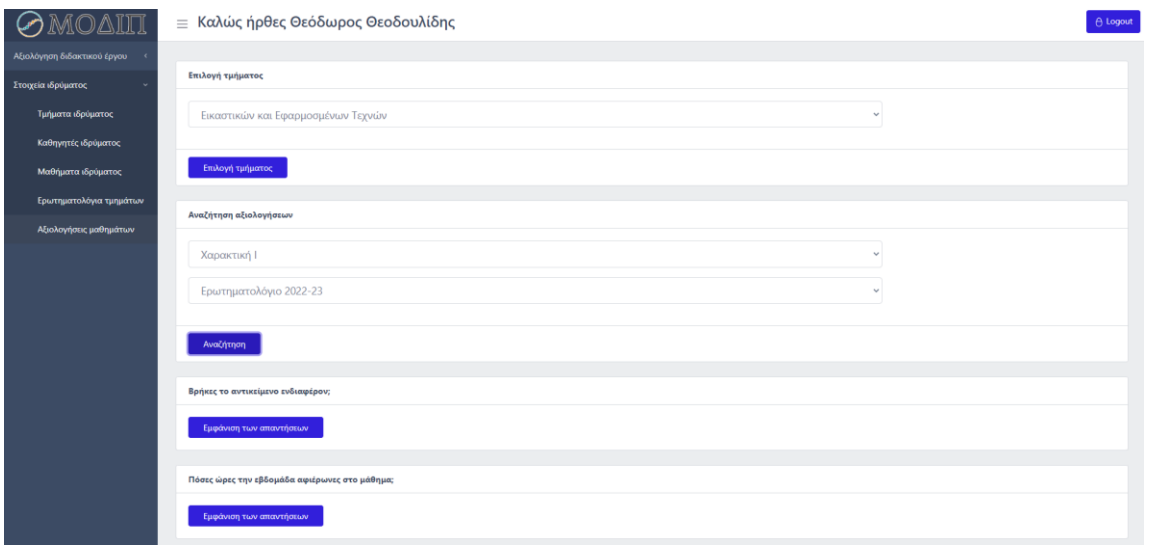

Εικόνα 39 Λειτουργία «Αξιολογήσεις μαθημάτων»

# **5.5 Σύνδεση ως φοιτητής**

Ο τέταρτος και τελευταίος χρήστης που θα εξετάσουμε είναι ο φοιτητής/ρια. Αφού συνδεθεί στο σύστημα με επιτυχία και αναγνωριστεί ο τύπος χρήστη, περνάει στην αρχική σελίδα του φοιτητή. Ο ρόλος του φοιτητή σε αυτή την εφαρμογή είναι ιδιαίτερα περιορισμένος, εφόσον έχει μόνο μία λειτουργία την οποία θα αναλύσουμε παρακάτω.

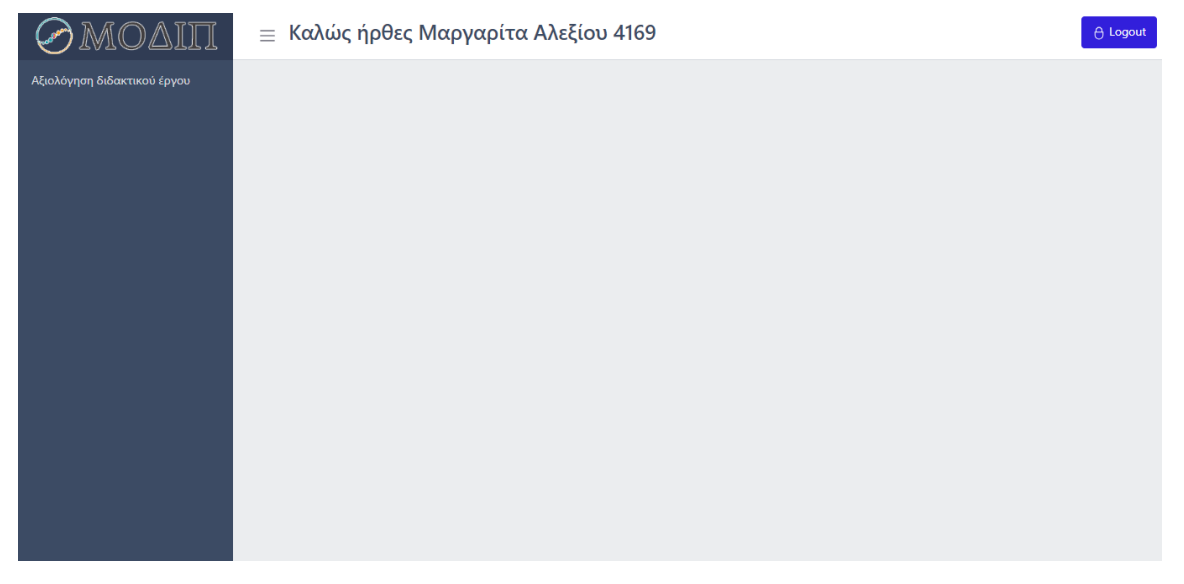

Εικόνα 40 Αρχική σελίδα του χρήστη φοιτητής/ρια

### **5.5.1 Αξιολόγηση διδακτικού έργου**

Η μοναδική λειτουργία που μπορεί να εκτελέσει ο φοιτητής/ρια είναι η ίδια η αξιολόγηση ενός μαθήματος. Επιλέγοντας λοιπόν την λειτουργία «Αξιολόγηση διδακτικού έργου» από την πλαϊνή μπάρα που χαρακτηρίστηκε καρτέλα επιλογών, του εμφανίζεται μία dropdown επιλογή που ο φοιτητής καλείται να επιλέξει το ακαδημαϊκό έτος στο οποίο βρίσκεται. Αφού επιλέξει την χρονιά εμφανίζεται αυτόματα μια λίστα από κάρτες, που η κάθε μία είναι ένα από τα μαθήματα που δήλωσε και παρακολούθησε το συγκεκριμένο έτος. Στο κάτω μέρος κάθε κάρτας βρίσκονται όλα τα ενεργά ερωτηματολόγια εκείνης της χρονικής περιόδου με ένα κουμπί στο πλάι για την απάντηση τους. Αφού ο φοιτητής επιλέξει σε ποιο μάθημα θέλει να αφήσει αξιολόγηση και ποιο ερωτηματολόγιο να απαντήσει, πατάει το κουμπί «Απάντηση ερωτηματολογίου» και του εμφανίζεται μια φόρμα ερωτοαπαντήσεων σε ένα αναδυόμενο παράθυρο τύπου Modal. Εφόσον τελειώσει με την αξιολόγηση του μαθήματος πατάει το κουμπί «Αποστολή απαντήσεων» το οποίο καταχωρεί τις απαντήσεις του. Τέλος, αξίζει να αναφερθεί ότι ο φοιτητής μετά από την αποστολή των απαντήσεων του ερωτηματολογίου σε κάποιο μάθημα δεν έχει την δυνατότητα να επεξεργαστεί τις απαντήσεις που έδωσε, ούτε να κάνει καινούργια αξιολόγηση.

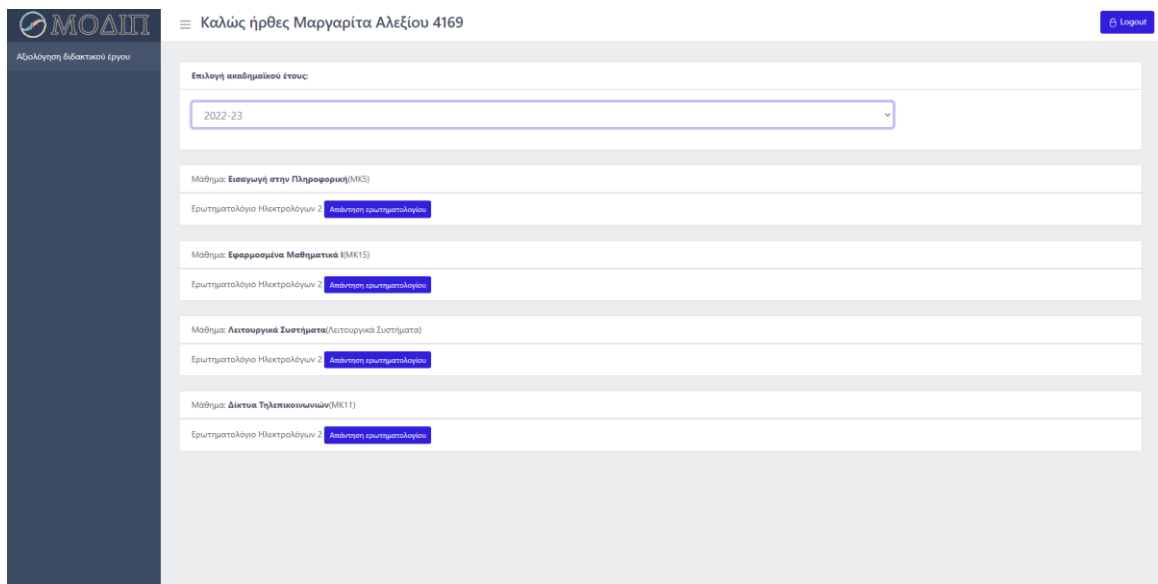

Εικόνα 41 Λειτουργία «Αξιολόγηση διδακτικού έργου» του χρήστη φοιτητή

# Αξιολόγηση Μαθήματος

#### Ερώτηση 1

#### -Ποσο σας αρεσε το μαθημα;

- Ο λιγο
- Ο μετρια
- $\bigcirc$  πολυ
- $\bigcirc$ παρα πολυ

#### Ερώτηση 2

### -Τι θα αλλαζατε στο μαθημα;

- $\bigcirc$  παραδοση εργαστηριου
- Ο παραδοση θεωριας
- Ο τροπος εξετασεις
- Ο ωρες διδασκαλιας

#### Ερώτηση 3

-Το μαθημα ειναι σωστα τοποθετημενο στο 3ο ετος;

 $\bigcirc$  ναι  $O$  οχι

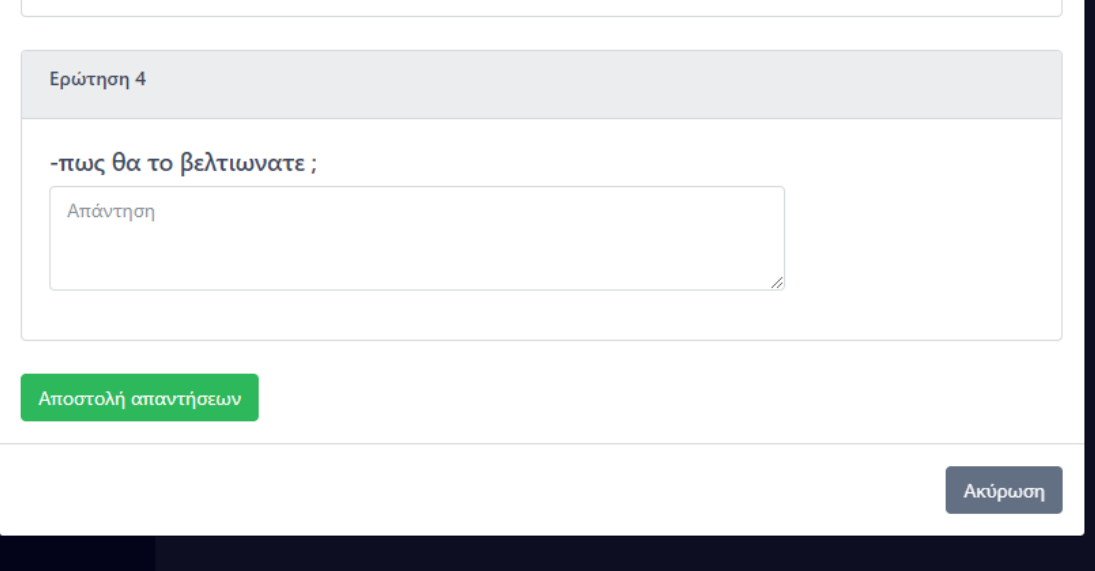

**Εικόνα 42 Παράδειγμα φόρμας ερωτοαπαντήσεων για αξιολόγηση**

# **Κεφάλαιο 6: Επίλογος**

Το κεφάλαιο αυτό έχει σκοπό να παρέχει μια σύνοψη της διπλωματικής εργασίας με επισήμανση των βασικών της στοιχείων. Αρχικά θα αναλυθούν τα συμπεράσματα που αποκτήθηκαν από την διεξαγωγή της και μικρή αναφορά των εργαλείων που χρησιμοποιήθηκαν για την ανάπτυξη της. Τέλος, θα αναφερθούν σκέψεις και ιδέες για μελλοντικές επεκτάσεις του πληροφοριακού συστήματος.

### **6.1 Συμπεράσματα**

Η αξιολόγησης της ποιότητας ενός Πανεπιστημίου είναι ένα έργο ζωτικής σημασίας, καθώς επιτρέπει στους φοιτητές, του καθηγητές και λοιπά μέλη του πανεπιστημίου να αξιολογήσουν την ποιότητα της εκπαίδευσης και των υπηρεσιών που παρέχονται από το πανεπιστήμιο. Η βοήθεια που προέρχεται από την αξιολόγηση της έχει την δυνατότητα να βελτιώσει την διδασκαλία, την διεξαγωγή μαθημάτων και της έρευνας ενός ιδρύματος.

Με την διεξαγωγή της συγκεκριμένης διπλωματικής εργασίας επιτεύχθηκε η ανάπτυξη ενός πληροφοριακού συστήματος που δίνει αυτές τις δυνατότητες αξιολόγησης σε όλους τους τομείς που αφορούν το πανεπιστήμιο με την χρήση ερωτηματολογίων, τα οποία δημιουργούνται από την αρχή από καθηγητές τους ιδρύματος. Η πλήρης ευελιξία στην κατασκευή των ερωτηματολογίων δίνει την δυνατότητα παραμετροποίησης των ερωτηματολογίων, έτσι ώστε να αφορούν και να στοχεύουν σε θέματα τα οποία χρήζουν βελτίωσης σε κάθε τμήμα. Έτσι διασφαλίζεται η ακαδημαϊκή εξέλιξη, η ανάπτυξη ενός ανταγωνιστικού περιβάλλοντος μεταξύ άλλων ιδρυμάτων, αλλά και το επίπεδο γνώσεων που έλαβαν οι σπουδαστές του ιδρύματος με σκοπό την επαγγελματική αποκατάσταση.

Η ανάπτυξη ενός τέτοιου πληροφοριακού συστήματος χωρίζεται σε δύο μέρη, το μπροστά μέρος (front-end) και το πίσω μέρος(back-end). Κάθε ένα από αυτά τα σκέλη απαιτούσαν διαφορετικές γλώσσες προγραμματισμού και τεχνολογιών για την επιτυχή ανάπτυξη τους. Συνοπτικά, το front-end κομμάτι της εφαρμογής γράφτηκε χρησιμοποιώντας το framework της Javascript με όνομα Vue, το back- end κομμάτι που αποτελεί το API της εφαρμογής γράφτηκε χρησιμοποιώντας την PHP και η βάση δεδομένων που αναπτύχθηκε με PostgreSQL.

# **6.2 Μελλοντικές επεκτάσεις χρήσης εφαρμογής**

Το έργο της συγκεκριμένης διπλωματικής εργασίας ήταν η ανάπτυξη ενός συστήματος δημιουργίας ερωτηματολογίων για την αξιολόγηση του διδακτικού έργου του πανεπιστημίου. Πιο συγκεκριμένα, για την αξιολόγηση των μαθημάτων που διδάχθηκαν οι φοιτητές στο ακαδημαϊκό εξάμηνο που πέρασε.

Η τεχνολογία αυτή μπορεί να βρει εφαρμογές και σε άλλα θέματα του πανεπιστημίου πέραν της αξιολόγησης διδακτικού υλικού. Μπορούν δημιουργηθούν ερωτηματολόγια γενικού ενδιαφέροντος που να απευθύνονται στους φοιτητές, με σκοπό τον προσδιορισμό των κλάδων που ενδιαφέρουν τους φοιτητές(ρομποτική, μηχανολογία, αθλήματα, μουσικά όργανα κ.α.). Εφόσον λοιπόν κάποιος τομέας εμφανίσει μεγάλο ενδιαφέρον να δημιουργηθεί πανεπιστημιακή ομάδα που να ασχολείται με τον συγκεκριμένο τομέα σε μη διδακτικές ώρες. Μια άλλη εφαρμογή που μπορεί να έχει το σύστημα δημιουργίας ερωτηματολογίων είναι η διεξαγωγή των τελικών εξετάσεων θεωρίας ή εργαστηρίου, εάν το διδακτικό αντικείμενο είναι δυνατό να εξετασθεί με την μέθοδο της πολλαπλής επιλογής και του ελεύθερου κειμένου. Τέλος, μπορεί να χρησιμοποιηθεί για να θιχθούν κοινωνικά ζητήματα και ζητήματα διαβίωσης στην πανεπιστημιούπολη(στέγαση, διατροφή, μεταφορά κ.α.).

# **Βιβλιογραφία**

- [1] 'Τι είναι Αξιολόγηση', *ΕΘΑΑΕ - Εθνική Αρχή Ανώτατης Εκπαίδευσης*. https://www.ethaae.gr/el/diasfalisi-poiotitas/ti-einai-i-aksiologisi (ημερομηνία πρόσβασης 28 Μάρτιος 2023).
- [2] 'ΜΟΔΙΠ Πανεπιστήμιο Δυτικής Μακεδονίας'. http://modip.uowm.gr/nfe/ (ημερομηνία πρόσβασης 30 Μάρτιος 2023).
- [3] 'ΤΙ ΕΙΝΑΙ ΠΛΗΡΟΦΟΡΙΑΚΟ ΣΥΣΤΗΜΑ; ΠΛΗΡΟΦΟΡΙΑΚΑ ΣΥΣΤΗΜΑΤΑ ΔΙΟΙΚΗΣΗΣ'. https://sites.google.com/site/systemata2610433544/ti-einaiplerophoriako-systema (ημερομηνία πρόσβασης 30 Μάρτιος 2023).
- [4] 'What is an Entity Relationship Diagram (ERD)?', *Lucidchart*. https://www.lucidchart.com/pages/er-diagrams (ημερομηνία πρόσβασης 30 Μάρτιος 2023).
- [5] 'JavaScript', *Βικιπαίδεια*. 1 Φεβρουάριος 2023. Ημερομηνία πρόσβασης: 30 Μάρτιος 2023. [Έκδοση σε ψηφιακή μορφή]. Διαθέσιμο στο: https://el.wikipedia.org/w/index.php?title=JavaScript&oldid=9889551
- [6] 'The Good and the Bad of Vue.js Framework Programming', *AltexSoft*. https://www.altexsoft.com/blog/engineering/pros-and-cons-of-vue-js/ (ημερομηνία πρόσβασης 30 Μάρτιος 2023).
- [7] 'PHP', *Wikipedia*. 29 Μάρτιος 2023. Ημερομηνία πρόσβασης: 30 Μάρτιος 2023. [Έκδοση σε ψηφιακή μορφή]. Διαθέσιμο στο: https://en.wikipedia.org/w/index.php?title=PHP&oldid=1147261154
- [8] 'HTML', *Βικιπαίδεια*. 1 Φεβρουάριος 2023. Ημερομηνία πρόσβασης: 30 Μάρτιος 2023. [Έκδοση σε ψηφιακή μορφή]. Διαθέσιμο στο: https://el.wikipedia.org/w/index.php?title=HTML&oldid=9889550
- [9] 'CSS', *Βικιπαίδεια*. 21 Φεβρουάριος 2023. Ημερομηνία πρόσβασης: 30 Μάρτιος 2023. [Έκδοση σε ψηφιακή μορφή]. Διαθέσιμο στο: https://el.wikipedia.org/w/index.php?title=CSS&oldid=9920326
- [10] 'CSS: Cascading Style Sheets | MDN', 26 Φεβρουάριος 2023. https://developer.mozilla.org/en-US/docs/Web/CSS (ημερομηνία πρόσβασης 30 Μάρτιος 2023).
- [11] J. A, 'What Is Bootstrap?', *Hostinger Tutorials*, 3 Αύγουστος 2021. https://www.hostinger.com/tutorials/what-is-bootstrap/ (ημερομηνία πρόσβασης 30 Μάρτιος 2023).
- [12] 'PostgreSQL: About'. https://www.postgresql.org/about/ (ημερομηνία πρόσβασης 30 Μάρτιος 2023).
- [13] 'PostgreSQL', *Wikipedia*. 9 Μάρτιος 2023. Ημερομηνία πρόσβασης: 30 Μάρτιος 2023. [Έκδοση σε ψηφιακή μορφή]. Διαθέσιμο στο: https://en.wikipedia.org/w/index.php?title=PostgreSQL&oldid=1143784273
- [14] 'Getting Started | Axios Docs'. https://axios-http.com/docs/intro (ημερομηνία πρόσβασης 30 Μάρτιος 2023).
- [15] auth0.com, 'JWT.IO JSON Web Tokens Introduction'. http://jwt.io/ (ημερομηνία πρόσβασης 30 Μάρτιος 2023).
- [16] 'Visual Studio Code', *Wikipedia*. 19 Μάρτιος 2023. Ημερομηνία πρόσβασης: 30 Μάρτιος 2023. [Έκδοση σε ψηφιακή μορφή]. Διαθέσιμο στο: https://en.wikipedia.org/w/index.php?title=Visual\_Studio\_Code&oldid=1145496466
- [17] 'What is Postman? Postman API Platform', *Postman API Platform*. https://www.postman.com/product/what-is-postman/ (ημερομηνία πρόσβασης 30 Μάρτιος 2023).
- [18] 'What is pgAdmin?' https://adservio.fr/post/what-is-pgadmin (ημερομηνία πρόσβασης 30 Μάρτιος 2023).
- [19] 'Node.js Introduction'. https://www.tutorialspoint.com/nodejs/nodejs\_introduction.htm (ημερομηνία πρόσβασης 30 Μάρτιος 2023).
- [20] 'About', *Node.js*. https://nodejs.org/en/about (ημερομηνία πρόσβασης 30 Μάρτιος 2023).